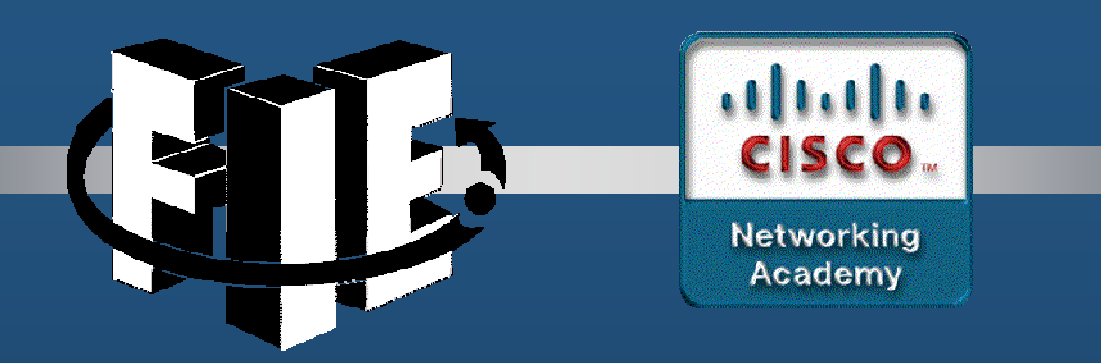

# Capítulo 12

### Solución de problemas de red

decrease the chapter of the chapter of the chapter of the chapter of the chapter of the chapter of the chapter of the chapter of the chapter of the chapter of the chapter of the chapter of the chapter of the chapter of the

#### Descripción general de la documentación

Se requiere documentación de red precisa y completa para supervisar y solucionar problemas de redes de manera eficaz.

La documentación de red común incluye lo siguiente:

- •Diagramas lógicos y físicos de topología de la red
- Documentación de dispositivos de red que registra toda la información pertinente del dispositivo•
- •Documentación de referencia del rendimiento de la red

Toda la documentación de la red debe mantenerse en una sola ubicación y la documentación de copia de seguridad debe mantenerse y mantenerse en una ubicación separada.

#### Diagramas de topología de la red

Hay dos tipos de diagramas de topología de la red: la topología física y la topología lógica.

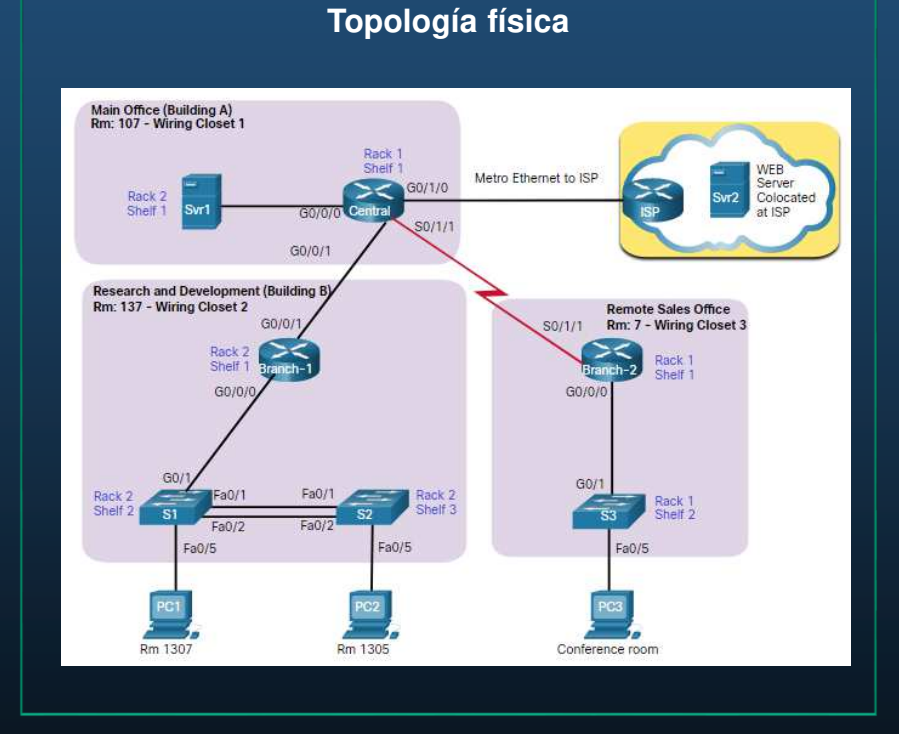

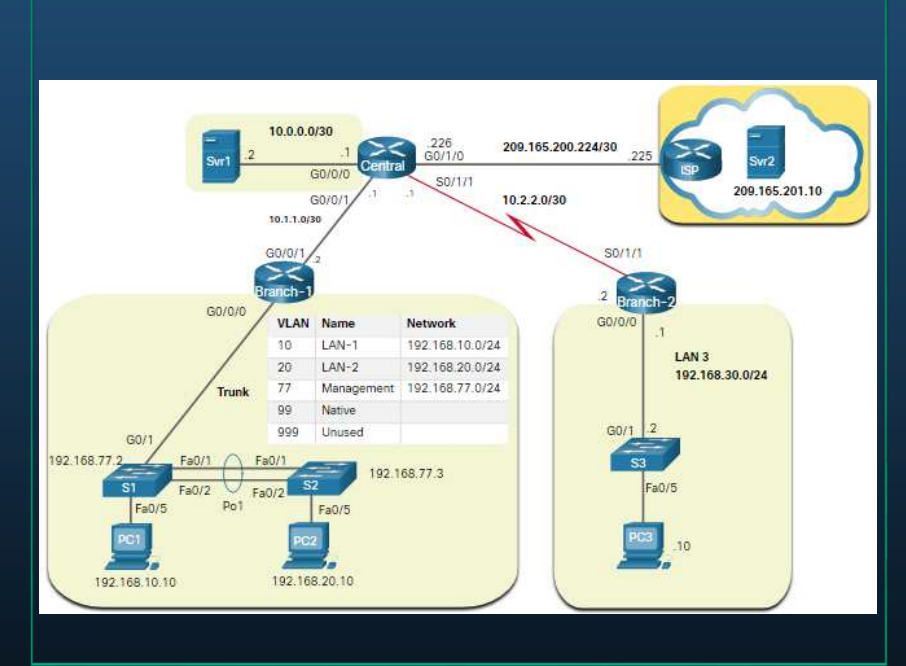

**Topología lógica**

#### CCNA1-3

**MS** 

10

Windows HTTP, HTTPS 5475.d017.3133

PC<sub>1</sub>

#### Documentación de dispositivos de red

La documentación de red debería contener registros precisos y actualizados del hardware y el software usados en una red.

La documentación debe incluir toda la información pertinente sobre los dispositivos de red.

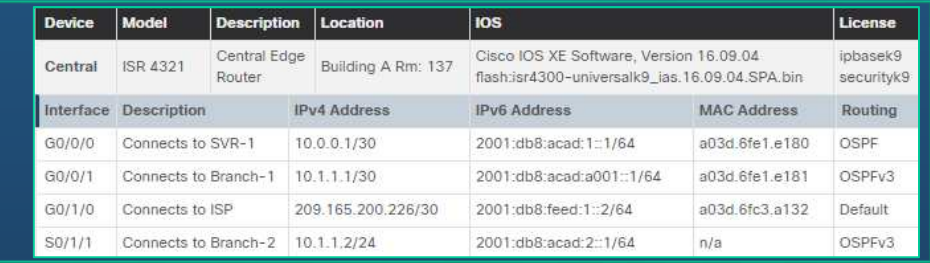

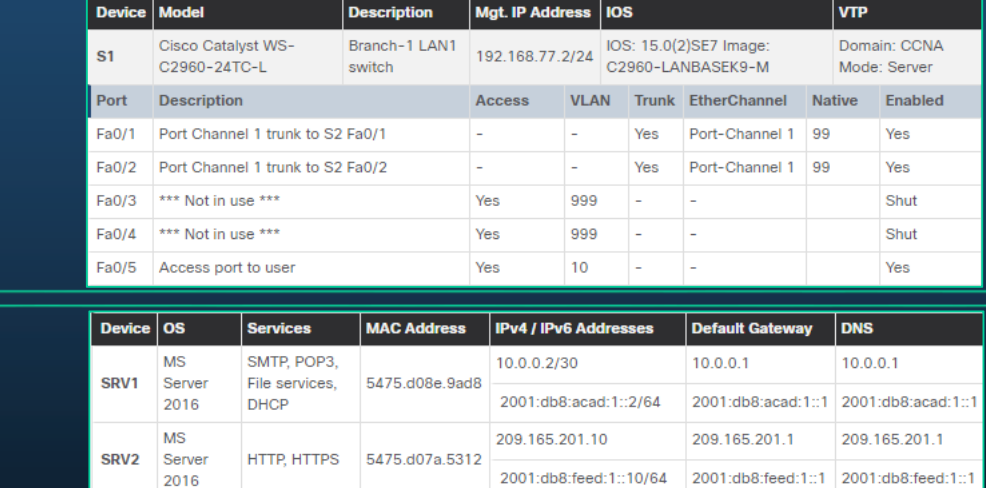

192.168.10.10/24

192.168.10.1

2001:db8:acad:1::251/64 2001:db8:acad:1::1 2001:db8:acad:1:

192.168.10.1

#### Establecer una línea de base de red

Una línea de base de red se utiliza para establecer el rendimiento normal de la red con el fin de determinar la «personalidad» de una red en condiciones normales. Para establecer una línea de base de rendimiento de la red, es necesario reunir datos sobre el rendimiento de los puertos y los dispositivos que son esenciales para el funcionamiento de la red.

Los datos de referencia son los siguientes:

- $\mathop{\hbox{\bf{e}}}\nolimits$  Proporcionar información sobre si el diseño actual de la red puede satisfacer los requisitos comerciales.
- $\bullet$ Puede revelar áreas de congestión o áreas de la red que están infrautilizadas.

#### Determine qué tipos de datos se deben recopilar.

Al establecer la línea de base inicial, comience por seleccionar algunas variables que representen a las políticas definidas.

Si se seleccionan demasiados puntos de datos, la cantidad de datos puede ser abrumadora, lo que dificulta el análisis de los datos reunidos.

Comience de manera simple y realice ajustes a lo largo del proceso.

Algunas medidas útiles son el uso de interfaz y el uso de CPU.

#### Identifique los dispositivos y los puertos de interés.

Un diagrama de topología lógica de la red, puede ser útil en la identificación de los dispositivos y los puertos principales que se van a supervisar.

Como se muestra en la topología de ejemplo, los dispositivos y puertos de interés incluyen:

- •PC1 (terminal de administración)
- Dos servidores (es decir, Srv1 y Svr2)
- Interfaces de router
- Puertos clave en switches

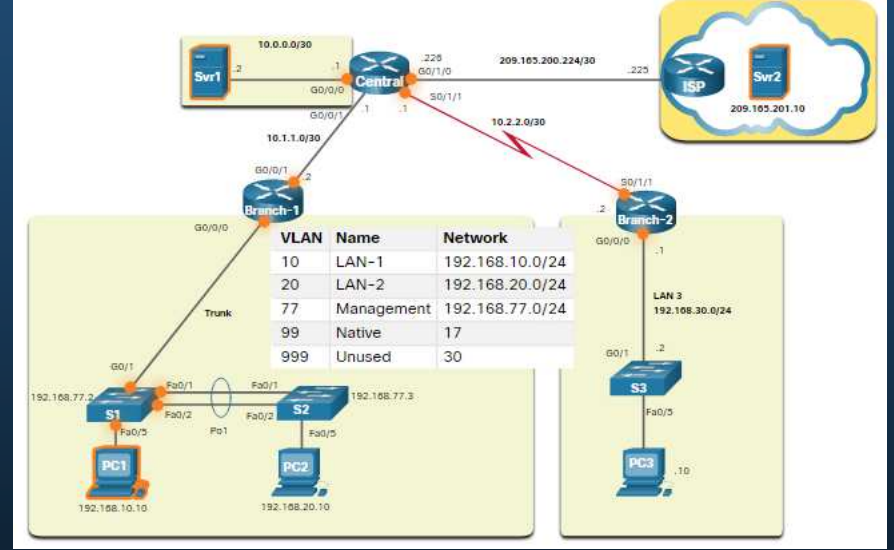

#### Paso 3 - Determine la duración de la línea de base

Al capturar datos para el análisis, el período especificado debe ser:

- Como mínimo, siete días de duración.
- No se deben extender durante más de seis semanas, salvo que se deban medir tendencias específicas a largo plazo.
- Por lo general, una línea de base de dos a cuatro semanas es adecuada.

Realice un análisis anual de toda la red o analice la línea de base de diferentes secciones de la red.

Para entender la forma en que el crecimiento y otros cambios afectan la red, el análisis se debe realizar periódicamente.

#### Medición de datos

La figura detalla algunos de los comandos más comunes de Cisco IOS para la recopilación de datos.

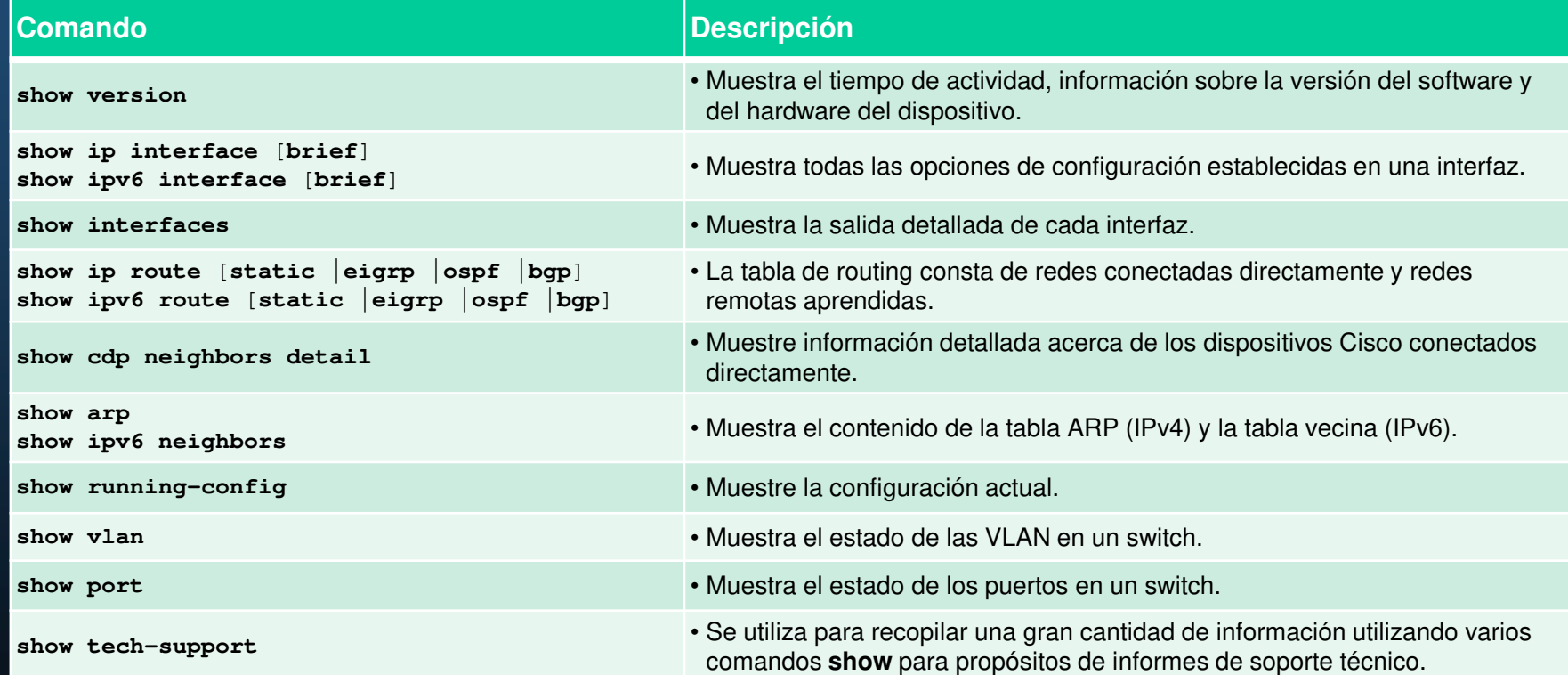

#### Procedimientos generales de solución de problemas

La solución de problemas puede llevar mucho tiempo porque las redes difieren, los problemas difieren y la experiencia de solución de problemas varía.

- • El uso de un método estructurado de solución de problemas acortará el tiempo general de solución de problemas.
- • Existen varios procesos de solución de problemas que se pueden usar para resolver un problema.
- •La figura muestra el diagrama de flujo lógico de un proceso simplificado de solución de problemas de tres etapas.

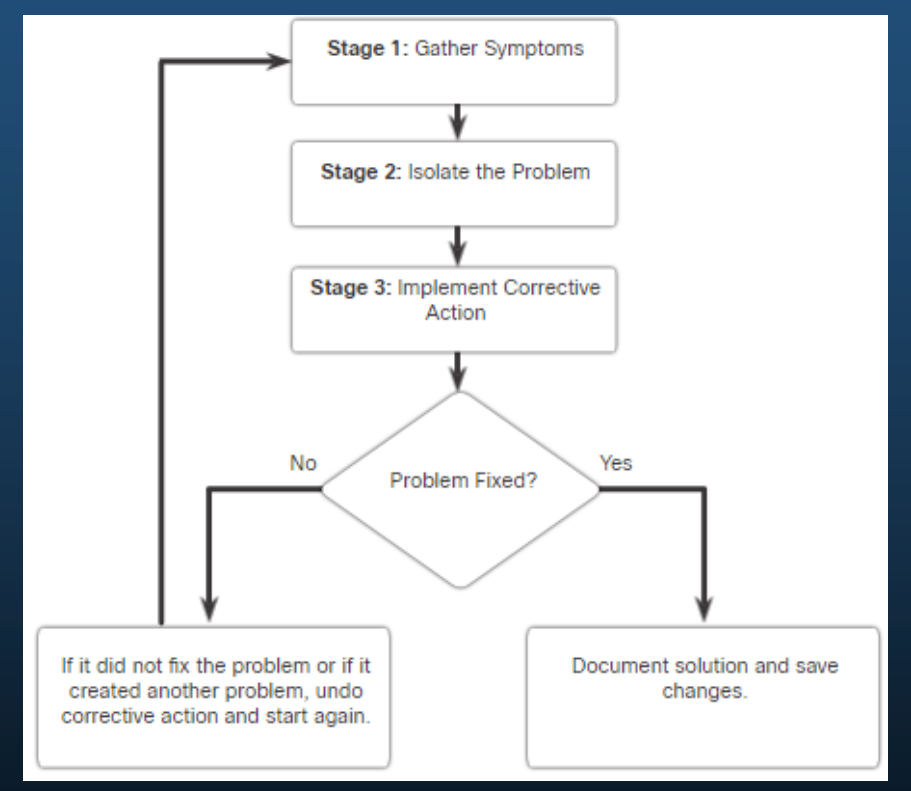

#### Proceso de siete pasos para la solución de problemas

La figura muestra un proceso de solución de problemas de siete pasos más detallado.

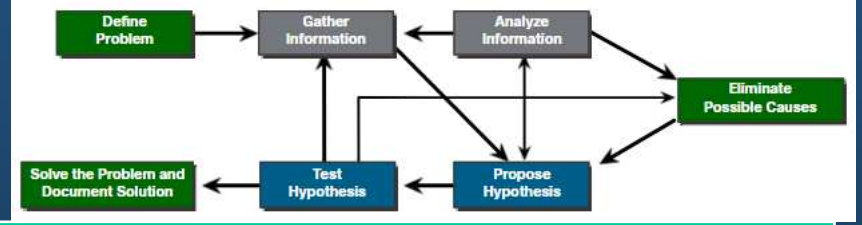

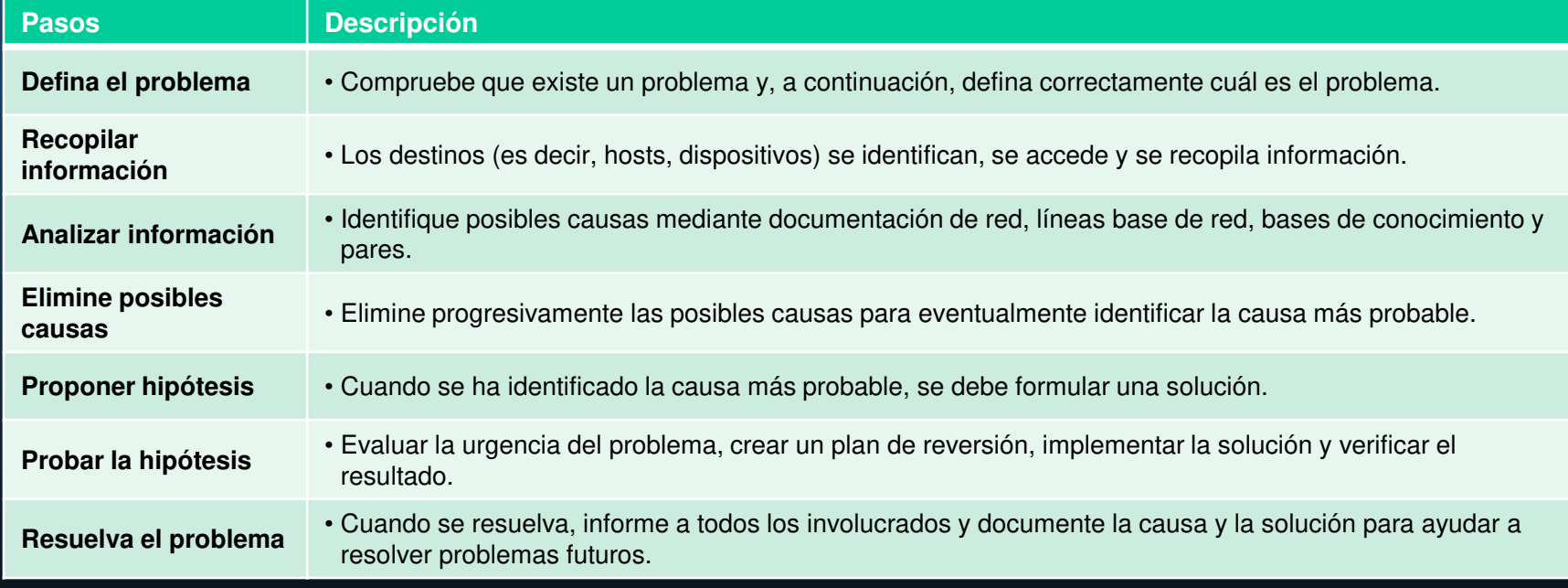

#### Preguntas a los usuarios finales

La tabla de la izquierda proporciona algunas pautas y ejemplos de preguntas para los usuarios finales.

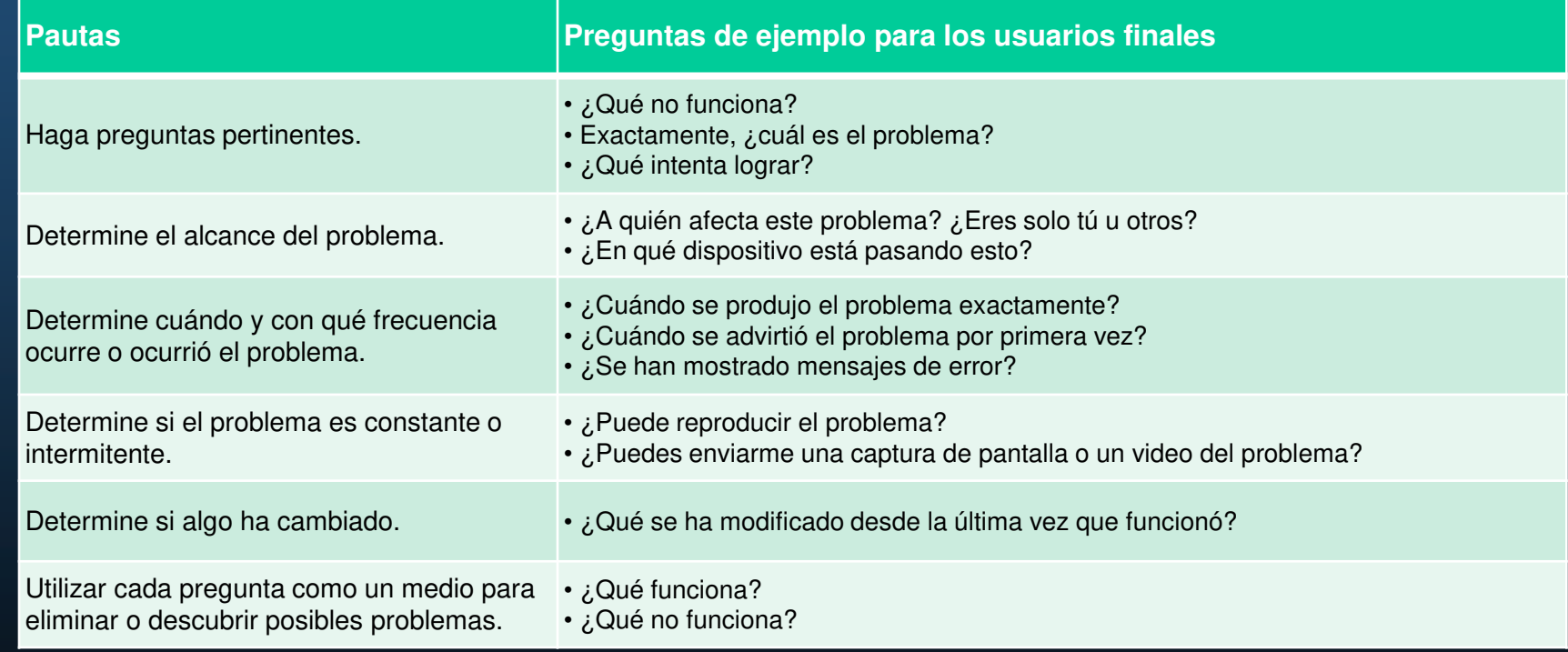

#### Recopilación de información

Comandos de Cisco IOS comunes que se utilizan para recopilar los síntomas de un problema de red.

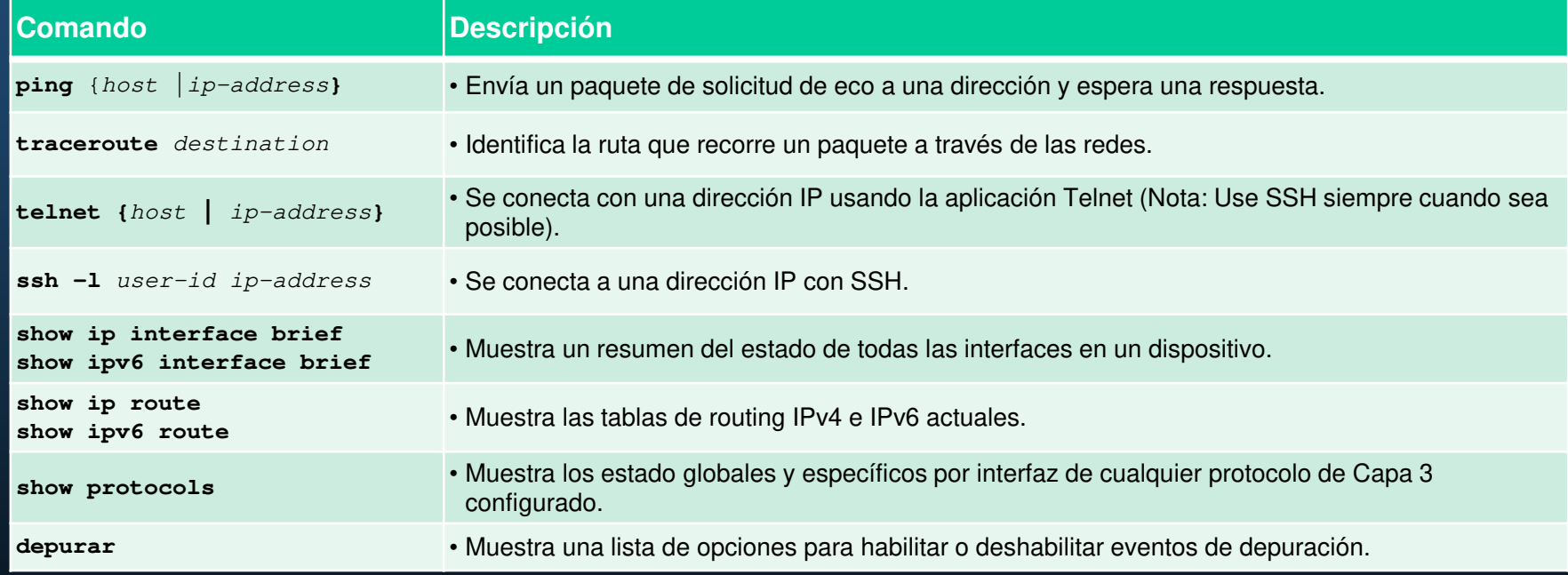

#### Solución de problemas con modelos en capas

Los modelos OSI y TCP/IP se pueden aplicar para aislar los problemas de red cuando durante la solución de problemas.

La figura muestra algunos dispositivos comunes y las capas del modelo OSI que se deben examinar durante el proceso de solución de problemas de cada dispositivo.

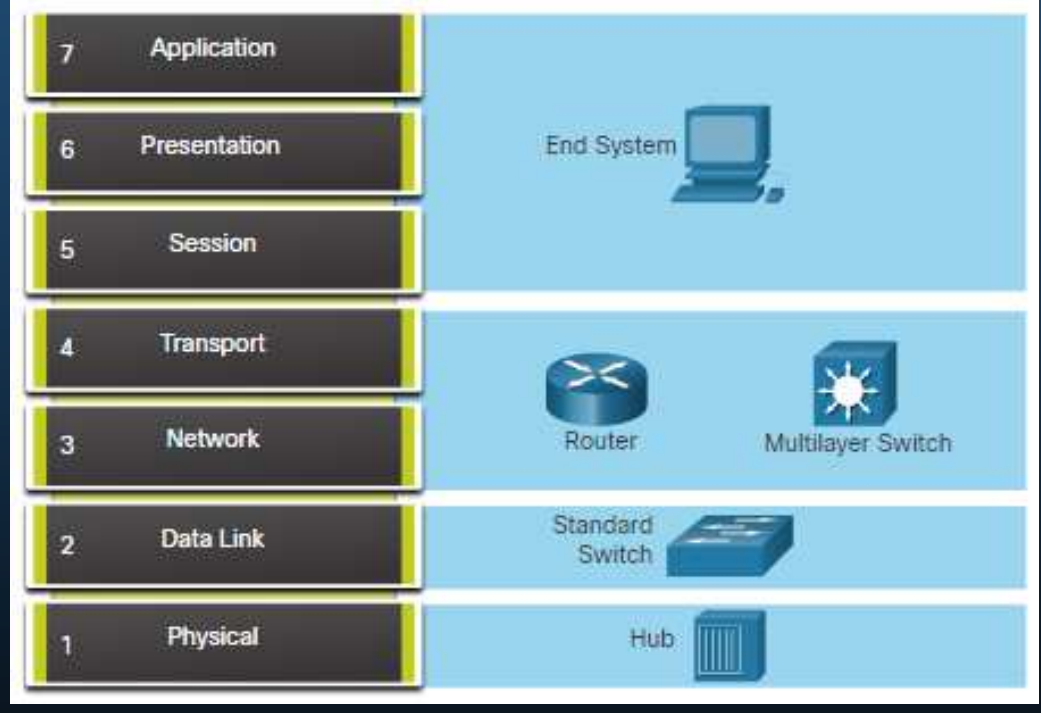

#### Métodos estructurados para la solución de problemas

Los diferentes enfoques de solución de problemas que se pueden utilizar incluyen los siguientes.

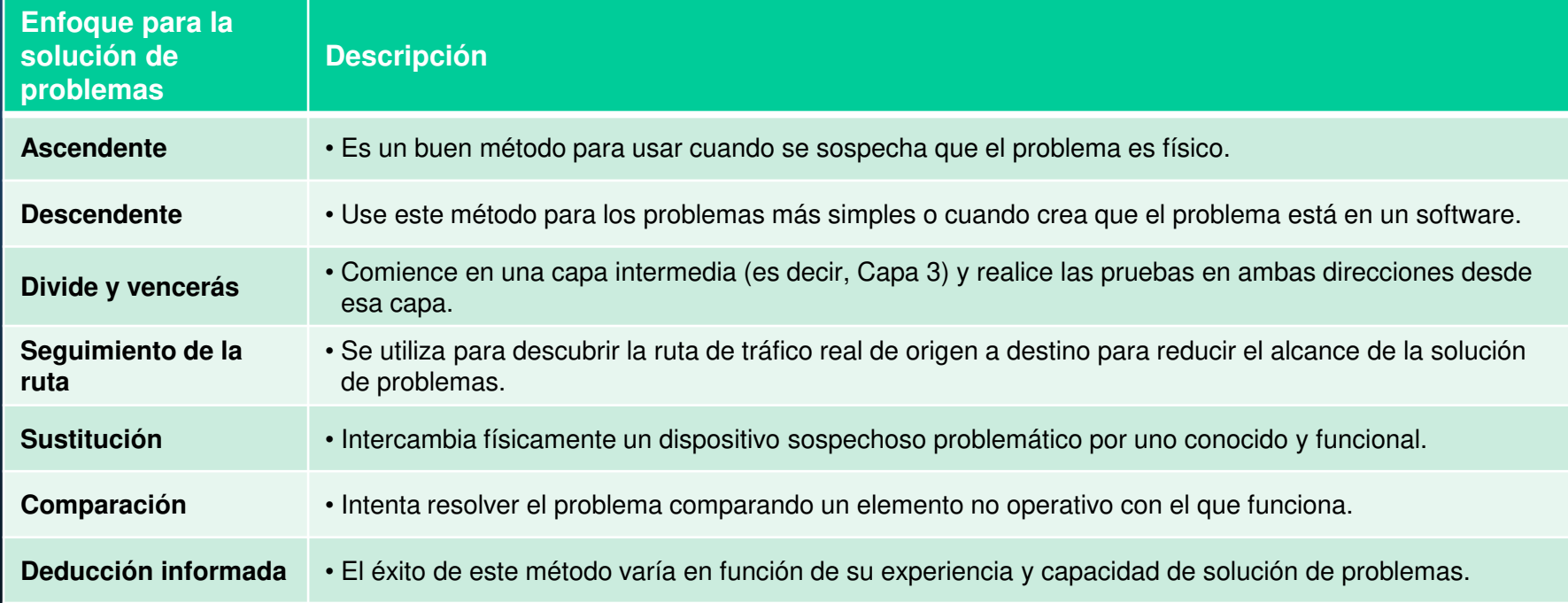

### Pautas para seleccionar un método de solución de problemas

Para resolver rápidamente los problemas de una red, tómese el tiempo para seleccionar el método más eficaz de resolución de problemas de red.

- • La figura ilustra qué método se podría utilizar cuando se descubre un cierto tipo de problema.
- • Solución de problemas es una habilidad que se desarrolla al hacerlo.
- • Cada problema de red que identifique y resuelva se añade a su conjunto de habilidades.

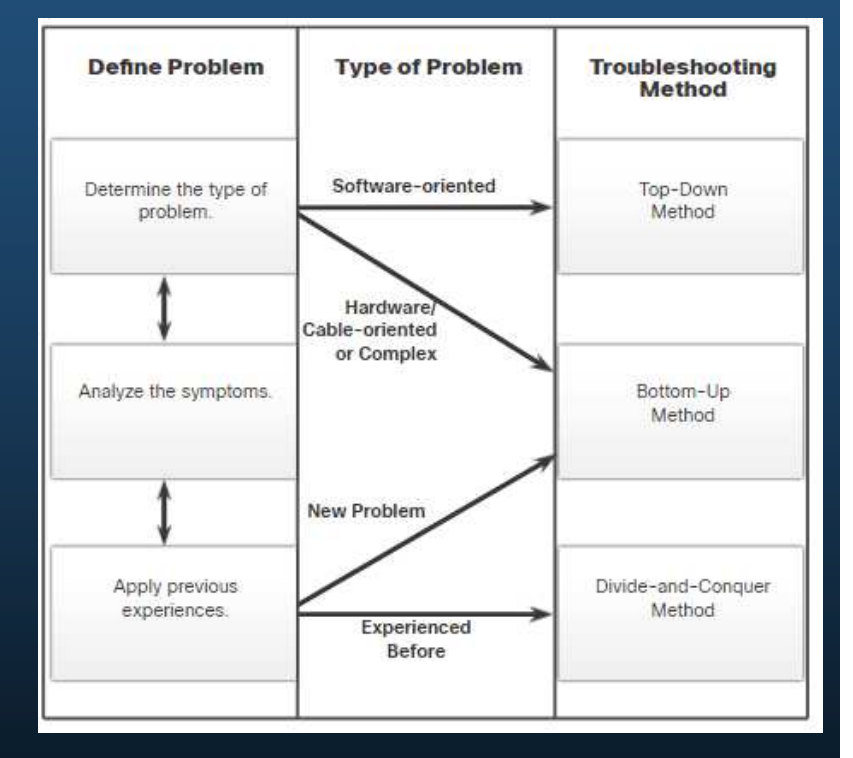

#### Herramientas para la solución de problemas de software

Algunas herramientas para la solución de problemas de software incluyen las siguientes:

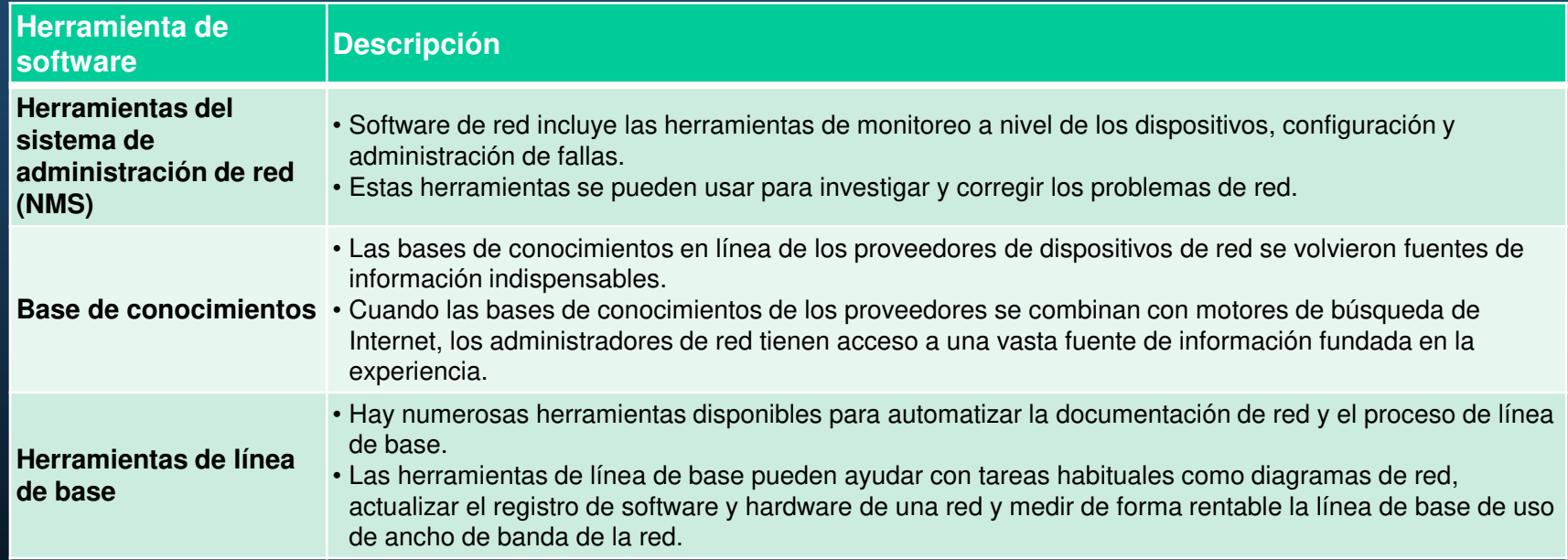

#### Analizador de protocolos

Un analizador de protocolos puede capturar y mostrar la capa física a la información de capa de aplicación contenida en un paquete.

Los analizadores de protocolos, como Wireshark, pueden ayudar a resolver problemas de rendimiento de la red.

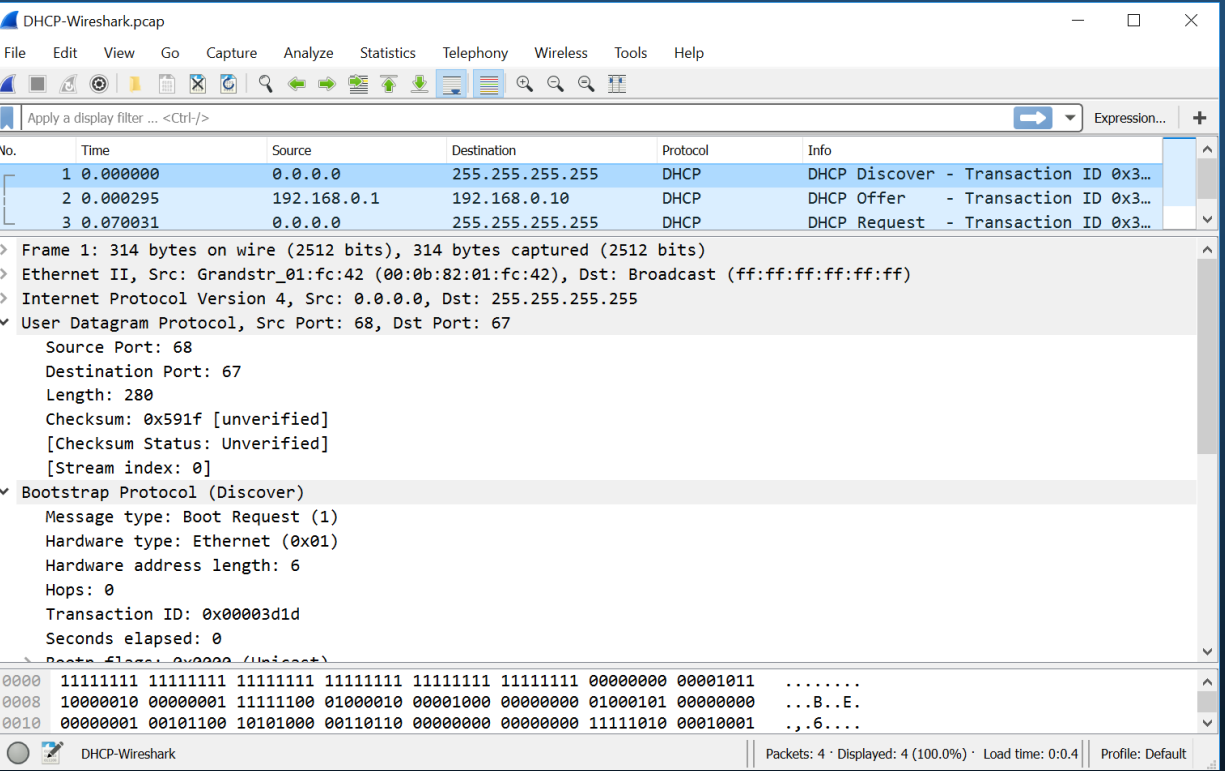

#### Herramientas para la solución de problemas de hardware

#### Hay varios tipos de herramientas de solución de problemas de hardware.

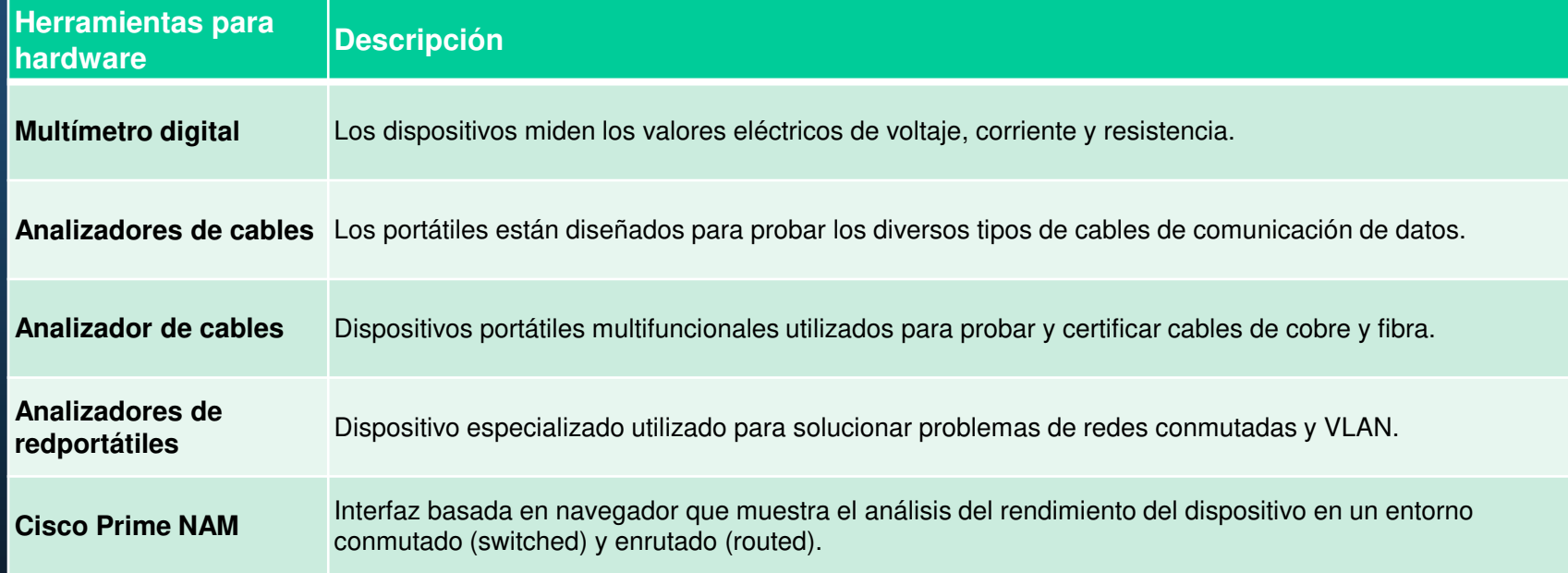

#### Solución de problemas con un servidor de syslog

Los clientes syslog utilizan Syslog para enviar mensajes de registro basados en texto a un servidor syslog.

- • Los mensajes de registro se pueden enviar a la consola, las líneas VTY, el búfer de memoria o el servidor syslog.
- • Los mensajes de registro del IOS de Cisco se ubican en uno de ocho niveles.
- • Cuanto menor es el número del nivel, mayor es el nivel de gravedad.
- • De forma predeterminada, la consola muestra mensajes de nivel 6 (depuración).
- En el comando de salida, los mensajes de sistema del nivel 0 (emergencias) al 5 (notificaciones) se envían al servidor de syslog en 209.165.200.225.

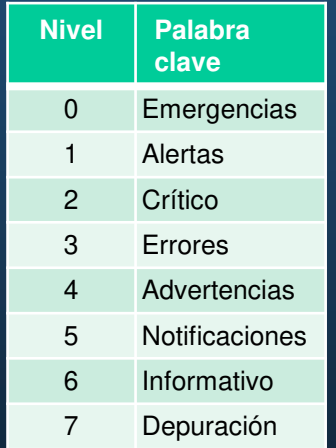

R1(config)# logging host 209.165.200.225 R1(config)# logging trap notifications  $R1$ (config)# logging on  $R1$ (config)#

### Solución de problemas de la capa física

La tabla enumera los síntomas comunes de los problemas de red de capas físicas.

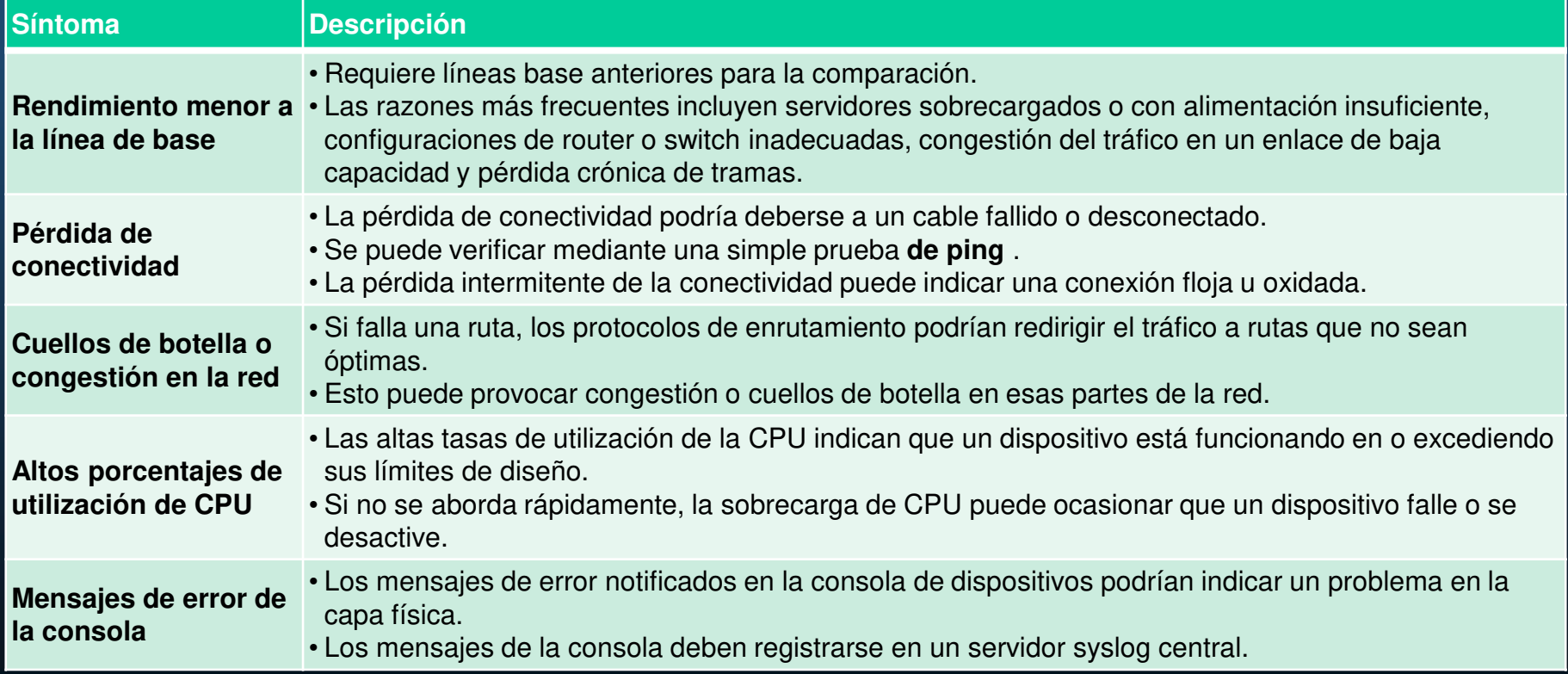

#### Solución de problemas de la capa física

La tabla enumera los incidentes que comúnmente causan problemas de red en la capa física incluyen los siguientes:

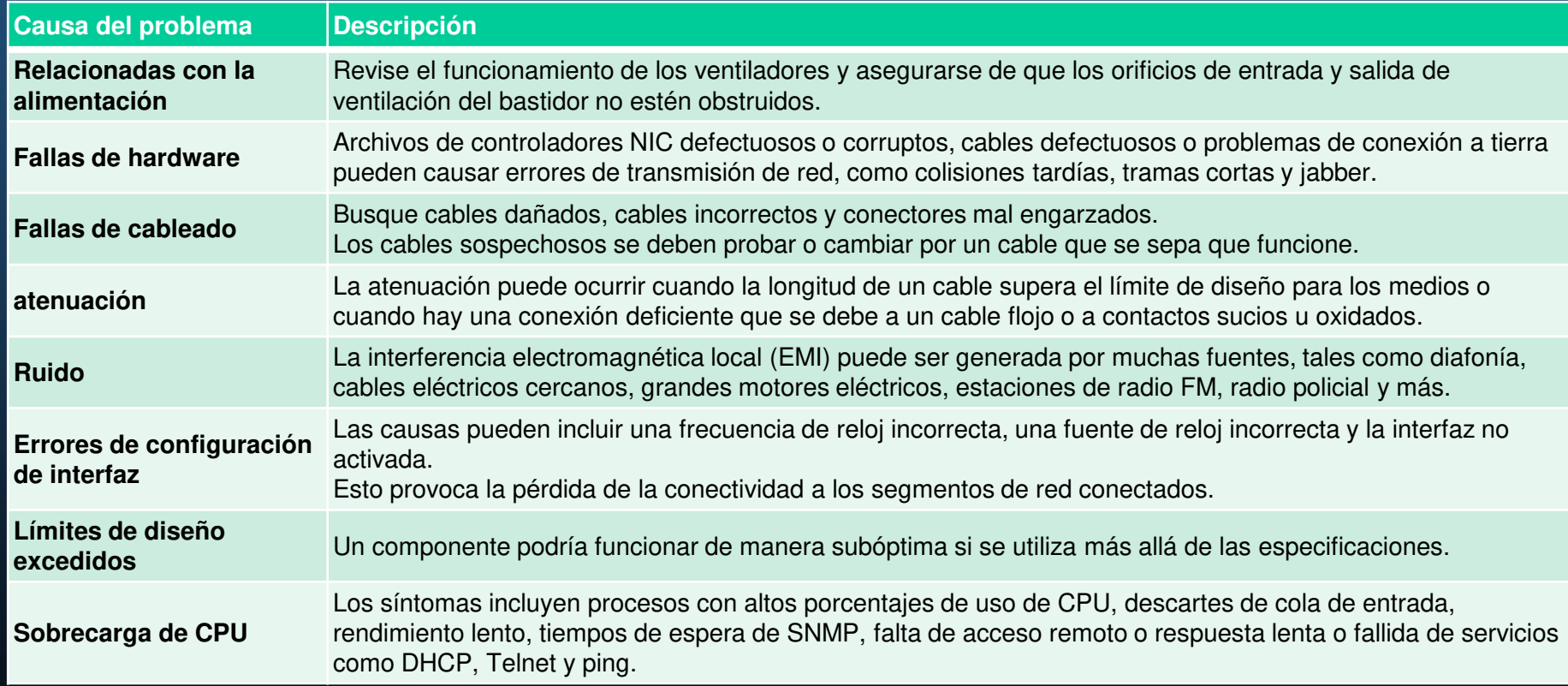

### Solución de problemas de la capa física

La tabla enumera los síntomas comunes de los problemas de red de capa de vínculo de datos.

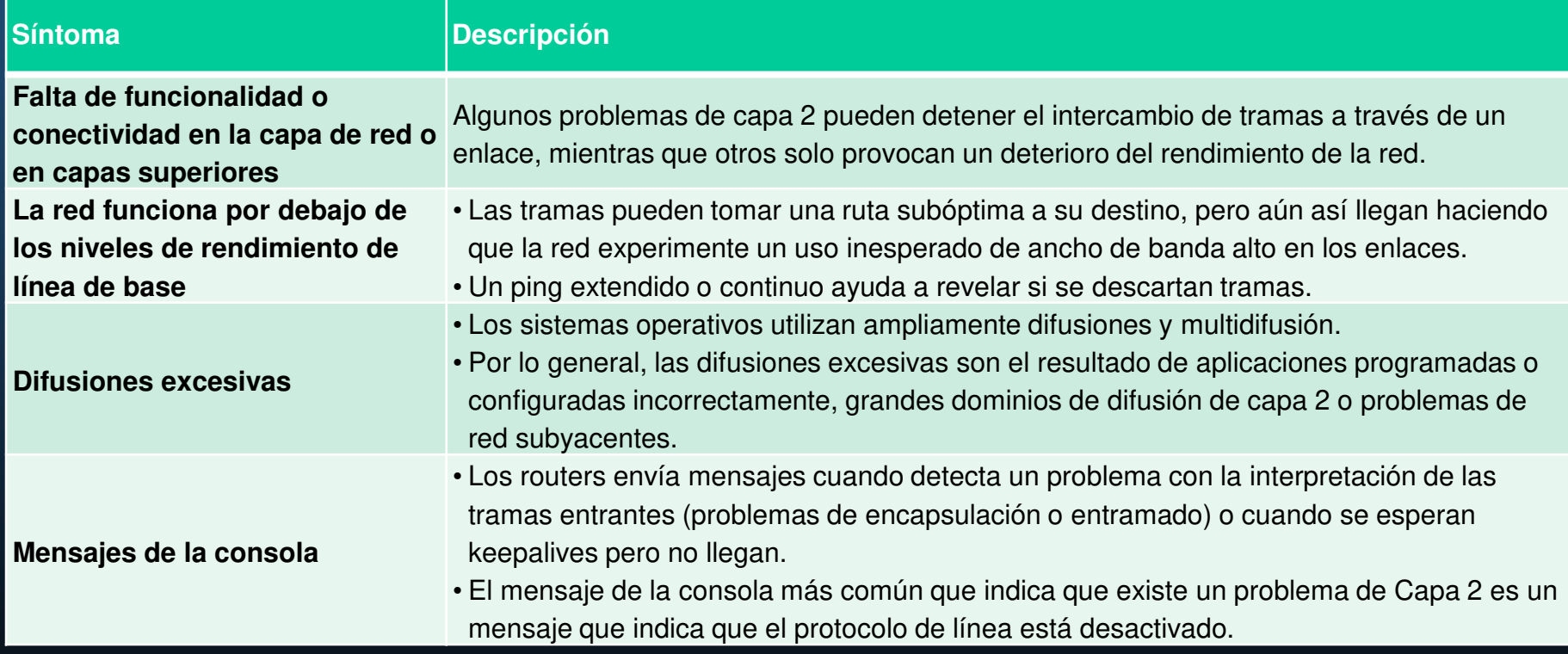

#### Solución de problemas de la capa física

La tabla enumera los problemas que suelen causar problemas de red en la capa de vínculo de datos.

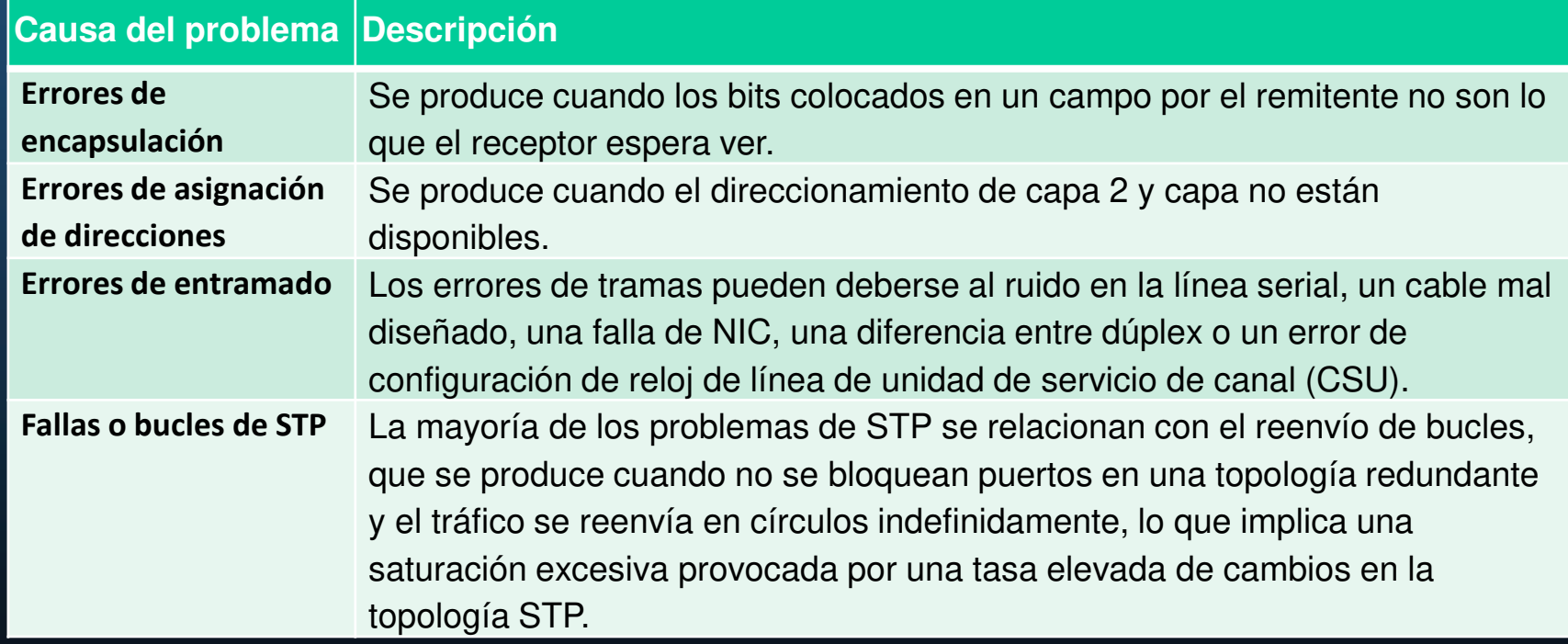

### Solución de problemas de la capa física

La tabla enumera los síntomas comunes de los problemas de red de capa.

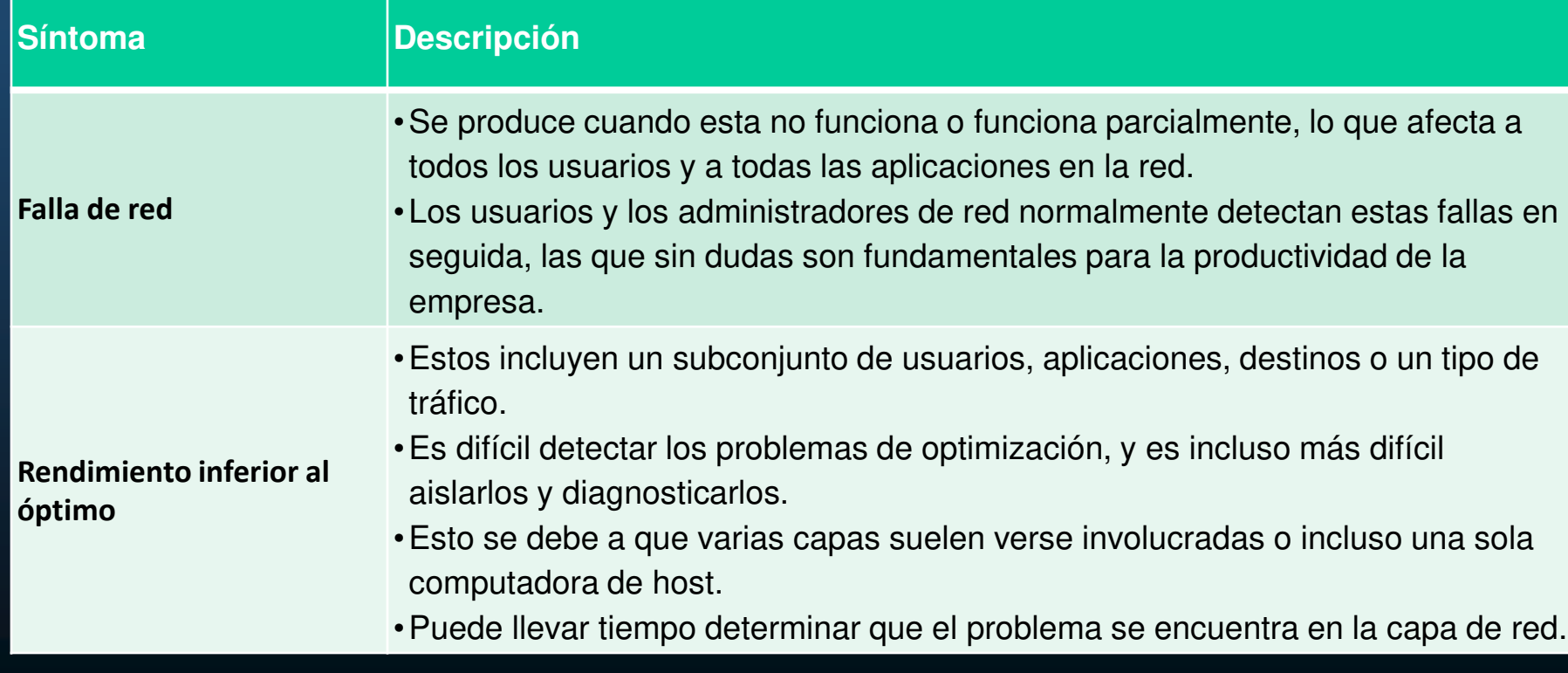

#### Solución de problemas de la capa física

La tabla enumera los síntomas comunes de los problemas de red de capa.

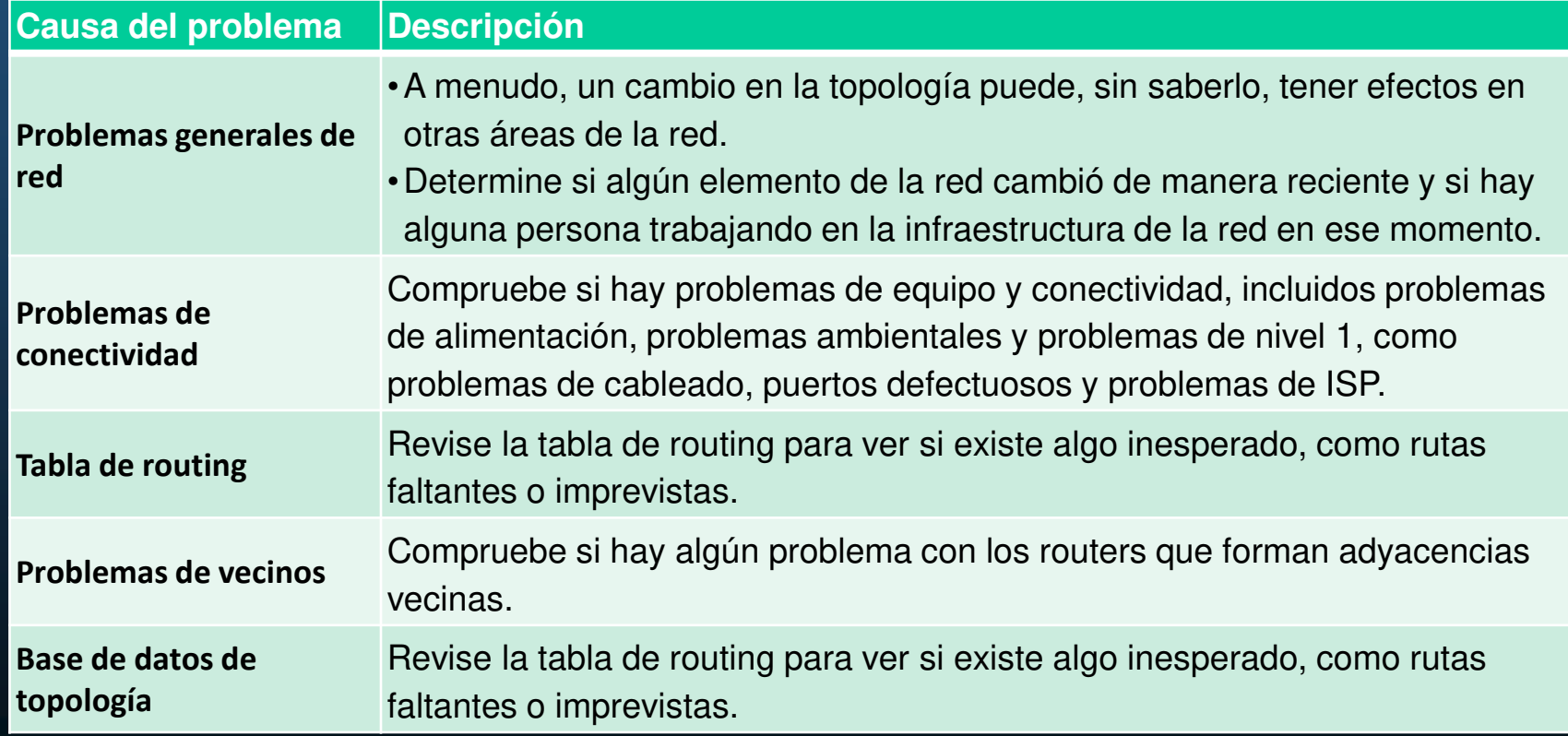

#### Solución de problemas de la capa de transporte: ACL

La tabla enumera las áreas donde las configuraciones incorrectas ACL ocurren comúnmente.

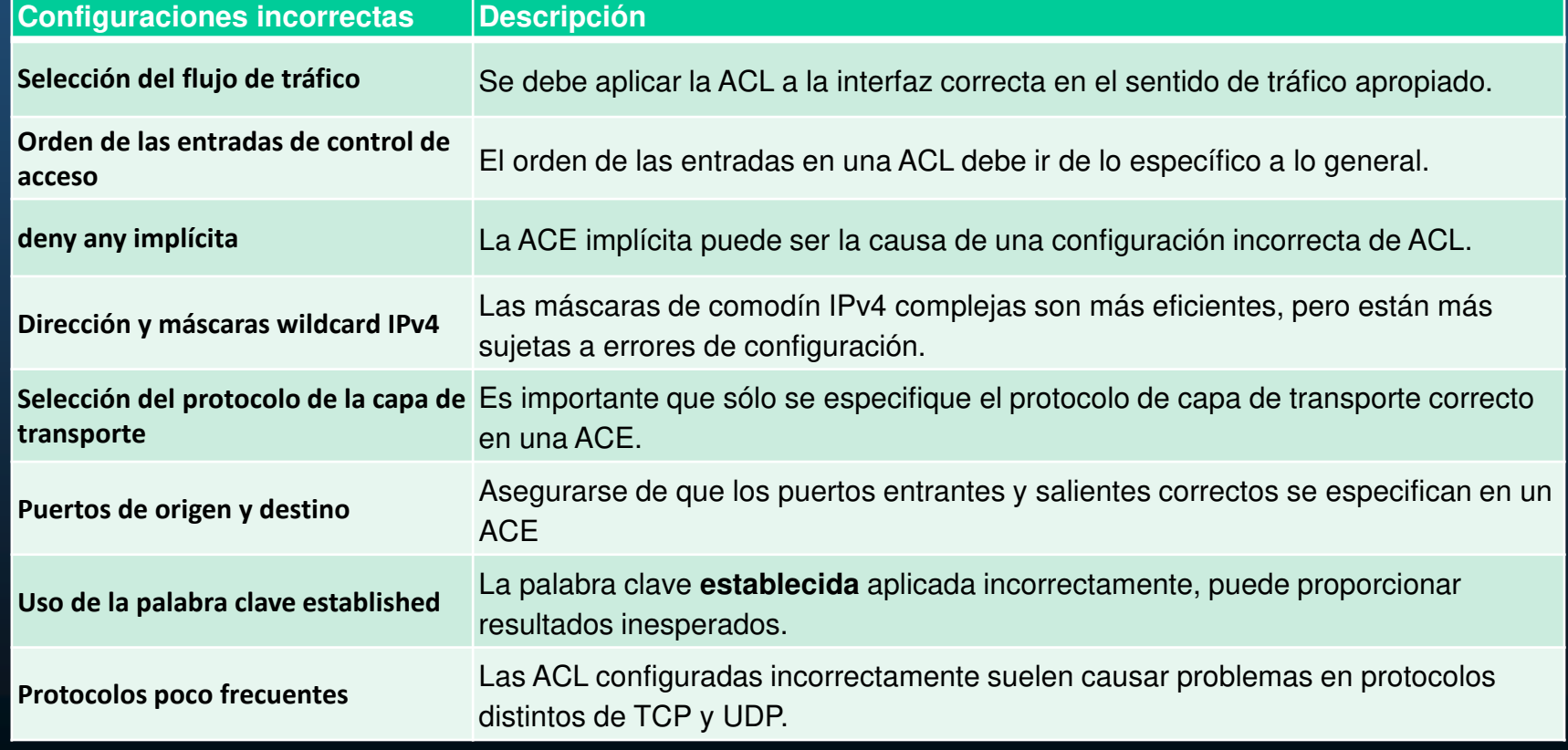

CCNA1-27

### Solución de problemas de la capa de transporte - NAT para IPv4

#### La tabla enumera áreas frecuentes de interoperabilidad con NAT.

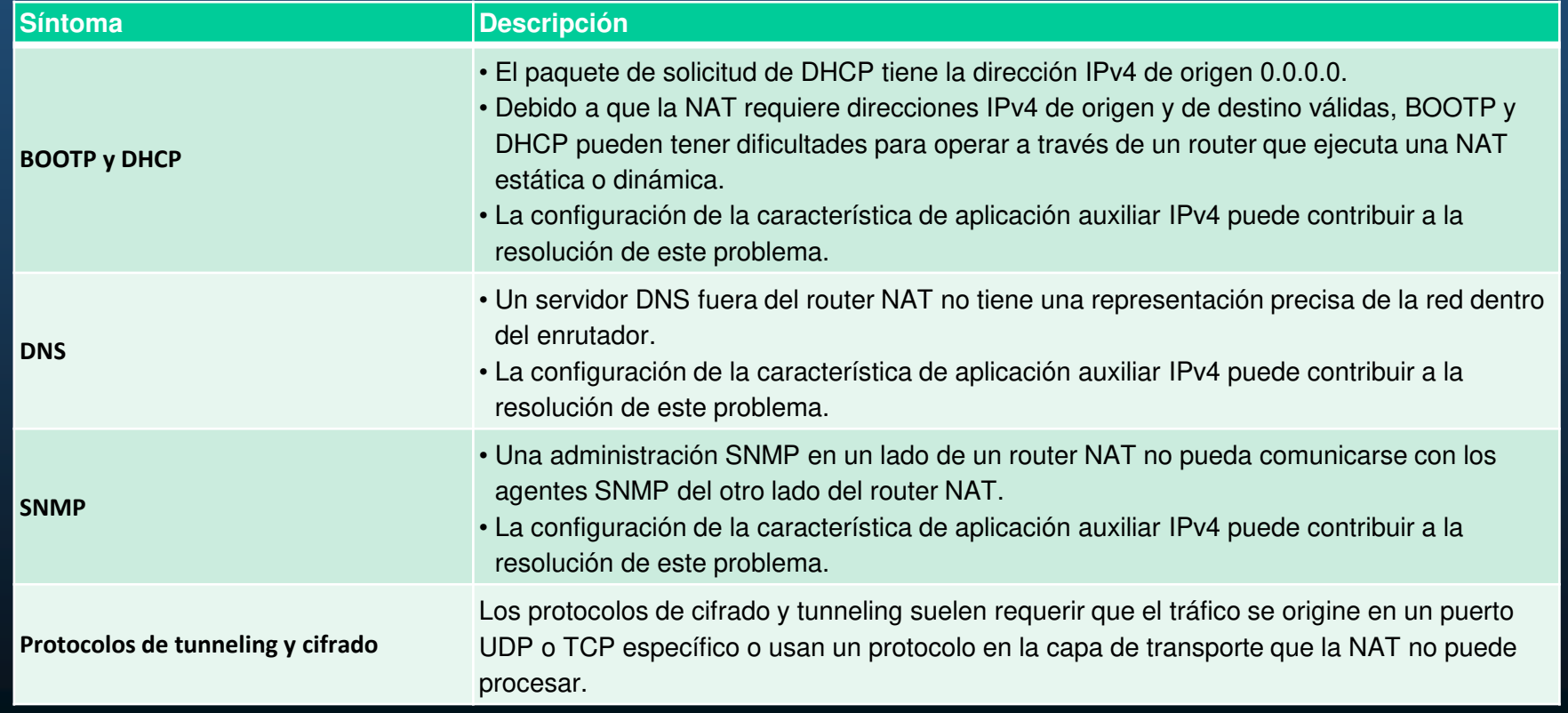

#### Solución de problemas de la capa física

La tabla proporciona una breve descripción de estos protocolos de capa de aplicación.

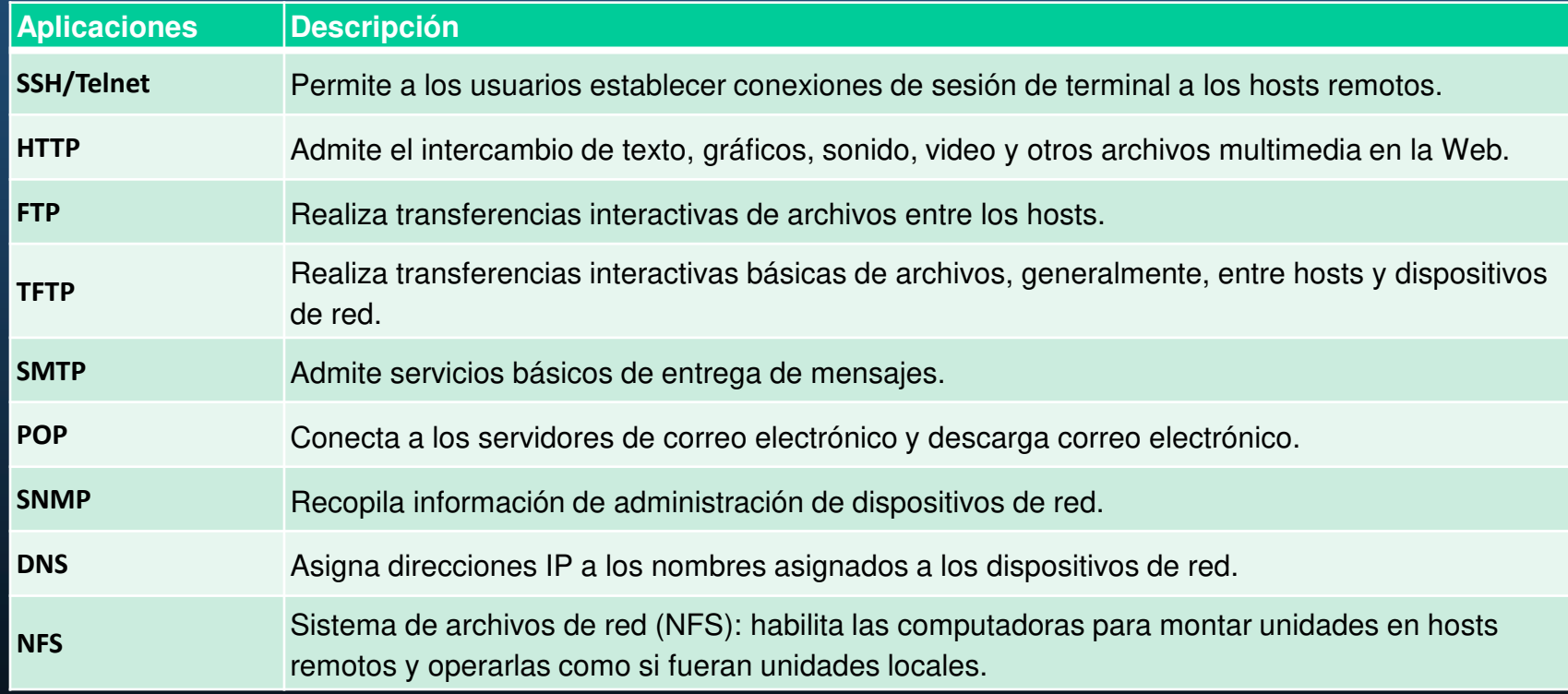

### Componentes de la solución de problemas de conectividad de extremo a extremo

Los pasos de enfoque ascendente cuando no hay conectividad end-to-end son los siguientes:

- 1. Revisar la conectividad física en el punto donde se detiene la comunicación de red.
- 2. Revisar las incompatibilidades de dúplex.
- 3. Revisar el direccionamiento de las capas de enlace de datos y de red en la red local.
- 4. Verificar que el gateway predeterminado sea correcto.
- 5. Asegurarse de que los dispositivos determinen la ruta correcta del origen al destino.
- 6. Verificar que la capa de transporte funcione correctamente.
- 7. Verificar que no haya ACL que bloqueen el tráfico.
- 8. Asegurarse de que la configuración del DNS sea correcta.

### Problema de conectividad de extremo a extremo, inicio a la solución de problemas

Generalmente, lo que da inicio a un esfuerzo de resolución de problemas es la detección de un problema con la conectividad de extremo a extremo.

Dos de las utilidades más comunes que se utilizan para verificar un problema con la conectividad de extremo a extremo son **ping** <sup>y</sup> **traceroute**.

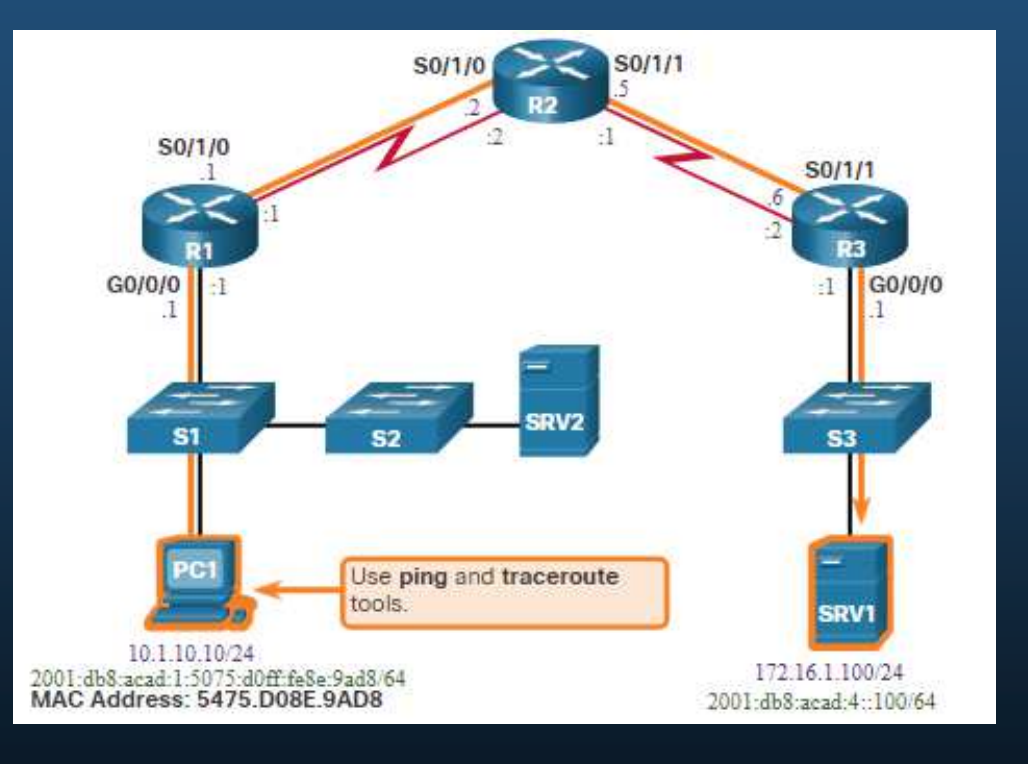

#### Paso 1: Verificar la capa física

El comando **show interfaces** es útil al solucionar problemas relacionados al rendimientos en los que se sospecha que el hardware es la causa.

De interés en la salida son los:

- Estado de la interfaz
- Descartes de cola de entrada
- Descartes de cola de salida
- Errores de entrada
- Errores de salida

R1# show interfaces GigabitEthernet 0/0/0 GigabitEthernet0/0/0 is up, line protocol is up Hardware is CN Gigabit Ethernet, address is d48c.b5ce.a0c0(bia d48c.b5ce.a0c0) Internet address is 10.1.10.1/24 (Output omitted) Input queue: 0/75/0/0 (size/max/drops/flushes); Total output drops: 0 Oueueing strategy: fifo Output queue: 0/40 (size/max) 5 minute input rate 0 bits/sec, 0 packets/sec 5 minute output rate 0 bits/sec, 0 packets/sec 85 packets input, 7711 bytes, 0 no buffer Received 25 broadcasts (0 IP multicasts) 0 runts, 0 giants, 0 throttles 0 input errors, 0 CRC, 0 frame, 0 overrun, 0 ignored 0 watchdog, 5 multicast, 0 pause input 10112 packets output, 922864 bytes, 0 underruns 0 output errors, 0 collisions, 1 interface resets 11 unknown protocol drops 0 babbles, 0 late collision, 0 deferred 0 lost carrier, 0 no carrier, 0 pause output 0 output buffer failures, 0 output buffers swapped out  $R1#$ 

#### Paso 2 - Revisar las incompatibilidades de dúplex

El estándar Gigabit Ethernet IEEE 802.3ab exige el uso de la autonegociación, para velocidad, dúplex y prácticamente todos los NICs Fast Ethernet también usan autonegociación predeterminadamente.

#### Pueden producirse problemas cuando hay una discrepancia dúplex.

#### S1# show interface fa 0/20

FastEthernet0/20 is up, line protocol is up (connected) Hardware is Fast Ethernet, address is 0cd9.96e8.8a01 (bia 0cd9.96e8.8a01) MTU 1500 bytes, BW 10000 Kbit/sec, DLY 1000 usec, reliability 255/255, txload 1/255, rxload 1/255 Encapsulation ARPA, loopback not set Keepalive set (10 sec) Full-duplex, Auto-speed, media type is 10/100BaseTX

(Output omitted)

 $51#$ 

#### S2# show interface fa 0/20

FastEthernet0/20 is up, line protocol is up (connected) Hardware is Fast Ethernet, address is 0cd9.96d2.4001 (bia 0cd9.96d2.4001) MTU 1500 bytes, BW 100000 Kbit/sec, DLY 100 usec, reliability 255/255, txload 1/255, rxload 1/255 Encapsulation ARPA, loopback not set Keepalive set (10 sec) Half-duplex, Auto-speed, media type is 10/100BaseTX

(Output omitted)

S2(config)# interface fa 0/20 S2(config-if)# duplex auto S2(config-if)#

CCNA1-33

#### Paso 3 - Verificar el direccionamiento en la red local

El comando **arp** de Windows muestra y modifica las entradas en la caché ARP, que se usan para almacenar las direcciones IPv4 y sus direcciones físicas de Ethernet (MAC) resueltas.

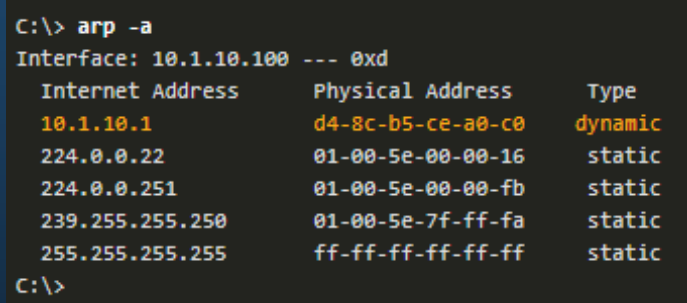

CCNA1-34

#### Solucionar problemas de asignación de VLAN Ejemplo

Al resolver problemas de conectividad de extremo a extremo, otro problema que se debe considerar es la asignación de VLAN.

Por ejemplo, la dirección MAC en Fa0/1 debe estar en VLAN 10 en lugar de VLAN 1.

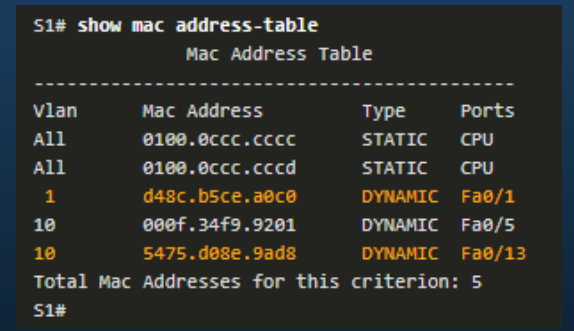

La siguiente configuración cambia Fa0/1 a VLAN 10 y verifica el cambio.

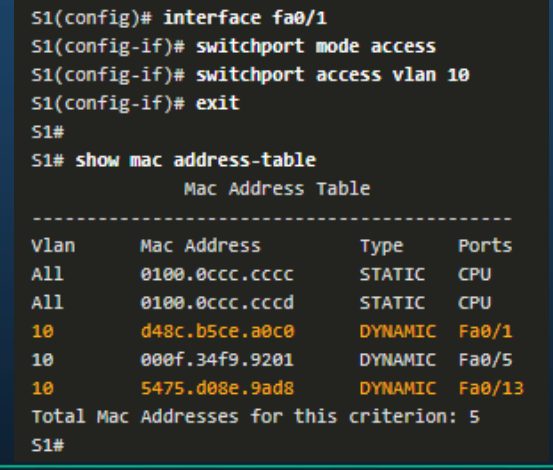

#### Paso 4: Verificar el gateway predeterminado

Las puertas de enlace predeterminadas mal configuradas o que faltan pueden causar problemas de conectividad.

En la figura, por ejemplo, las puertas de enlace predeterminadas para:

- •R1 es 192.168.1.2 (R2)
- •PC1 es 10.1.10.1 (R1 G0/0/0)

Comandos útiles para verificar la puerta de enlace predeterminada en:

- $\bullet$ R1: **show ip route**
- PC1: **impresión de ruta** (o **netstat**  •**—r** )

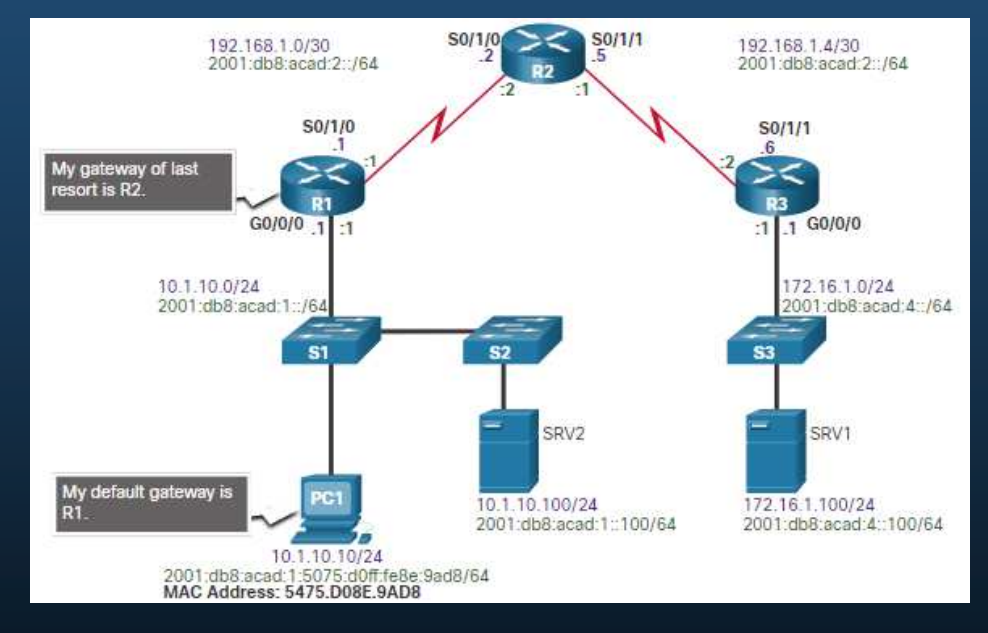
#### Solucionar problemas de puerta de enlace predeterminada de IPv6

 Un gateway IPv6 predeterminado puede configurarse manualmente usando SLAAC o con DHCPv6.

Por ejemplo, un PC no puede adquirir su configuración IPv6 mediante SLAAC. El resultado del comando falta el grupo de multidifusión de todos IPv6-router (FF02: :2).

#### R1# show ipv6 interface GigabitEthernet 0/0/0

GigabitEthernet0/0/0 is up, line protocol is up IPv6 is enabled, link-local address is FE80::1 No Virtual link-local address(es): Global unicast address(es): 2001:DB8:ACAD:1::1, subnet is 2001:DB8:ACAD:1::/64 Joined group address(es): FF02:: 1 FF02::1:FF00:1

(Output omitted)  $R1#$ 

R1 está habilitado como un router IPv6 y ahora la salida verifica que R1 sea miembro de ff02: :2, el grupo multidifusión de routers todos-IPV6.

R1(config)# ipv6 unicast-routing  $R1$ (config)# exit R1# show ipv6 interface GigabitEthernet 0/0/0 GigabitEthernet0/0/0 is up, line protocol is up IPv6 is enabled, link-local address is FE80::1 No Virtual link-local address(es): Global unicast address(es): 2001:DB8:ACAD:1::1, subnet is 2001:DB8:ACAD:1::/64 Joined group address(es): FF02:: 1 FF02:: 2 FF02::1:FF00:1 (Output omitted)  $R1#$ 

#### Paso 5: Verificar la ruta correcta

Al resolver problemas, con frecuencia es necesario verificar la ruta hacia la red de destino.

- La figura describe el proceso de las •tablas de routing IPv4 e IPv6.
- • El proceso de reenvío de paquetes IPv4 e IPv6 se basa en la coincidencia más larga de bits o de prefijos.
- $\bullet$  El proceso de la tabla de routing intenta reenviar el paquete mediante una entrada en la tabla de routing con el máximo número de bits coincidentes en el extremo izquierdo.
- • La longitud de prefijo de la ruta indica el número de bits coincidentes.

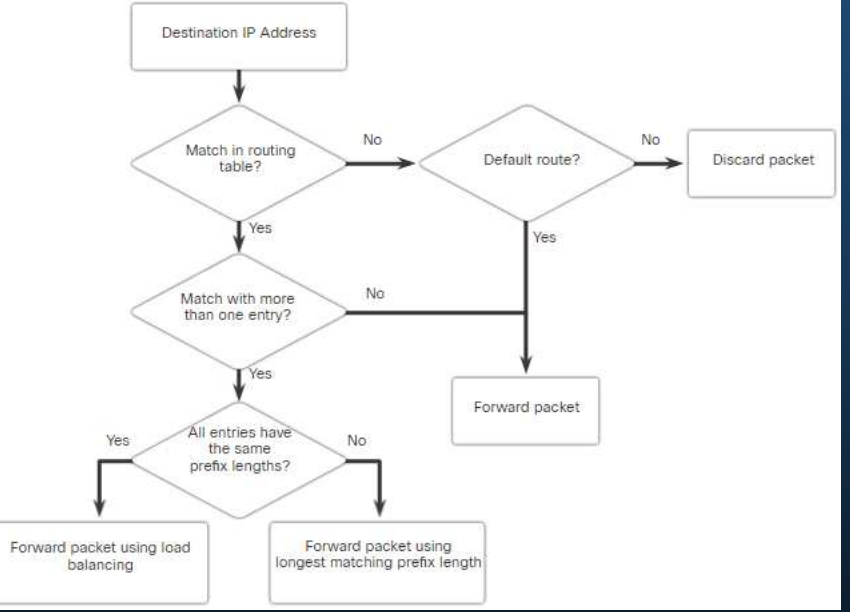

#### Paso 6: Verificar la capa de transporte

Dos de los problemas más frecuentes que afectan la conectividad de la capa de transporte incluyen las configuraciones de ACL y de NAT.

- • Una herramienta frecuente para probar la funcionalidad de la capa de transporte es la utilidad Telnet.
- $\bullet$ Por ejemplo, el administrador intenta Telnet a R2 usando el puerto 80.

```
R1# telnet 2001:db8:acad:2::2 80
Trying 2001:DB8:ACAD:2::2, 80 ... Open
^C
HTTP/1.1 400 Bad Request
Date: Mon, 04 Nov 2019 12:34:23 GMT
Server: cisco-IOS
Accept-Ranges: none
400 Bad Request
[Connection to 2001:db8:acad:2::2 closed by foreign host]
R1#
```
#### Paso 7 - Verificar las ACL

En los routers, puede haber ACL configuradas que prohíben a los protocolos atravesar la interfaz en sentido entrante o saliente.

En este ejemplo, ACL 100 se ha configurado incorrectamente como entrante en el G0/0/0 en lugar de como entrante en S0/1/1.

R3# show ip interface serial 0/1/1 | include access list Outgoing Common access list is not set Outgoing access list is not set Inbound Common access list is not set Inbound access list is not set **R3#** R3# show ip interface gig 0/0/0 | include access list Outgoing Common access list is not set Outgoing access list is not set Inbound Common access list is not set Inbound access list is 100 **R3#** 

La ACL se elimina de G0/0/0 y se configura como entrante en S0/1/1.

> R3(config)# interface GigabitEthernet 0/0/0 R3(config-if)# no ip access-group 100 in  $R3$ (config-if)# exit R3(config)# R3(config)# interface serial 0/1/1 R3(config-if)# ip access-group 100 in R3(config-if)# end R3#

#### Paso 8: Verificar DNS

El protocolo DNS controla el DNS, una base de datos distribuida mediante la cual se pueden asignar nombres de host a las direcciones IP.

- $\bullet$  Cuando configura el DNS en el dispositivo, puede reemplazar el nombre de host por la dirección IP con todos los comandos IP, como ping o telnet.
- • Utilice el comando **ip host** global configuration para introducir un nombre que se utilizará en lugar de la dirección IPv4 del switch o router, como se muestra en la salida del comando.
- • Para visualizar la información de asignación de nombre a dirección IP en una computadora con Windows, use el comando **nslookup**.

```
R1(config)# ip host ipv4-server 172.16.1.100
R1(config)# exit
R1#R1# ping ipv4-server
Type escape sequence to abort.
Sending 5, 100-byte ICMP Echos to 172.16.1.100, timeout is 2 seconds:
шш
Success rate is 100 percent (5/5), round-trip min/avg/max = 4/5/7 ms
R1#
```
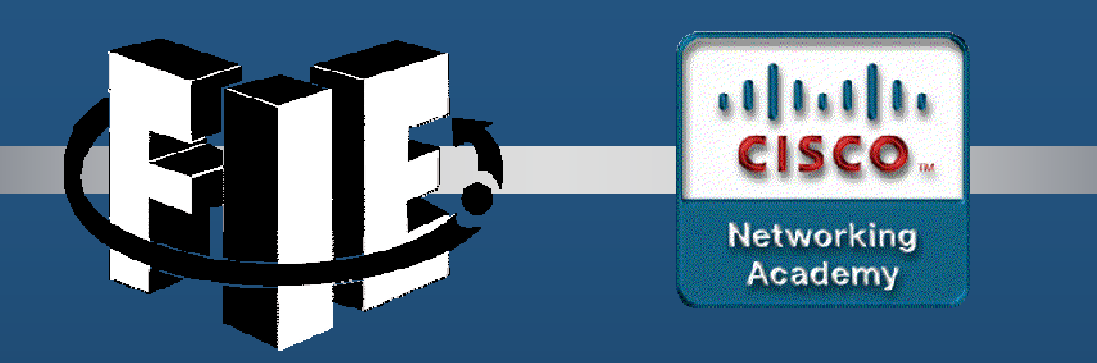

# Capítulo 13

### Virtualización de Red

CCNA1-1

decrease the chapter of the chapter of the chapter of the chapter of the chapter of the chapter of the chapter of the chapter of the chapter of the chapter of the chapter of the chapter of the chapter of the chapter of the

#### Computación en la nube

La computación en la nube permite abordar una variedad de problemas de administración de datos:

- •Permite el acceso a los datos de organización en cualquier momento y lugar.
- • Optimiza las operaciones de TI de la organización, suscribiendo únicamente a los servicios necesarios.
- • Elimina o reduce la necesidad de equipos, mantenimiento y administración de TI en las instalaciones.
- • Reduce el costo de equipos y energía, los requisitos físicos del sistema y las necesidades de capacitación del personal.
- •Permite respuestas rápidas a los crecientes requisitos de volumen de datos.

#### Servicios en la nube

Los tres servicios principales de computación en la nube definidos por el Instituto Nacional de Normas y Tecnología (NIST) de los Estados Unidos en la Publicación especial 800-145 son:

- • Software como un Servicio (SaaS)**: El proveedor de la nube es responsable del acceso a los servicios, que se proporcionan por Internet.**
- • Plataforma como un Servicio (PaaS)**: El proveedor de la nube es responsable del acceso a las herramientas y los servicios de desarrollo utilizados para distribuir las aplicaciones.**
- • Infraestructura como un Servicio (IaaS)**: El proveedor de la nube es responsable del acceso a los equipos de la red, los servicios de red virtualizados y el soporte de infraestructura de la red.**

Los proveedores de servicios en la nube han extendido este modelo y también proporcionan asistencia de TI para cada uno de los servicios de computación en la nube (ITaaS). Para las empresas, ITaaS puede ampliar la capacidad de la red, sin requerir inversiones en nueva infraestructura, capacitación de personal, ni licencias de software nuevas.

#### Computación en la nube

Los cuatro modelos principales en la nube son:

- • Nubes públicas**: Las aplicaciones basadas en la nube y los servicios que se ofrecen en una nube pública están a disposición de la población en general.**
- • Nubes privadas**: Las aplicaciones y los servicios basados en una nube privada que se ofrecen en una nube privada están destinados a una organización o una entidad específica, como el gobierno.**
- • Nubes híbridas**: Una nube híbrida consta de dos o más nubes (por ejemplo, una parte privada y otra parte pública); donde cada una de las partes sigue siendo un objeto separado, pero ambas están conectadas a través de una única arquitectura.**
- • Nubes comunitarias: Una nube comunitaria se crea para el uso exclusivo de una comunidad específica. Las diferencias entre nubes públicas y las comunitarias son las necesidades funcionales que han sido personalizadas para la comunidad. Por ejemplo, las organizaciones de servicios de salud deben cumplir las políticas y leyes (por ejemplo, la HIPAA) que requieren una autenticación y una confidencialidad especiales.

#### Computación en la Nube versus Centro de Datos

A continuación se brindan las definiciones correctas de "centro de datos" y "computación en la nube":

- • Centro de datos: Habitualmente es una instalación de procesamiento y almacenamiento de datos que es ejecutada por un departamento de TI interno o arrendado fuera de las instalaciones. Por lo general, la creación y el mantenimiento de centros de datos son muy costosos.
- • Computación en la nube: Habitualmente es un servicio fuera de las instalaciones que ofrece acceso a solicitud de un grupo y donde son compartidos recursos de computación, los mismos son configurables. Estos recursos se pueden aprovisionar y liberar rápidamente con un esfuerzo mínimo de administración.

Los centros de datos son las instalaciones físicas que proporcionan las necesidades informáticas, de red y de almacenamiento de los servicios de cloud computing. Los proveedores de servicios en la nube usan los centros de datos para alojar los servicios en la nube y los recursos basados en la nube.

#### Computación en la nube y virtualización

- • Los términos "computación en la nube" y "virtualización" suelen usarse de manera intercambiable; no obstante, significan dos cosas distintas. La virtualización es la base de la computación en la nube. Sin esta base, la computación en la nube que se implementa masivamente no sería posible.
- • La virtualización separa el sistema operativo del hardware. Varios proveedores ofrecen servicios virtuales en la nube que permiten aprovisionar servidores de manera dinámica según sea necesario. Estas instancias virtualizadas de los servidores se crean a pedido.

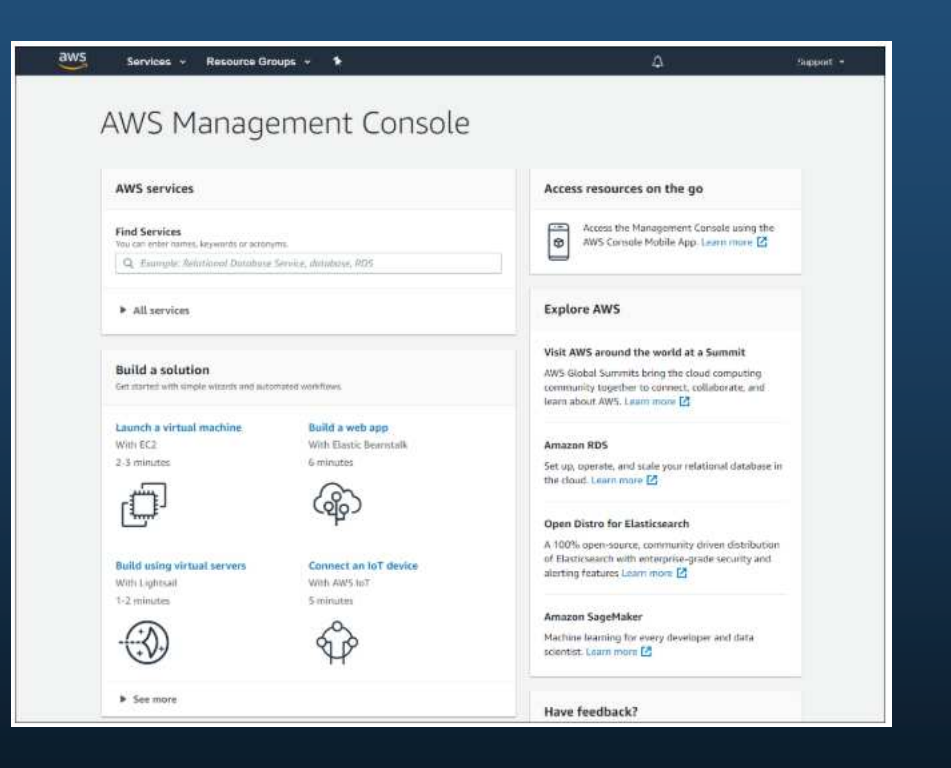

#### Virtualización Servidores dedicados

Antes, los servidores empresariales estaban formados por un sistema operativo (SO) de servidor, como Windows Server o Linux Server, instalado en hardware específico. Toda la RAM, la potencia de procesamiento y todo el espacio del disco duro de un servidor se dedicaban al servicio proporcionado (por ejemplo, red, servicios de correo electrónico, etc).

- • El principal problema con esta configuración es que cuando falla un componente, el servicio proporcionado por este servidor no se encuentra disponible. Esto se conoce como punto único de falla.
- z Schwarz (1986)<br>2011 Stephen Schwarz (1987)<br>2012 Stephen Schwarz (1988) • Por lo general, los servidores dedicados estaban sub-utilizados. A menudo, los servidores dedicados estaban inactivos durante largos períodos de tiempo, esperando hasta que hubiera una necesidad de ofrecer un servicio específico que estos proporcionaban. Estos servidores malgastaban energía y ocupaban más espacio del que estaba garantizado por la cantidad de servicio. Esto se conoce como proliferación de servidores.

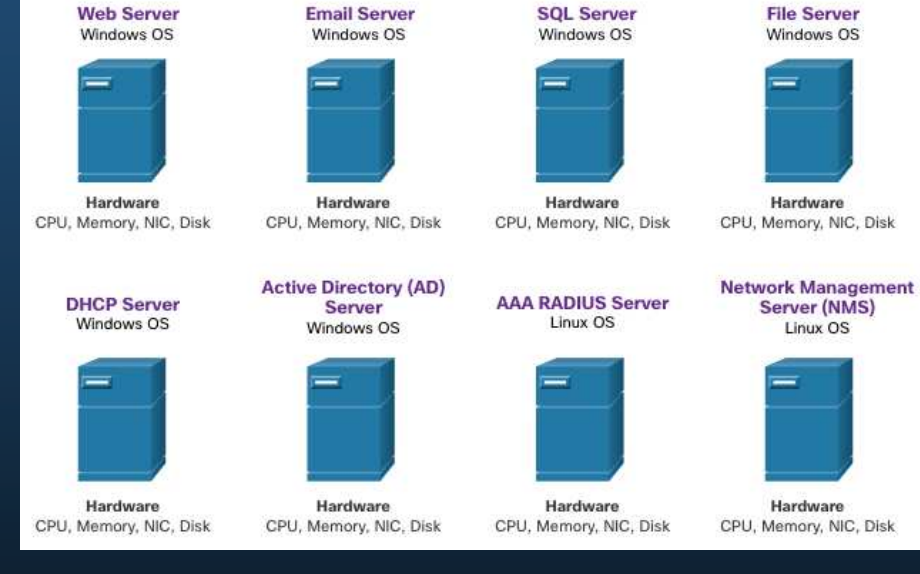

#### Virtualización de servidores

- • La virtualización de servidores saca provecho de los recursos inactivos y consolida el número de servidores requeridos. Esto también permite que múltiples sistemas operativos existan en una sola plataforma de hardware.
- • El uso de la virtualización normalmente incluye redundancia para brindar protección desde un punto único de falla.
- • El Hypervisor es un programa, un firmware o un hardware que suma una capa de abstracción a la parte superior del hardware físico real. La capa de abstracción se utiliza para crear máquinas virtuales que tienen acceso a todo el hardware de la máquina física, como CPU, memoria, controladores de disco y NIC.

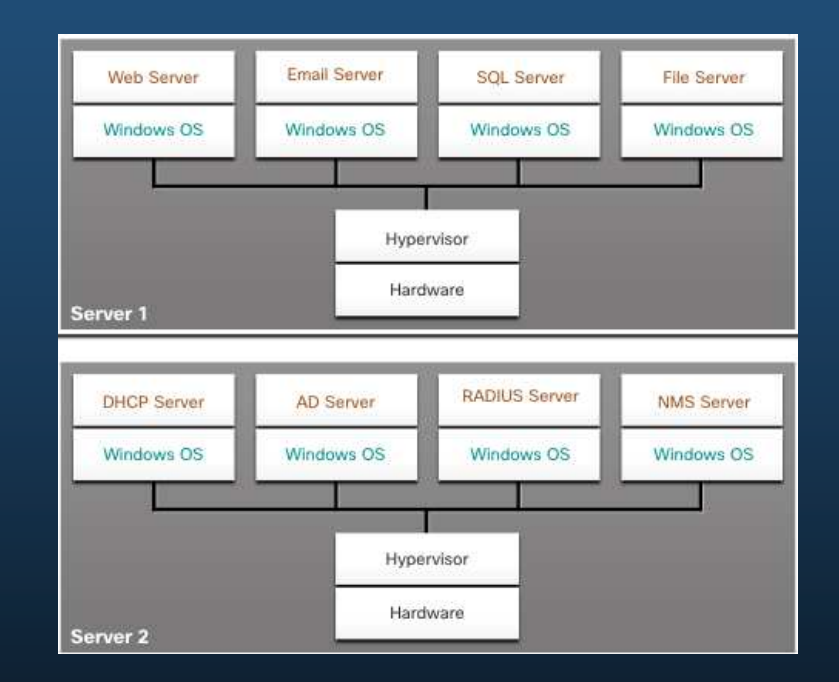

#### Ventajas de la virtualización de servidores

Una de las ventajas más importantes de la virtualización es un menor costo total:

- •Se requieren menos equipos
- •Se consume menos energía
- Se requiere menos espacio $\bullet$

Estos son los beneficios adicionales de la virtualización:

- •Facilita la creacion de prototipos
- Provisionamiento más rápido de servidores•
- •Incremento del tiempo de actividad del servidor
- •Mejor recuperación tras desastres
- •Soporte heredado (Legacy)

#### Capas de abstracción

Un sistema informático consta de las siguientes capas de abstracción: aplicaciones, SO, firmware y hardware.

- • En cada una de estas capas de abstracción, se utiliza algún tipo de código de programación como interfaz entre la capa inferior y la capa superior.
- • Un hypervisor se instala entre el firmware y el OS. El hypervisor puede admitir varias instancias de SO.

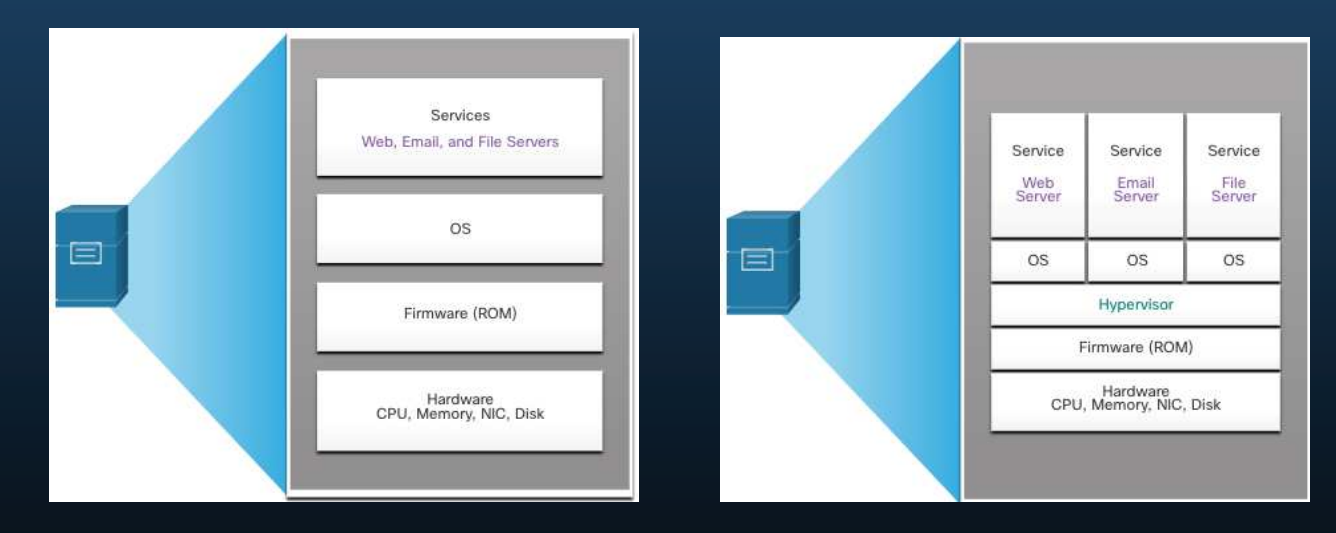

#### Hypervisores de Tipo 2

- • Un hypervisor, tipo 2, es un software que crea y ejecuta instancias de VM. La computadora, en la que un hypervisor está ejecutando una o más VM, es un host. Un hypervisor de tipo 2 también se denomina alojado (hosted hypervisor).
- • Una gran ventaja de el hypervisor de tipo 2 es que el software de consola de administración no es necesario.

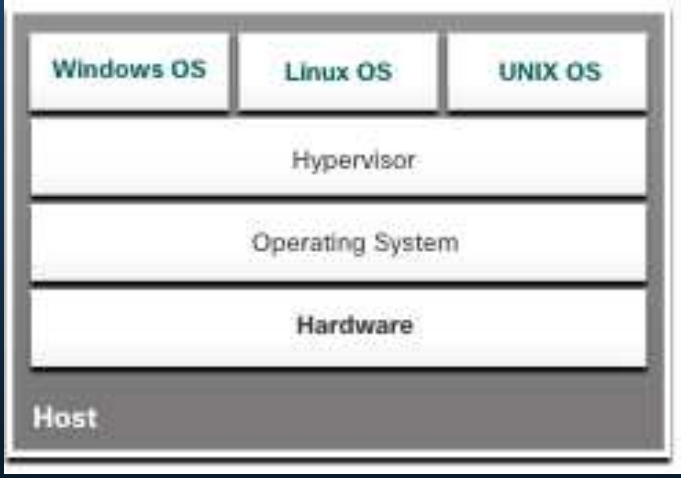

#### Hypervisor de tipo 1

- • El hypervisor de tipo 1 también se denomina infraestructura física (bare metal), porque el hypervisor está instalado directamente en el hardware. Generalmente este tipo de hypervisor se instala en los servidores empresariales y los dispositivos de redes para centros de datos.
- • El hypervisor de tipo 1, se instala directamente en el servidor o en el hardware de red. Luego, las instancias de SO se instalan sobre el hipervisor, como se muestra en la figura. Los hipervisores de tipo 1 tienen acceso directo a los recursos de hardware. Por lo tanto, son más eficientes que las arquitecturas alojadas. Los hipervisores de tipo 1 mejoran la escalabilidad, el rendimiento y la solidez.

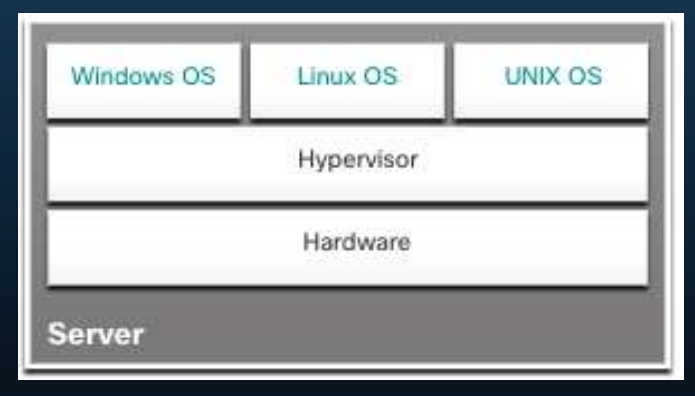

#### Instalación de una VIVI en un Hypervisor

- • El hypervisor de tipo 1 requiere una "consola de administración" para administrarlo. El software de administración se utiliza para administrar varios servidores con el mismo hypervisor. La consola de administración puede consolidar los servidores automáticamente y encender o apagar los servidores, según sea necesario.
- • La consola de administración proporciona la recuperación ante las fallas de hardware. Si falla un componente del servidor, la consola de administración mueve la VM a otro servidor automáticamente y sin inconvenientes. Cisco UCS Manager controla varios servidores y administra los recursos de miles de VM.
- • Algunas consolas de administración también permiten la sobre-asignación. La sobreasignación se produce cuando se instalan varias instancias de SO, pero su asignación de memoria excede la cantidad total de memoria que tiene un servidor. Este tipo de asignación excesiva es habitual porque las cuatro instancias de SO requieren todo el recurso.

#### La Complejidad de la Virtualización de la Red

- • La virtualización del servidor oculta los recursos del servidor. Esta práctica puede crear problemas si el centro de datos está utilizando las arquitecturas de red tradicionales.
- • Sin embargo, las VM son trasladables, y el administrador de la red debe poder agregar, descartar y cambiar los recursos y los de la red, para soportar esta característica. Este proceso sería manual y llevaría mucho tiempo con los switches de red tradicionales.
- • Otro problema es que los flujos de tráfico difieren considerablemente del modelo cliente-servidor tradicional. Normalmente, hay una cantidad considerable de tráfico que se intercambia entre servidores virtuales (tráfico Este-Oeste) que cambia de ubicación e intensidad a lo largo del tiempo. El tráfico Norte-Sur suele ser el tráfico destinado a ubicaciones fuera del sitio, como otro centro de datos, otros proveedores de nube o Internet.

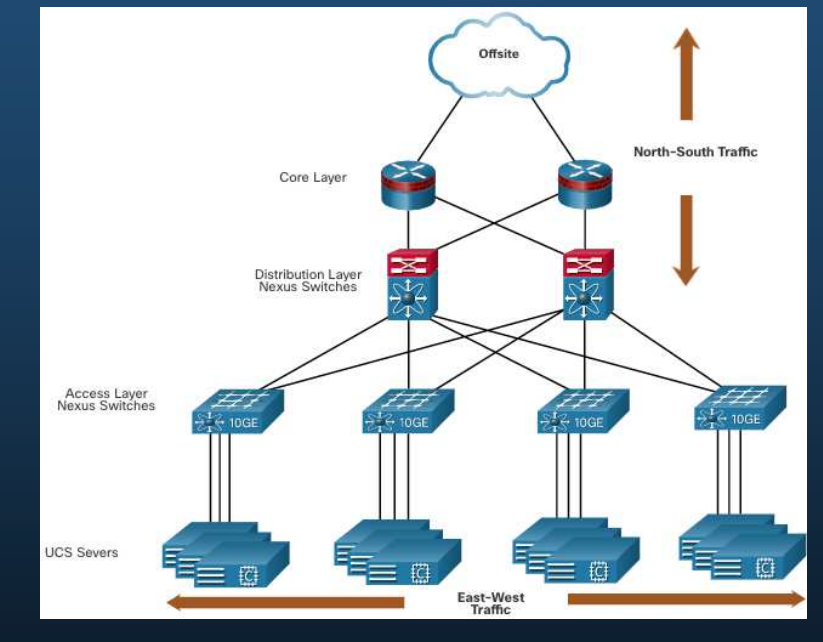

#### La Complejidad de la Virtualización de la Red

- • El tráfico dinámico en constante cambio requiere un enfoque flexible para la administración de recursos de red. Las infraestructuras de red existentes pueden responder a los requisitos cambiantes relacionados con la administración de los flujos de tráfico utilizando las configuraciones de calidad de servicio (QoS) y de ajustes de nivel de seguridad para los flujos individuales. Sin embargo, en empresas grandes que utilizan equipos de varios proveedores, cada vez que se activa una nueva VM, la reconfiguración necesaria puede llevar mucho tiempo.
- • La infraestructura de red también puede verse beneficiada gracias a la virtualización. Funciones de Red que pueden ser virtualizadas. Cada dispositivo de red se puede segmentar en varios dispositivos virtuales, los cuales funcionan como dispositivos independientes. Entre los ejemplos se incluyen subinterfaces, interfaces virtuales, VLAN y tablas de enrutamiento. El enrutamiento virtualizado se denomina enrutamiento y reenvío virtuales (VRF).

#### Plano de control y plano de datos

Un dispositivo de red contiene los siguientes planos:

- • **Plano de control** - Suele considerarse el cerebro del dispositivo. Se utiliza para tomar decisiones de reenvío. El plano de control contiene los mecanismos de reenvío de ruta de Capa 2 y Capa 3, como las tablas de vecinos de protocolo de routing y las tablas de topología, las tablas de routing IPv4 e IPv6, STP, y la tabla ARP. La información que se envía al plano de control es procesada por la CPU.
- • **Plano de datos** - También conocido como plano de reenvío, este plano suele ser la estructura de switch que conecta lo varios puertos de red de un dispositivo. El plano de datos de cada dispositivo se utiliza para reenviar los flujos de tráfico. Los routers y los switches utilizan la información del plano de control para reenviar el tráfico entrante desde la interfaz de egreso correspondiente. Por lo general, la información del plano de datos es procesada por un procesador especial del plano de datos, sin que se involucre a la CPU.

#### Plano de control y plano de datos

- • CEF es una tecnología de switching de IP de capa 3 que permite que el reenvío de los paquetes ocurra en el plano de datos sin que se consulte el plano de control.
- • SDN consiste básicamente en la separación del plano de control y el plano de datos. La función del plano de control es eliminada de cada dispositivo, y la misma es realizada desde un controlador central. El controlador centralizado comunica las funciones del plano de control a cada dispositivo. Cada dispositivo ahora puede enfocarse en el envío de datos mientras el controlador centralizado administra el flujo de datos, mejora la seguridad y proporciona otros servicios.

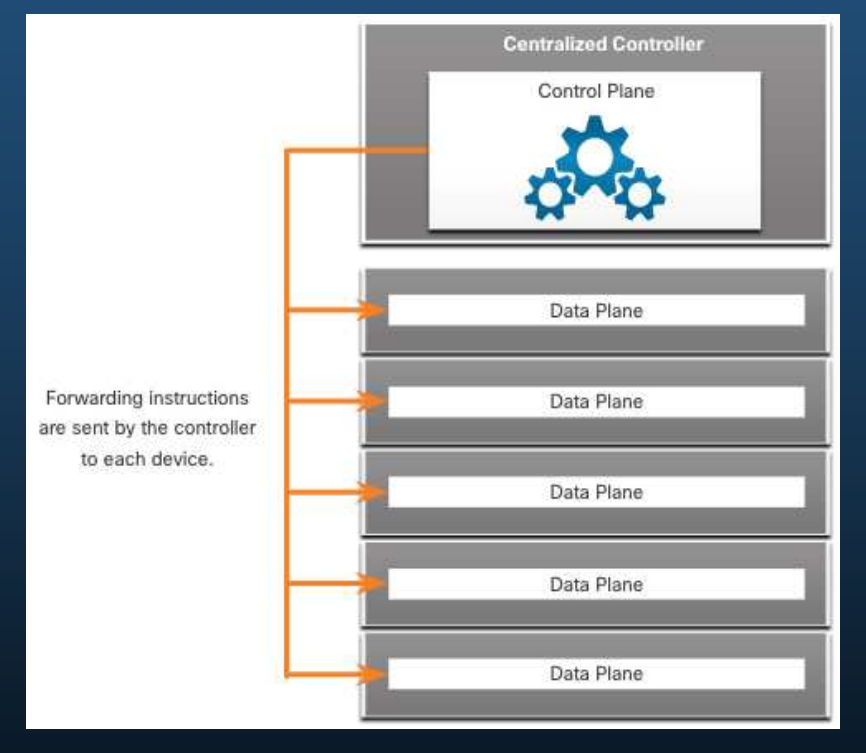

#### Plano de control y plano de datos

- • El **plano de administración** se utiliza para administrar un dispositivo a través de su conexión a la red.
- • Los administradores de red utilizan aplicaciones como Secure Shell (SSH), Trivial File Transfer Protocol (TFTP), Secure FTP y Secure Hypertext Transfer Protocol (HTTPS) para acceder al plano de administración y configurar un dispositivo.
- El plano de administración es la forma en que ha accedido y configurado los dispositivos en sus estudios de redes. Además, protocolos como Simple Network Management Protocol (SNMP), utilizan el plano de administración.

#### **SDN**

Se han desarrollado dos arquitecturas de red principales para admitir la virtualización de la red:

- • **Redes definidas por software (SDN)** : una arquitectura de red que virtualiza la red, ofreciendo un nuevo enfoque para la administración y administración de redes que busca simplificar y optimizar el proceso de administración.
- Infraestructura centrada en aplicaciones (ACI) de Cisco**: Solución de hardware diseñada específicamente para integrar la computación en la nube con la administración de centros de datos.**

#### Tecnologías de Virtualización

Los componentes de SDN pueden incluir los siguientes:

- • OpenFlow: Este enfoque se desarrolló en la Universidad de Stanford para administrar el tráfico entre routers, switches, puntos de acceso inalámbrico y un controlador. El protocolo OpenFlow es un elemento básico en el desarrollo de soluciones de SDN.
- • OpenStack: Este enfoque es una plataforma de virtualización y coordinación disponible para armar entornos escalables en la nube y proporcionar una solución de infraestructura como servicio (IaaS). OpenStack se usa frecuentemente en conjunto con Cisco ACI. La organización en la red es el proceso para automatizar el aprovisionamiento de los componentes de red como servidores, almacenamiento, switches, routers y aplicaciones.
- • Otros componentes: **otros componentes incluyen la interfaz a Routing System (I2RS), la interconexión transparente de varios enlaces (TRILL), Cisco FabricPath (FP) e IEEE 802.1aq Shortest Path Bridging (SPB).**

#### Arquitectura de SDN

En un router o una arquitectura de switches tradicionales, el plano de control y las funciones del plano de datos se producen en el mismo dispositivo. Las decisiones de routing y el envío de paquetes son responsabilidad del sistema operativo del dispositivo. En SDN, la administración del plano de control se mueve a un controlador SDN centralizado. La figura compara la arquitectura tradicional contral SDN.

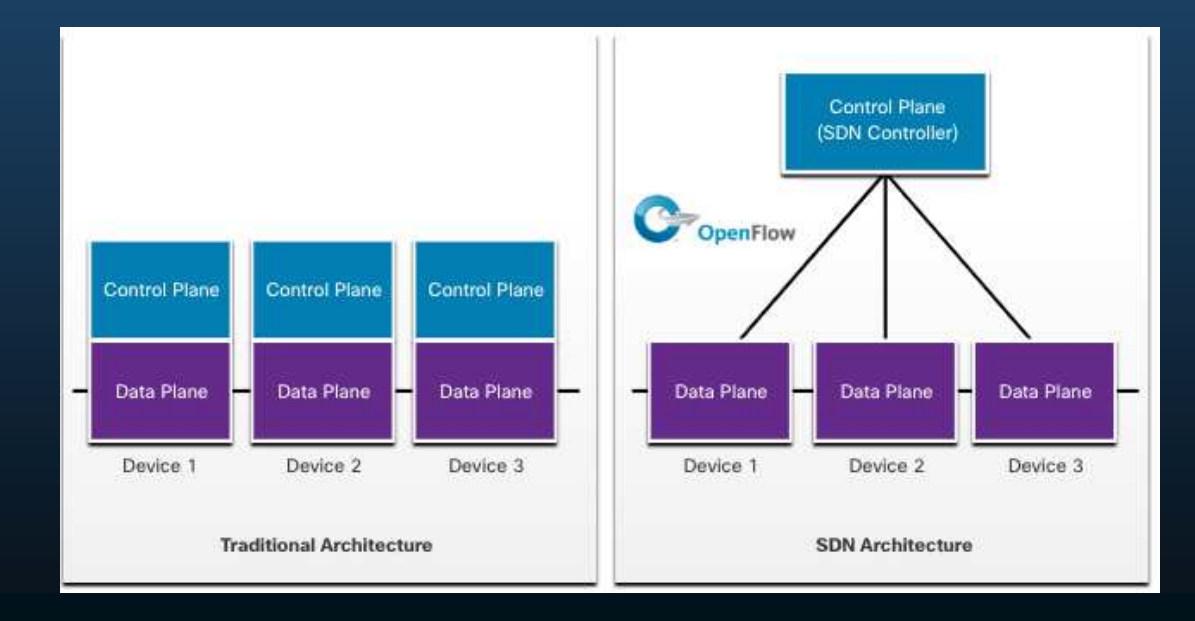

#### Arquitectura tradicional y de SDN

- • El controlador de SDN es una entidad lógica que permite que los administradores de red administren y determinen cómo el plano de datos de switches y routers debe administrar el tráfico de red. Coordina, media y facilita la comunicación entre las aplicaciones y los elementos de red.
- • El marco SDN completo se muestra en la figura. Observe el uso de interfaces de programación de aplicaciones (API) Una API es un conjunto de solicitudes estandarizadas que definen la forma adecuada para que una aplicación solicite servicios de otra aplicación.
- • El controlador de SDN usa los API ascendentes paracomunicarse con las aplicaciones ascendentes, ayudando al administrador a configurar servicios. El controlador de SDN también utiliza interfaces API descendentes para definir el comportamiento de los switches y routers virtuales descendentes. OpenFlow es la API original descendente ampliamente implementada.

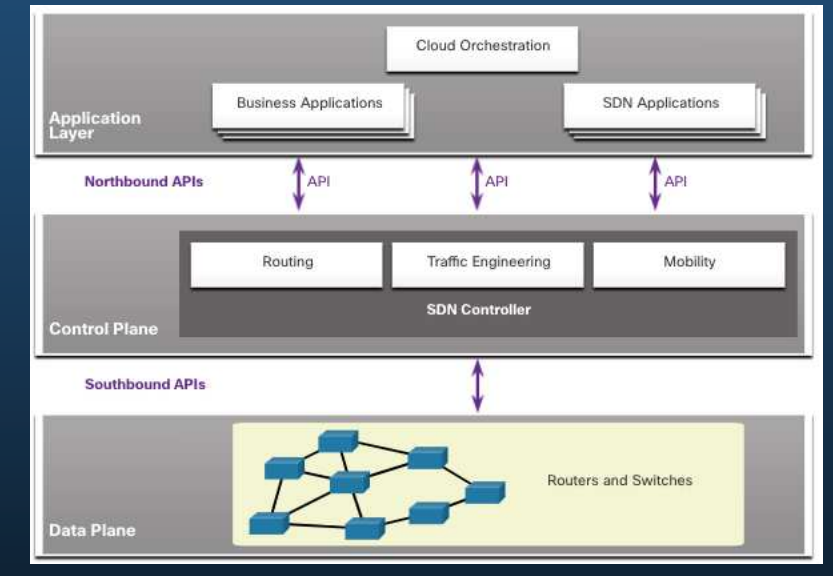

#### Controlador de SDN y operaciones

- • El controlador SDN define los flujos de datos entre el plano de control centralizado y los planos de datos en routers y switches individuales.
- • Cada flujo que viaja por la red debe primero obtener permiso del controlador SDN, que verifica que la comunicación esté permitida según la política de red.
- • El controlador realiza todas las funciones complejas. El controlador completa las tablas de flujo. Los switches administran las tablas de flujo.

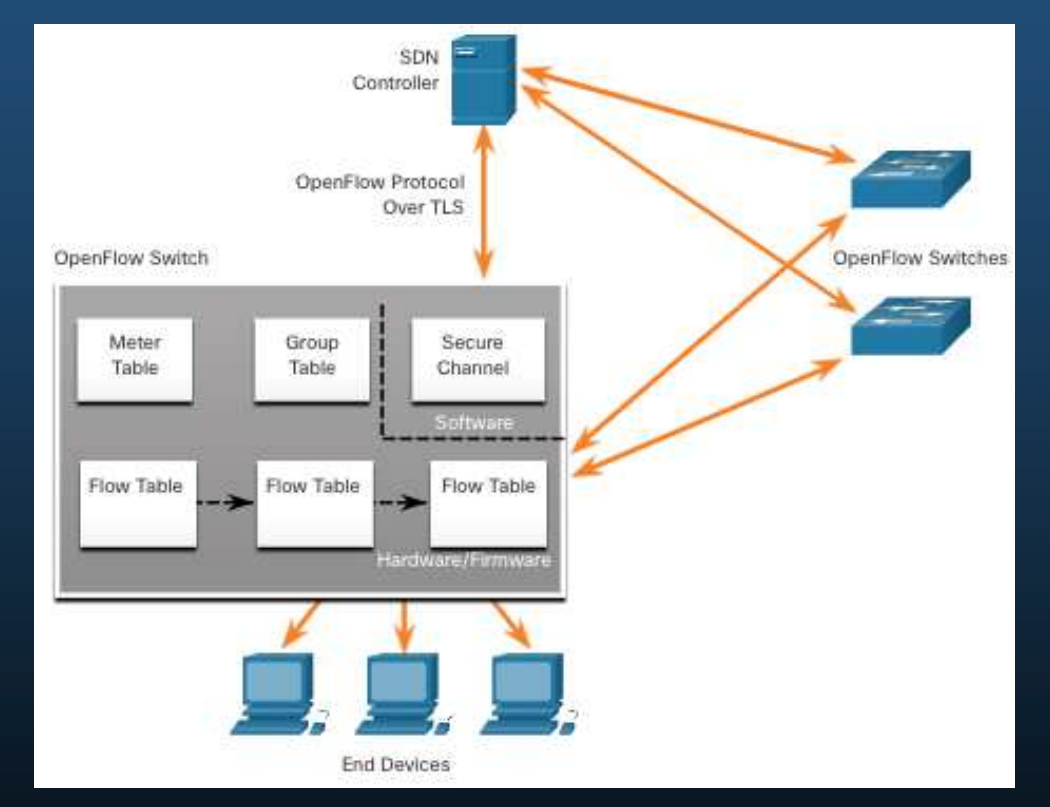

#### Controlador de SDN y operaciones

Dentro de cada switch, se utiliza una serie de tablas implementadas en el hardware o el firmware para administrar flujos de paquetes a través del switch. Para el switch, un flujo es una secuencia de paquetes que coincide con una entrada específica en una tabla de flujo.

Los tres tipos de tablas que se muestran en la figura anterior son los siguientes:

- • **Tabla de flujo** - Esta tabla asigna los paquetes entrantes a un flujo determinado y especifica las funciones que deben realizarse en los paquetes. Puede haber tablas de flujo múltiples que funcionan a modo de canalización.
- $\bullet$  **Tabla de grupos** - Una tabla de flujo puede dirigir un flujo a una tabla de grupos, que puede alimentar una variedad de acciones que afecten a uno o más flujos.
- **Tabla de medidor** Esta tabla activa una variedad de acciones relacionadas con el funcionamiento en un flujo**.**

#### Vídeo de controladores - Cisco ACI

- • Muy pocas organizaciones tienen realmente el deseo o las habilidades para programar la red utilizando las herramientas de SDN. Sin embargo, la mayoría de las organizaciones desea automatizar la red, acelerar la implementación de aplicaciones y alinear sus infraestructuras de TI para cumplir mejor con los requisitos empresariales. Cisco desarrolló la Infraestructura centrada en aplicaciones (ACI) para alcanzar los siguientes objetivos de maneras más avanzadas y más innovadoras que antes los enfoques de SDN.
- • Cisco ACI es una solución de hardware diseñada específicamente para integrar la computación en la nube con la administración de centros de datos. En un nivel alto, el elemento de políticas de la red se elimina del plano de datos. Esto simplifica el modo en que se crean redes del centro de datos.

#### Componentes principales de ACI

Estos son los tres componentes principales de la arquitectura de ACI:

- **Perfil de aplicación de red (ANP)** Un ANP es una colección de grupos de terminales (EPG) con sus conexiones y las políticas que definen dichas conexiones.
- **Controlador de infraestructura de política de aplicación (APIC)** El APIC es un controlador centralizado de software que administra y opera una estructura agrupada ACI escalable. Está diseñado para la programabilidad y la administración centralizada. Traduce las políticas de las aplicaciones a la programación de la red.
- $\bullet$  **Switches de la serie 9000 de Cisco Nexus** - Estos switches proporcionan una estructura de switching con reconocimiento de aplicaciones y operan con un APIC para administrar la infraestructura virtual y física de la red.

El APIC se ubica entre el APN y la infraestructura de red habilitada con ACI. El APIC traduce los requisitos de aplicaciones a una configuración de red para cumplir con esas necesidades.

### Componentes principales de ACI

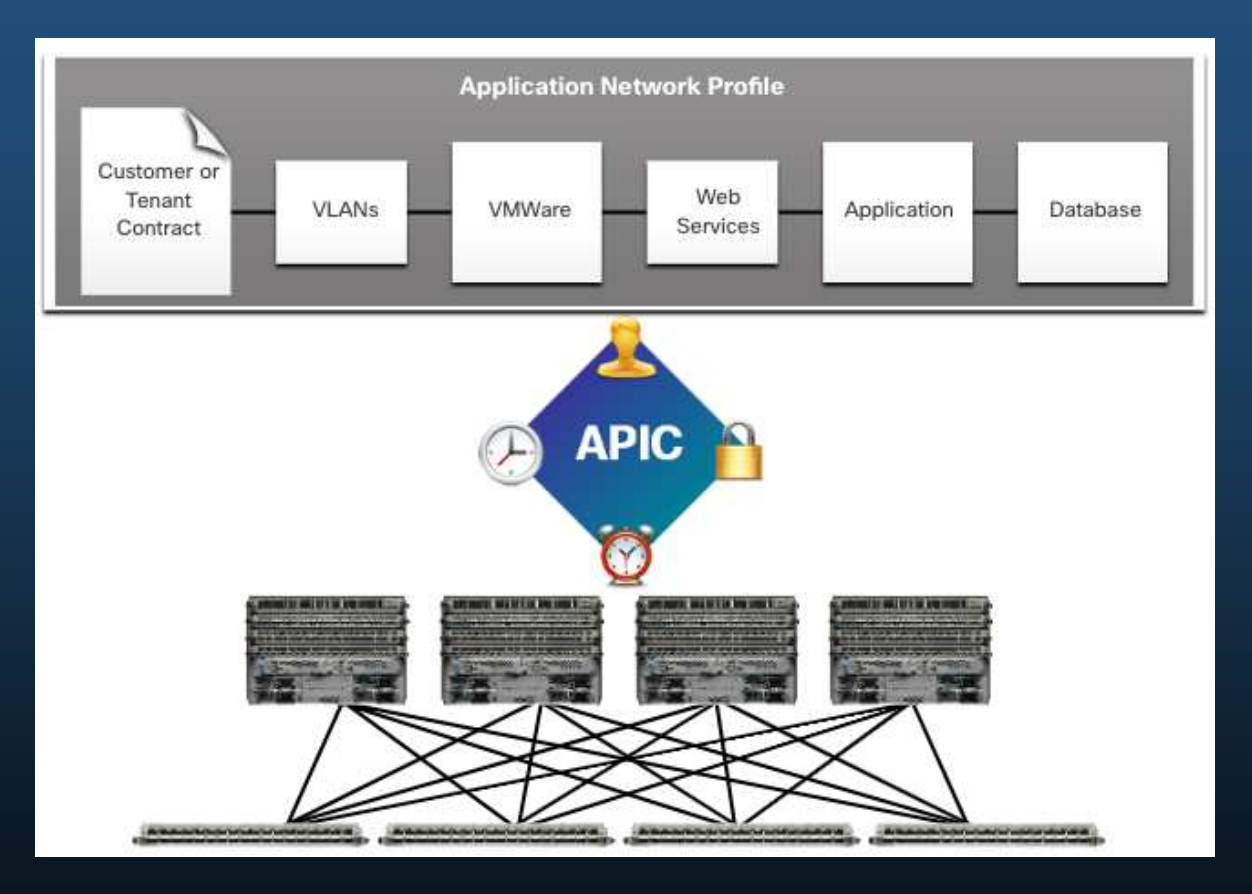

#### Topología Spine-Leaf

- • La estructura Cisco ACI está compuesta por la APIC y los switches de la serie 9000 de Cisco Nexus mediante topología de nodo principal y secundario de dos niveles, como se muestra en la figura. Los switches de nodo secundario siempre se adjuntan a los nodos principales, pero nunca se adjuntan entre sí. De manera similar, los switches principales solo se adjuntan a la hoja y a los switches de núcleo (no se muestran). En esta topología de dos niveles, todo está a un salto de todo lo demás.
- • En comparación con una SDN, el controlador de APIC no manipula la ruta de datos directamente. En cambio, el APIC centraliza la definición de políticas y programas a los que cambia el nodo secundario para reenviar tráfico según las políticas definidas.

![](_page_68_Figure_4.jpeg)

#### Tipos de SDN

El Módulo empresarial del Controlador de infraestructura de política de aplicación (APIC-EM) de Cisco amplía las capacidades de ACI para las instalaciones empresariales y de campus. Para entender mejor APIC-EM, es útil obtener una perspectiva más amplia de los tres tipos de SDN:

• **SDN basada en dispositivos:** Los dispositivos son programables mediante aplicaciones que se ejecutan en el dispositivo mismo o en un servidor en la red, como se muestra en la figura.

![](_page_69_Figure_4.jpeg)

#### Tipos de SDN

**SDN basado en controlador:** Este tipo de SDN usa un controlador centralizado que tiene conocimiento de todos los dispositivos de la red, como se ve en la figura. Las aplicaciones pueden interactuar con el controlador responsable de administrar los dispositivos y de manipular los flujos de tráfico en la red. El controlador SDN Cisco Open es una distribución comercial de Open Daylight.

![](_page_70_Figure_3.jpeg)

#### Tipos de SDN

**SDN basada en políticas:** Este tipo de SDN es parecido al SDN basado en controlador, ya que un controlador centralizado tiene una vista de todos los dispositivos de la red, como se ve en la figura El SDN basado en políticas incluye una capa de políticas adicional que funciona a un nivel de abstracción mayor. Usa aplicaciones incorporadas que automatizan las tareas de configuración avanzadas mediante un flujo de trabajo guiado y una GUI fácil de usar. No se necesitan conocimientos de programación. Cisco APIC-EM es un ejemplo de este tipo de SDN.

![](_page_71_Figure_3.jpeg)
### **Controladores**

#### Funciones de APIC-EM

Cisco APIC-EM proporciona una interfaz única para la administración de red que incluye:

- • Descubrir y acceder a inventarios de dispositivos y hosts.
- • Visualización de la topología (como se muestra en la figura).
- • Rastreo de una ruta entre los puntos finales.
- •Establecer directivas.

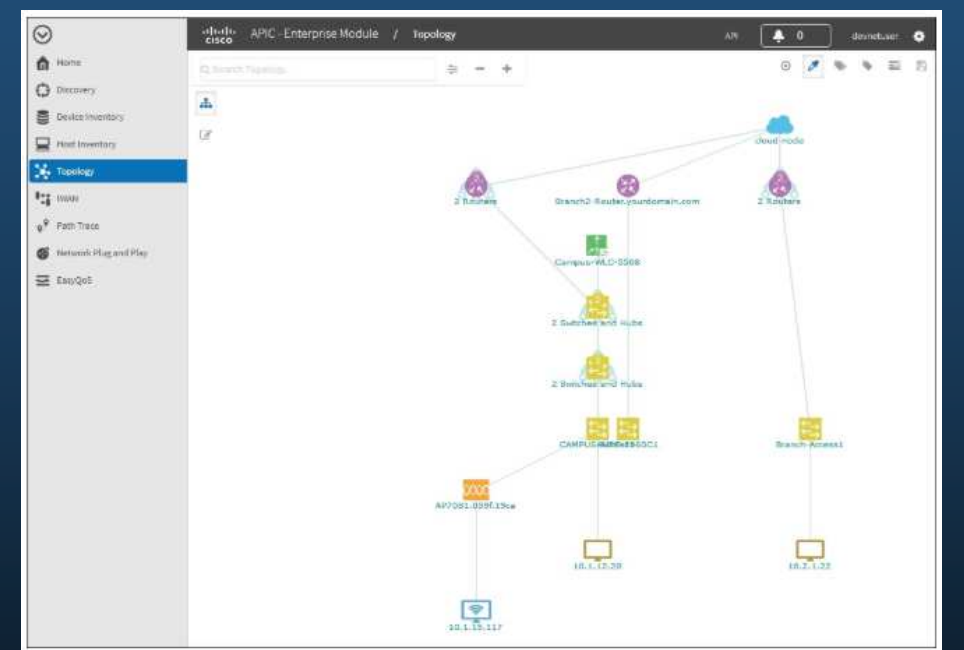

### Controladores

#### Seguimiento de ruta de APIC-EM

El análisis y el seguimiento de ruta de las ACL permiten que el administrador visualice fácilmente flujos de tráfico y descubra las entradas de ACL conflictivas, duplicadas o sombreadas. Esta herramienta examina las ACL específicas en la ruta entre dos nodos finales y muestra todos los problemas potenciales. Puede ver dónde las ACL a lo largo de la ruta permitieron o denegaron el tráfico, como se muestra en la figura. Observe cómo Branch-Router2 permite todo el tráfico. El administrador de red ahora puede realizar ajustes, si es necesario, para filtrar mejor el tráfico.

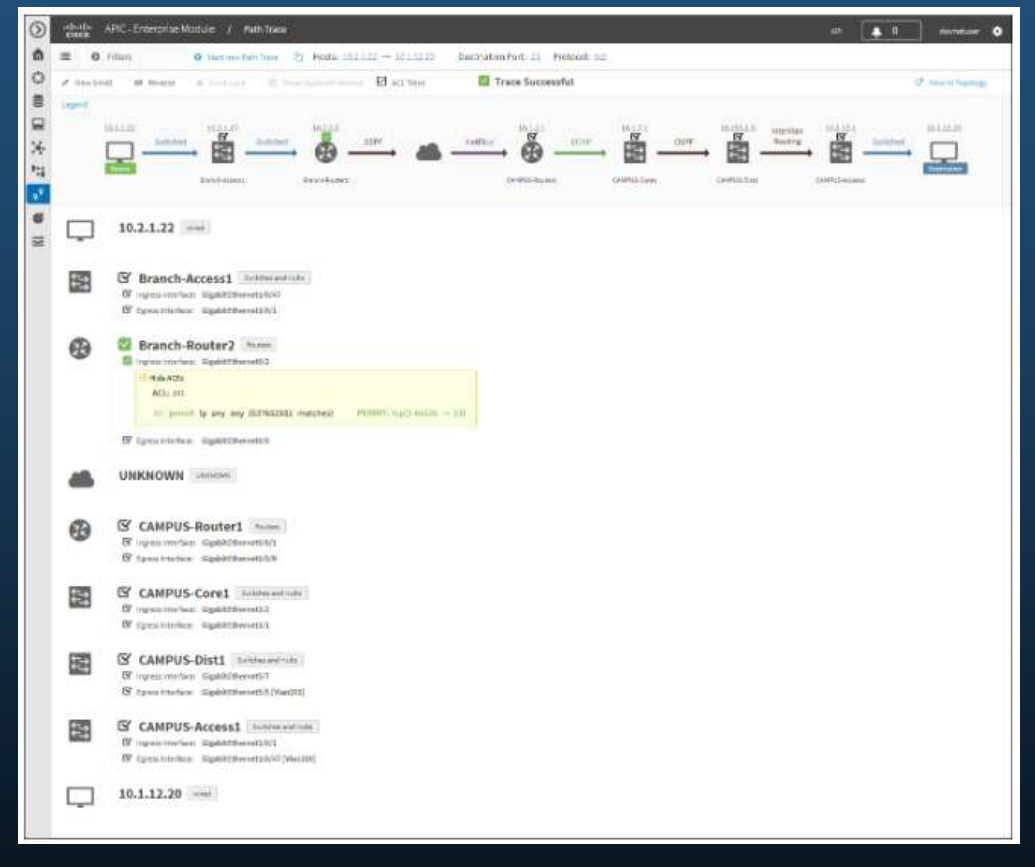

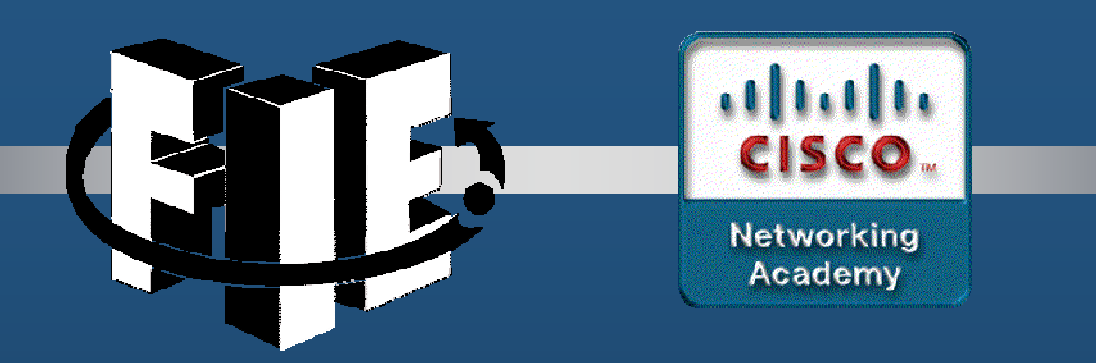

# Capítulo 14

### Automatización de la red

decrease the chapter of the chapter of the chapter of the chapter of the chapter of the chapter of the chapter of the chapter of the chapter of the chapter of the chapter of the chapter of the chapter of the chapter of the

## Descripción general de la automatización

#### El aumento de la automatización

Estos son algunos de los beneficios de la automatización:

- • Las máquinas pueden trabajar las 24 horas sin interrupciones, por ende brindan una mayor producción.
- •Las máquinas proporcionan un resultado más uniforme.
- •La automatización permite la recolección de grandes cantidades de datos, los cuales pueden analizarse rápidamente, para proporcionar información que guíe un evento o proceso.
- • Los robots se utilizan en condiciones peligrosas como la minería, la lucha contra incendios y la limpieza de accidentes industriales. Esto reduce el riesgo para las personas.
- • Bajo ciertas circunstancias, los dispositivos inteligentes pueden alterar su uso de energía, realizar diagnósticos médicos y mejorar la conducción de los automóviles para que sea más segura.

## Descripción general de la automatización

#### Dispositivos de pensamiento

- • Actualmente muchos dispositivos incorporan tecnologías inteligentes que ayudan a determinar su comportamiento. Esto puede ser tan simple como cuando un dispositivo inteligente reduce su consumo de energía durante períodos de alta demanda o tan complejo como conducir un auto de manera autónoma.
- • Cada vez que un dispositivo toma una decisión, en función de información externa, dicho dispositivo se conoce como un dispositivo inteligente. En la actualidad muchos dispositivos con los que interactuamos llevan la palabra inteligente en el nombre. Esto indica que el dispositivo tiene la capacidad para alterar su comportamiento según su entorno.
- •Para que un dispositivo pueda "pensar" el mismo debe ser programado utilizando herramientas de automatización de red.

#### El concepto de Formato de Datos

- • Los formatos son simplemente una manera de almacenar e intercambiar datos de una manera estructurada. Uno de esos formatos es el Lenguaje de marcas de hipertexto (Hypertext Markup Language - HTML). HTML es un estándar que describe la estructura de las páginas web, como se aprecia en la imagen.
- • Existen algunos formatos de datos comunes que son usados en muchas aplicaciones incluidas automatización de la red y programación:
	- •Notación de objeto de JavaScript (JavaScript Object Notation - JSON)
	- $\bullet$ Lenguaje de marcado extensible (XML)
	- •YAML no es un lenguaje de marcado (YAML)
- $\bullet$  El formato de datos seleccionado dependerá del formato que es usado por la aplicación, herramienta o las instrucciones que usted esté usando. Muchos sistemas pueden soportar más de un formato, lo que le permite al usuario elegir el preferido.

#### Reglas de formato de datos

El formato de datos posee reglas y estructuras similares a los que tenemos en programación y lenguajes escritos. Cada formato va a tener características específicas:

- • La sintaxis, la cual incluye diferentes tipos de símbolos como [], ( ), { }, el uso de espacio, o sangría, comillas, comas y más.
- • Cómo se representan los objetos como caracteres, una cadena de caracteres, una lista y vectores.
- • Cómo se representan los pares llave/valor (key/value). La llave (key) usualmente se encuentra al lado izquierdo e identifica o describe los datos. El valor (value) que se encuentra al lado derecho, consiste en los datos, los cuales pueden ser caracteres, cadenas de caracteres, números, listas o cualquier otro tipo de información.

```
{"message": "success", "timestamp": 1560789216, "iss position": {"latitude": "25.9990",
"longitude": "-132.6992"}}
```
#### Comparar formato de datos

```
{ 
"mensaje": "éxito", 
"marca de tiempo": 1560789260, 
"iss_position": { 
"latitud": "25.9990", "longitud": "-132.6992"} }
```
#### Formato JSON

mensaje: éxito marca de tiempo: <sup>1560789260</sup> iss\_position: latitud: '25.9990' longitud:: '-132.6992'

#### Formato YAML

<?xml version="1.0" encoding="UTF-8" ?><root> <message>success</message> <timestamp>1560789260</timestamp><iss\_position> <latitude>25.9990</latitude> <longitude>-132.6992</longitude></iss\_position> $\langle$ root $\rangle$ 

Formato XML

#### Formatos de dato JSON

• JSON es un formato legible para humanos, usado por aplicaciones para almacenar, transferir y leer información. JSON es relativamente popular y es usado por servicios web y API para brindar información pública. Esto se debe a que es fácil de analizar y puede ser usado con la mayoría de lenguajes de programación moderno, entre ellos Python.

#### Formatos de dato JSON

GigabitEthernet0/0/0 is up, line protocol is up (connected) Description: Wide Area Network Internet address is 172.16.0.2/24

Compare la salida IOS anterior a la salida en formato JSON. Nótese que cada objecto (cada par de llave/valor) es una porción de información diferente acerca de las interfaces, incluyendo su nombre, una descripción, y si se encuentra habilitada.

```
{ 
"ietf-interfaces:interface": { 
"name": "GigabitEthernet0/0/0",
"description": "Wide Area Network", "enabled": true, 
"ietf-ip:ipv4": { 
"address": [ { 
"ip": "172.16.0.2", 
"netmask": "255.255.255.0" } ] } } }
```
#### Reglas de sintaxis JSON

Estas son algunas de las características de el formato JSON:

- JSON utiliza una estructura jerárquica y contiene valores anidados.
- •Utiliza llaves { } para almacenar objetos y corchetes [ ] para almacenar vectores.
- Su información es escrita en pares llave/valor (key/value).

En JSON, la información conocida como objetos consiste en uno o más pares de llaves/valores (key/value) contenidos dentro de llaves { }. La sintaxis de un objeto JSON incluye:

- •Las llaves deben ser cadenas de caracteres contenidas dentro de comillas " ".
- • Los valores deben ser un tipo de información válida (cadena de caracteres, números, vectores, valores booleanos, caracteres nulos u otro objeto).
- •Las llaves y los valores son separados por dos puntos ( :).
- •Múltiples pares de llaves/valores dentro de un objeto se separan mediante comas.
- •El espacio en blanco no es significativo.

#### Reglas de sintaxis JSON

En ocasiones una llave puede tener mas de un valor. Esto es conocido como un vector. Un vector en JSON es una lista ordenada de valores. Las características de un vector en JSON incluyen:

- • La llave debe estar seguida por dos puntos (:) y una lista de valores contenidos dentro de corchetes [].
- •Un vector en JSON es una lista ordenada de valores.
- • Un vector puede almacenar diferentes tipos de valores como caracteres, números, valores booleanos, objetos u otro vector.
- •Cada valor dentro del vector es separado por una coma.

#### Reglas de sintaxis JSON

Por ejemplo, una lista de direcciones IPv4 podría verse de la siguiente manera. La llave es "addresses". Cada entrada de la lista es un objecto independiente, separado por llaves { }. Los objetos son dos pares de llaves/valores: una dirección IPv4 ("ip") y una máscara de red ("netmask") separados por una coma. El vector es una lista separada por una coma seguido de una llave de cierre.

```
{ "addresses": [ { 
"ip": "172.16.0.2", 
"netmask": "255.255.255.0"}, { 
"ip": "172.16.0.3", 
"netmask": "255.255.255.0"}, { 
"ip": "172.16.0.4", 
"netmask:": "255.255.255.0"} ] }
```
#### Formato de datos YAML

YAML es otro tipo de formato usado por aplicaciones para almacenar, transferir y leer información, el cual es legible por humanos. Algunas de las características de YAML incluyen:

- •Es considerado una versión mejorada de JSON.
- •Tiene un formato minimalista, lo cual lo hace fácil de leer y escribir.
- •Utiliza la sangría para definir su estructura, sin utilizar.

#### Formato de datos YAML

```
{ "ietf-interfaces:interface": { "name": "GigabitEthernet2", 
"description": "Wide Area Network", "enabled": true, 
"ietf-ip:ipv4": { "address": [ { 
"ip": "172.16.0.2", 
"netmask": "255.255.255.0"}, { 
"ip": "172.16.0.3", 
"netmask": "255.255.255.0"}, { 
"ip": "172.16.0.4", 
"netmask": "255.255.255.0"} ] } } }
```
- La salida IOS en JSON está a la izquierda. Los mismos datos en formato YAML están abajo. Es más fácil de leer.
- • Similar a JSON, un objeto en YAML se compone de uno o más pares de llaves/valores. Las llaves y los valores, son separados por medio de dos puntos sin el uso de comillas. En YAML, un guion es usado para separar cada elemento de un lista.

```
ietf-interfaces:interface:name: GigabitEthernet2
 description: Wide Area Network
 enabled: true
  ietf-ip:ipv4:address:
- ip: 172.16.0.2
 netmask: 255.255.255.0
 - ip: 172.16.0.3
 netmask: 255.255.255.0
 - ip: 172.16.0.4
           netmask: 255.255.255.0
```
CCNA1-13

#### Formato de datos XML

XML es un formato que es más legible para humanos y se utiliza para almacenar, transferir y leer información desde aplicaciones. Algunas de las características de XML incluyen:

- • Es similar a HTML , el cual es el lenguaje de mercado generalizado para la creación de páginas y aplicaciones web.
- • Es auto-descriptivo, contiene información dentro de un conjunto de etiquetas: **<tag>data</tag>**
- A diferencia de HTML, XML no utiliza etiquetas predefinidas, ni una estructura de •documento.

Los objetos XML son uno o más pares clave / valor, con la etiqueta de inicio utilizada como nombre de la clave: **<key>value</key>**

#### Formato de datos XML

El siguiente ejemplo muestra la misma información de GigabitEthernet2 en formato XML. Nótese como los valores están contenidos dentro de las etiquetas de objeto. En este ejemplo, cada par de llave/valor está en una línea separada y en algunas se utiliza sangría. Esto último no es requerido, pero se utiliza para mejorar la lectura. La lista utiliza instancias repetidas de**<tag></tag>** para cada elemento de la lista. Los elementos dentro de estas instancias representan uno o más pares de llave/valor.

```
<?xml version="1.0" encoding="UTF-8" ?><ietf-interfaces:interface>
<name>GigabitEthernet2</name>
<description>Wide Area Network</description><enabled>true</enabled><ietf-ip:ipv4><address>
<ip>172.16.0.2</ip>
<netmask>255.255.255.0</netmask></address>
<address>
<ip>172.16.0.3</ip>
<netmask>255.255.255.0</netmask></address>
<address>
<ip>172.16.0.4</ip>
<netmask>255.255.255.0</netmask></address>
</ietf-ip:ipv4>
</ietf-interfaces:interface>
```
# 14.3 APIs

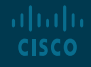

\{5\}© 2016\{6\} \{7\}Cisco y/o sus filiales.\{8\} Todos los derechos reservados. Información confidencial de Cisco.

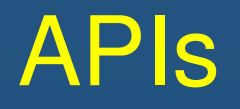

#### El concepto de API

- • API es un programa que permite a otras aplicaciones accesar a su información o a sus servicios. Es un conjunto de reglas que describe como una aplicación puede interactuar con otra y las instrucciones para que esa interacción ocurra. El usuario envía una solicitud API a un servidor solicitando información específica y recibe una respuesta API desde el servidor con la información solicitada.
- •Una API es similar a un mesero en un restaurante, como se muestra en el siguiente ejemplo.

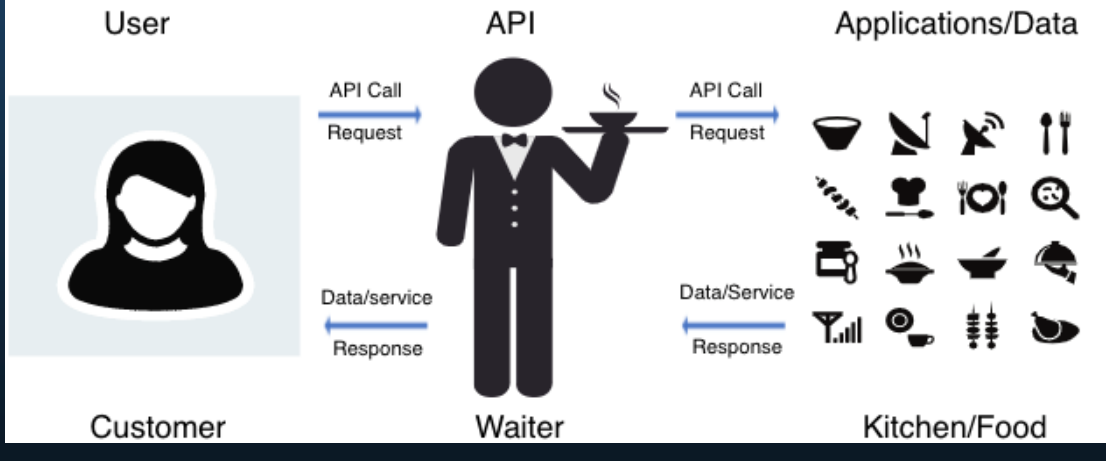

#### Un ejemplo de API

Para entender realmente cómo se pueden utilizar las API para proporcionar datos y servicios, veremos dos opciones para generar reservas de aerolíneas. La primera opción utiliza el sitio web de una aerolínea específica, como se muestra en la figura. Mediante el sitio web de la aerolínea, el usuario ingresa la información para realizar una solicitud de reserva.

El sitio web interactúa directamente con la propia base de datos de la aerolínea y proporciona al usuario información que coincide con la solicitud del usuario.

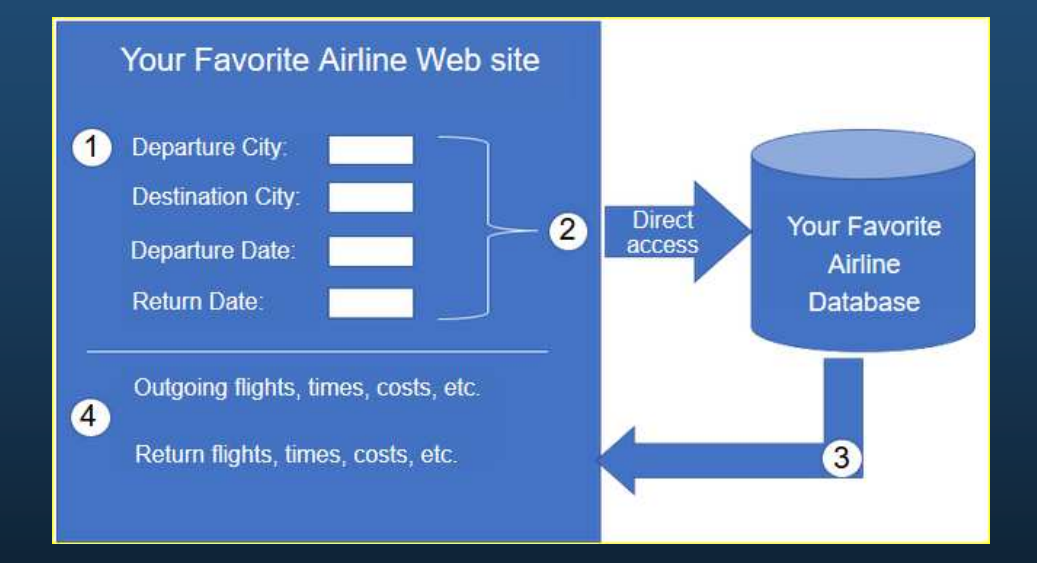

#### Un ejemplo de API

Los usuarios pueden utilizar un sitio de viaje para acceder a esta misma información, no sólo desde una aerolínea específica, sino una variedad de aerolíneas. En este caso, el usuario introduce información de reserva similar. El sitio web del servicio de viajes interactúa con las diversas bases de datos de aerolíneas mediante las API proporcionadas por cada aerolínea. El servicio de viajes utiliza el API de cada aerolínea para solicitar información de esa aerolínea específica y luego muestra la información de todas las aerolíneas en su página web.

La API actúa como una especie de mensajero entre la aplicación solicitante y la aplicación en el servidor que proporciona los datos o el servicio. El mensaje de la aplicación solicitante al servidor donde residen los datos se conoce como una llamada a la API.

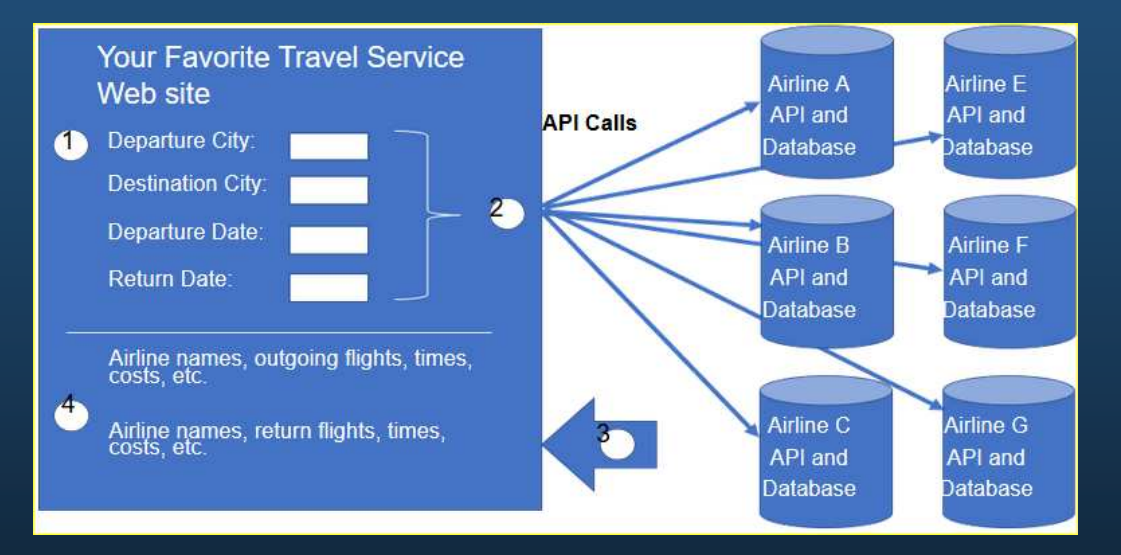

CCNA1-19

#### API abiertas, internas y de socios

Una consideración importante al desarrollar una API es la distinción entre API abiertas, internas y APIs de partner:

- • **API abiertas o API públicas -** Estas API están disponibles públicamente y se pueden usar sin restricciones. Dado que estas API son públicas, muchos proveedores de API, como Google Maps, requieren que el usuario obtenga una clave gratuita, o token, antes de usar la API. Esto es para ayudar a controlar la cantidad de solicitudes API que reciben y procesan.
- • **API internas o privadas -** Estas son API que utiliza una organización o empresa para acceder a datos y servicios solo para uso interno. Un ejemplo de una API interna es permitir a los vendedores autorizados acceder a los datos de ventas internos en sus dispositivos móviles.
- • **API de socios:-** son APIs que se utilizan entre una empresa y sus socios comerciales o contratistas para facilitar el negocio entre ellos. El socio comercial debe tener una licencia u otra forma de permiso para usar la API. Un servicio de viaje que utiliza la API de una aerolínea es un ejemplo de una API de socio.

#### Tipos de APIs de servicios web

 $cc$ 

Un servicio web es un servicio que está disponible a través de Internet, utilizando la World Wide Web. Existen cuatro tipos de APIs de servicios web:

- •Protocolo Simple de Acceso a Objetos (SOAP)
- •Transferencia de Estado Representacional (REST)
- •Llamada a procedimiento remoto de lenguaje de marcado extensible (XML-RPC)
- •Llamada a procedimiento remoto de notación de objetos JavaScript (JSON-RPC)

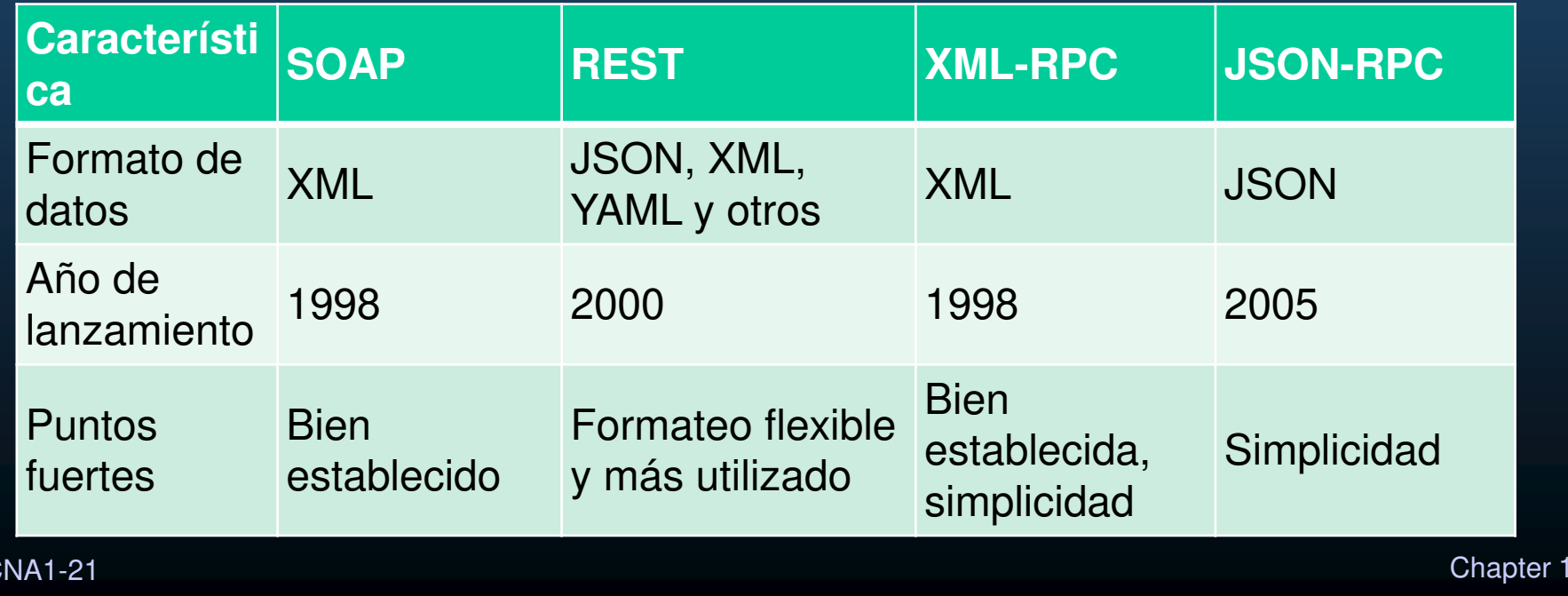

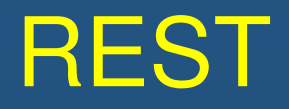

### REST y RESTful API

- $\bullet$  Los exploradores web utilizan HTTP o HTTPS para solicitar (GET) una página web. Si se solicita correctamente (código de estado HTTP 200), los servidores web responden a las solicitudes GET con una página web codificada HTML, como se muestra en la figura.
- • En pocas palabras, una API REST es una API que funciona encima del protocolo HTTP. Define un conjunto de funciones que los desarrolladores pueden usar para realizar solicitudes y recibir respuestas a través del protocolo HTTP como GET y POST.
- • El cumplimiento de las restricciones de la arquitectura REST generalmente se conoce como "RESTful". Una API puede considerarse "RESTful" si tiene las siguientes características:
	- • **Cliente-Servidor:** - el cliente maneja el front-end y el servidor maneja el backend. Cualquiera de los dos puede ser reemplazado independientemente del otro.
	- $\bullet$ **Sin estado** - No se almacenan datos del cliente en el servidor entre solicitudes. El estado de la sesión se almacena en el cliente.
	- $\bullet$  **Cacheable** - los clientes pueden almacenar en caché las respuestas localmente para mejorar el rendimiento.

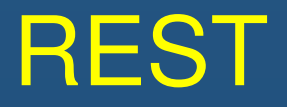

#### Implementación RESTful

Un servicio web RESTful se implementa mediante HTTP. Es una colección de recursos con cuatro aspectos definidos:

- $\bullet$  Identificador uniforme de recursos (URI) base para el servicio web, como http://example.com/resources.
- • El formato de datos admitido por el servicio web. A menudo es JSON, YAML o XML, pero podría ser cualquier otro formato de datos que sea un estándar de hipertexto válido.
- •El conjunto de operaciones admitidas por el servicio web utilizando métodos HTTP.
- •La API debe estar controlada por hipertexto.

Las API RESTful utilizan métodos HTTP comunes, como POST, GET, PUT, PATCH y DELETE. Como se muestra en la tabla siguiente, se corresponden con operaciones RESTful: Crear, Leer, Actualizar y Eliminar (o CRUD).

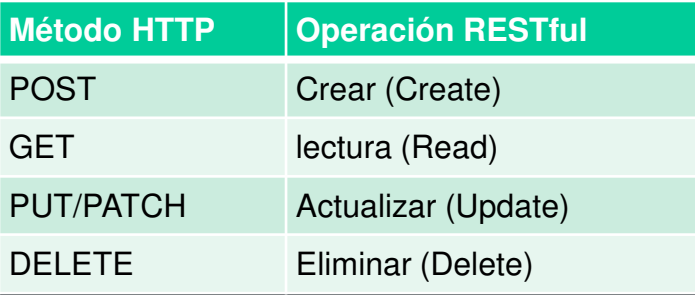

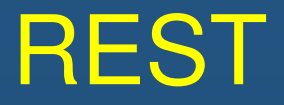

### URI, URN, y URL

Los recursos web y los servicios web, como las API RESTful, se identifican mediante un URI. Un URI es una cadena de caracteres que identifica un recurso de red específico. Un URI tiene dos especializaciones:

- • **Nombre uniforme de recursos (URL):**-identifica solo el espacio de nombres del recurso (página web, documento, imagen, etc.) sin referencia al protocolo.
- • **Localizador uniforme de recursos (URL)**- - define la ubicación de red de un recurso específico en la red. HTTP or HTTPS URLs se usan típicamente con navegadores web. Otros protocolos como FTP, SFTP, SSH y otros pueden usar una dirección URL. Una URL que usa SFTP podría tener el siguiente aspecto: sftp://sftp.example.com

Estas son las partes del URI https://www.example.com/author/book.html#page155:

- •**Protocolo/esquema:**– HTTPS u otros protocolos como FTP, SFTP, mailto, y NNTP
- •**Nombre de host**-www.example.com
- Ruta y nombre de archivo **- /author1a/book2.html** •
- •**Fragmento**- #page155

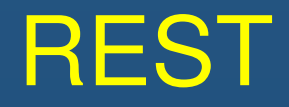

#### Anatomía de una solicitud RESTful

• En un servicio web RESTful, una solicitud realizada al URI de un recurso obtendrá una respuesta. La respuesta será una carga normalmente formateada en JSON, pero podría ser HTML, XML o algún otro formato. La figura muestra el URI de la API de direcciones de MapQuest. La solicitud de API es para indicaciones desde San José, California hasta Monterey, California.

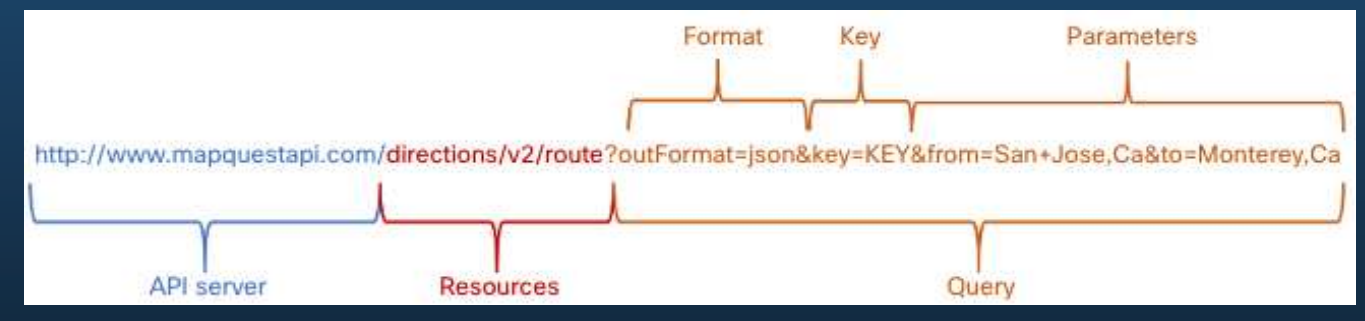

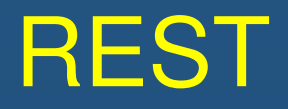

#### Anatomía de una solicitud RESTful

Estas son las diferentes partes de la solicitud de API:

- • **Servidor API:**- es la dirección URL del servidor que responde a las solicitudes REST. En este ejemplo es el servidor de la API de MapQuest.
- • **Recursos**- - específica la API que se está solicitando. En este ejemplo es la API de direcciones de MapQuest.
- • **Consulta**-específica el formato de datos y la información que el cliente solicita al servicio de API. Las consultas pueden incluir:
	- $\mathop{\hbox{\bf{e}}}\nolimits$  **Formato:**– Esto suele ser JSON, pero puede ser YAML o XML. En este ejemplo se solicita JSON.
	- **Clave:** La clave es para autorización, si es necesario. MapQuest requiere una clave para su API de direcciones. En el URI anterior, deberá reemplazar "KEY" por una clave válida para enviar una solicitud válida.
	- $\bullet$  **Parámetros**- - los parámetros se utilizan para enviar información relativa a la solicitud. En este ejemplo, los parámetros de consulta incluyen información acerca de las direcciones que necesita la API para que sepa qué direcciones devolver: "from-San+Jose,Ca" y "to-Monterey,Ca".

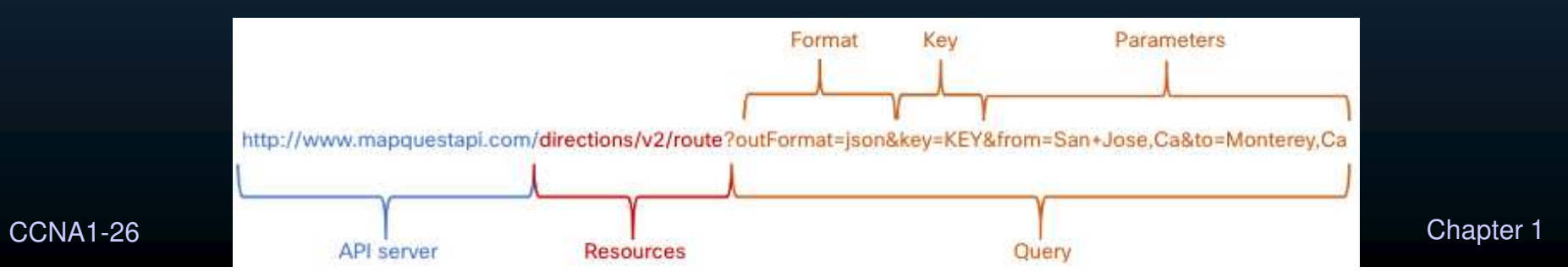

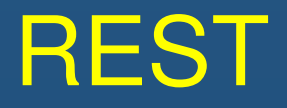

#### Anatomía de una solicitud RESTful

Muchas API RESTful, incluidas las API públicas, requieren una clave. La clave se utiliza para identificar el origen de la solicitud a través de la autenticación. Estas son algunas razones por las que un proveedor de API puede requerir una clave:

- •para autenticar la fuente y asegurarse de que esté autorizada para usar la API
- $\bullet$ para limitar el número de personas que usan la API
- $\bullet$ Para limitar el número de solicitudes por usuario.
- $\bullet$ para capturar y rastrear mejor los datos que solicitan los usuarios
- •para recopilar información sobre las personas que usan la API

**Nota**: La API MapQuest requiere una clave. Busque en Internet la URL para obtener una clave MapQuest. Utilice los parámetros de búsqueda: developer.mapquest. También puede buscar en Internet la URL actual que describe la política de privacidad de MapQuest.

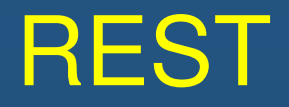

#### Aplicación RESTful API

- • Muchos sitios web y aplicaciones utilizan las API para acceder a la información y proporcionar el servicio a sus clientes.
- • Algunas solicitudes de API RESTful se pueden realizar escribiendo el URI desde un explorador web. La API de direcciones de MapQuest es un ejemplo de esto. Una solicitud de API RESTful también se puede realizar de otras maneras.
- • **Sitio web del desarrollador**: Los desarrolladores a menudo mantienen sitios web que incluyen información sobre la API, información de parámetros y ejemplos de uso. Estos sitios también pueden permitir al usuario realizar la solicitud de API dentro de la página web del desarrollador introduciendo los parámetros y otra información.
- **Postman**:Postman es una aplicación para probar y usar las API de REST. Contiene todo lo necesario para construir y enviar solicitudes de API REST, incluida la introducción de claves y parámetros de consulta.
- • **Python**: Las API también se pueden invocar desde un programa Python. Esto permite una posible automatización, personalización e integración de aplicaciones de la API.
- • **Sistemas operativos de red**: Utilizando protocolos como NETCONF (NET CONFiguration) y RESTCONF, los sistemas operativos de red están comenzando a proporcionar un método alternativo para la configuración, el monitoreo y la administración.

#### Configuración de red tradicional

Los dispositivos de red han sido configurados tradicionalmente por un administrador de red utilizando la CLI.

Siempre que haya un cambio o una nueva característica, los comandos de configuración necesarios se deben ingresar manualmente en todos los dispositivos apropiados.

Esto se convierte en un problema importante en redes más grandes o con configuraciones más complejas.

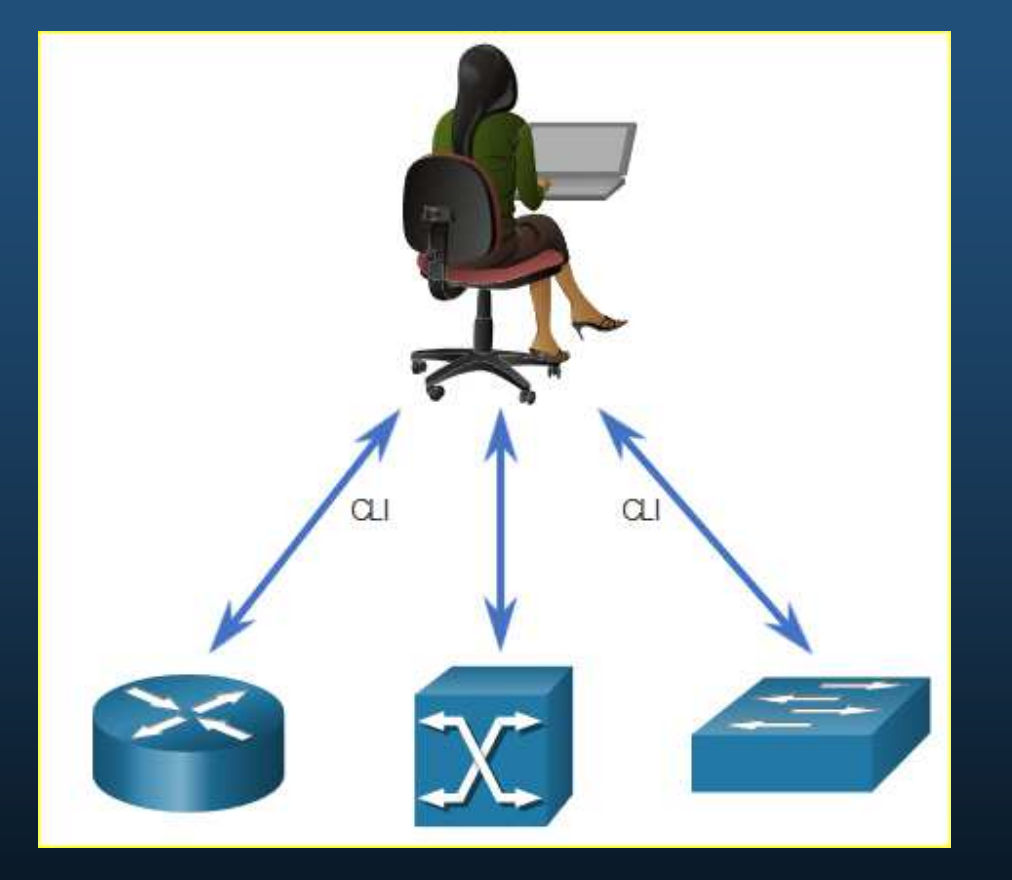

#### Configuración de red tradicional

El Protocolo simple de administración de red (SNMP) permite a los administradores gestionar nodos en una red IP. Mediante una estación de administración de red (NMS), que se muestra en la figura siguiente, SNMP permite a los administradores de red supervisar y administrar el rendimiento de la red, buscar y resolver problemas de red y realizar consultas para estadísticas. Sin embargo, no se utiliza normalmente para la configuración debido a problemas de seguridad y dificultad en la implementación.También puede usar las API para automatizar la implementación y administración de recursos de red. En lugar de configurar manualmente puertos, listas de acceso, QoS y políticas de equilibrio de carga, puede usar herramientas para automatizar las configuraciones.

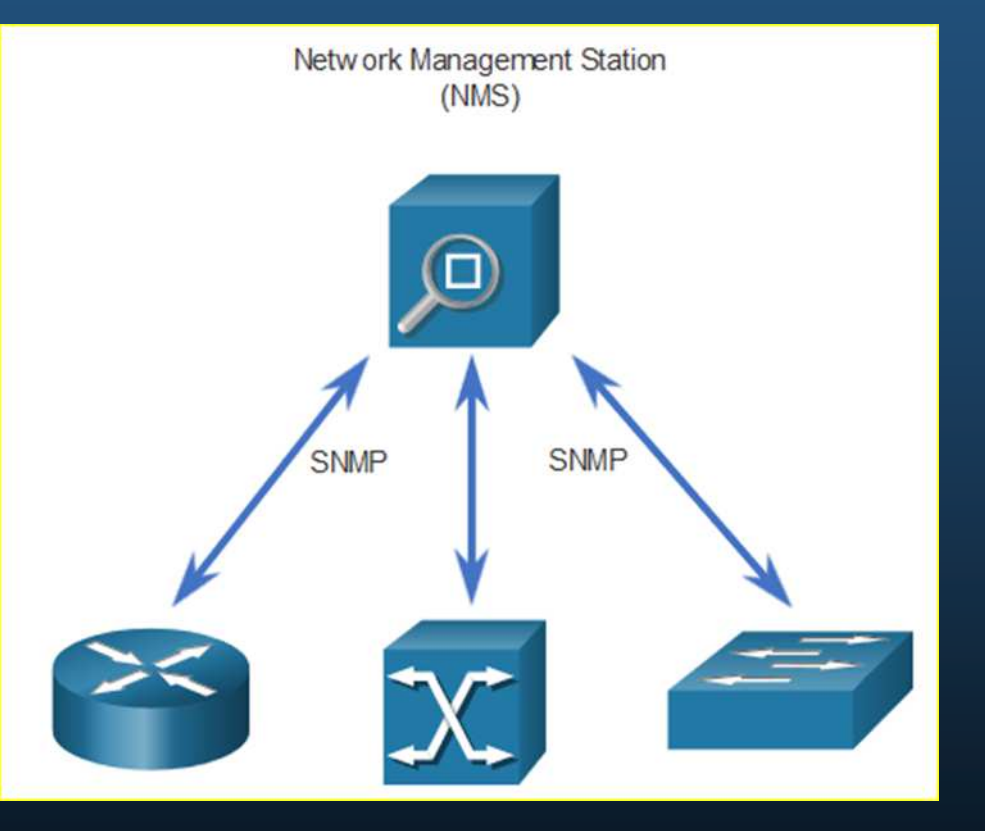

#### Automatización de redes

Nos estamos alejando rápidamente de un mundo en el que un administrador de red administra unas pocas docenas de dispositivos de red, a uno en el que están implementando y administrando cientos, miles e incluso decenas de miles de dispositivos de red complejos (tanto físicos como virtuales) con la ayuda de software. Esta transformación se está extendiendo rápidamente a todos los lugares de la red.

Existen métodos nuevos y diferentes para que los operadores de red supervisen, administren y configuren automáticamente la red. Como se muestra en la figura, estos incluyen protocolos y tecnologías como REST, Ansible, Puppet, Chef, Python, JSON, XML y más.

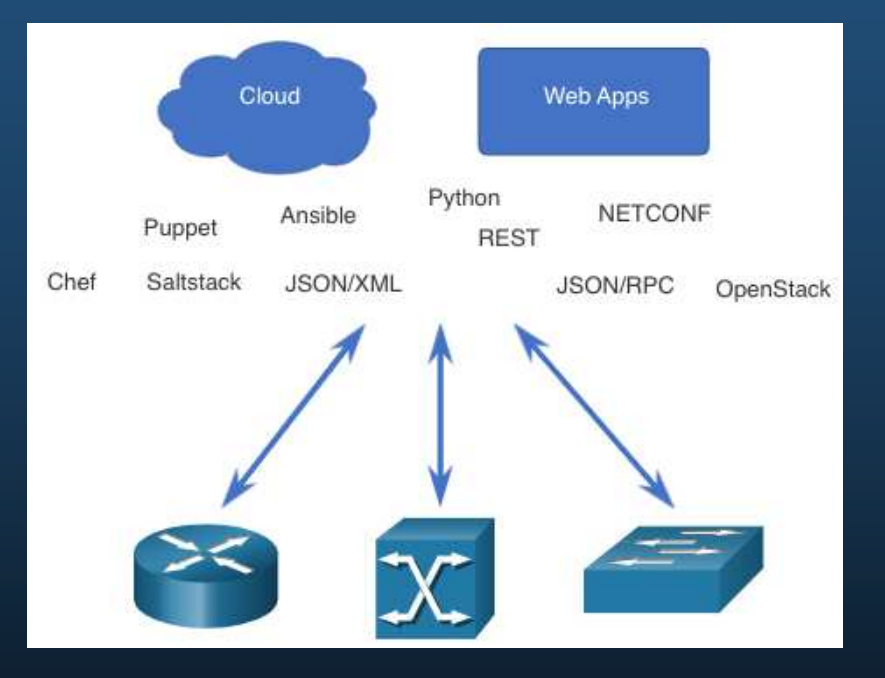

#### Clave para autorización, si es necesario

Las herramientas de administración de configuración utilizan las solicitudes de API RESTful para automatizar tareas y pueden escalar en miles de dispositivos. Estas son algunas características de la red que los administradores se benefician de la automatización:

- •Control de versión de software
- Atributos del dispositivo, como nombres, direccionamiento y seguridad $\bullet$
- $\bullet$ Configuración de protocolos
- •Configuraciones de ACL

Las herramientas de gestión de la configuración suelen incluir automatización y orquestación. La automatización realiza automáticamente una tarea en un sistema. La orquestación organiza un conjunto de tareas automatizadas que dan como resultado un proceso de coordenadas o un flujo de trabajo.

#### Herramientas de administración de configuración

Hay varias herramientas disponibles para facilitar la gestión de la configuración:

- •Ansible
- •Chef
- •Puppet
- •**SaltStack**

El objetivo de todas estas herramientas es reducir la complejidad y el tiempo que implica configurar y mantener una infraestructura de red a gran escala con cientos, incluso miles de dispositivos. Estas mismas herramientas también pueden beneficiar a redes más

pequeñas.

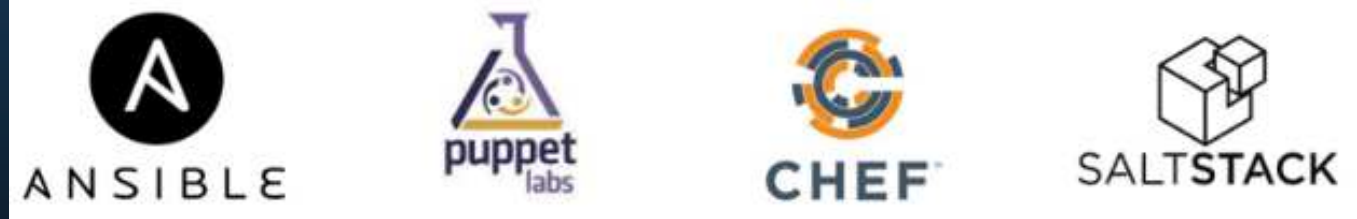

#### Puppet, Chef, Ansible y SaltStack

Ansible, Chef, Puppet y SaltStack vienen con documentación de API para configurar solicitudes de API RESTful. Todos ellos admiten JSON y YAML, así como otros formatos de datos. En la tabla siguiente se muestra un resumen de una comparación de las principales características de las herramientas de administración de configuración de Ansible, Puppet, Chef y SaltStack.

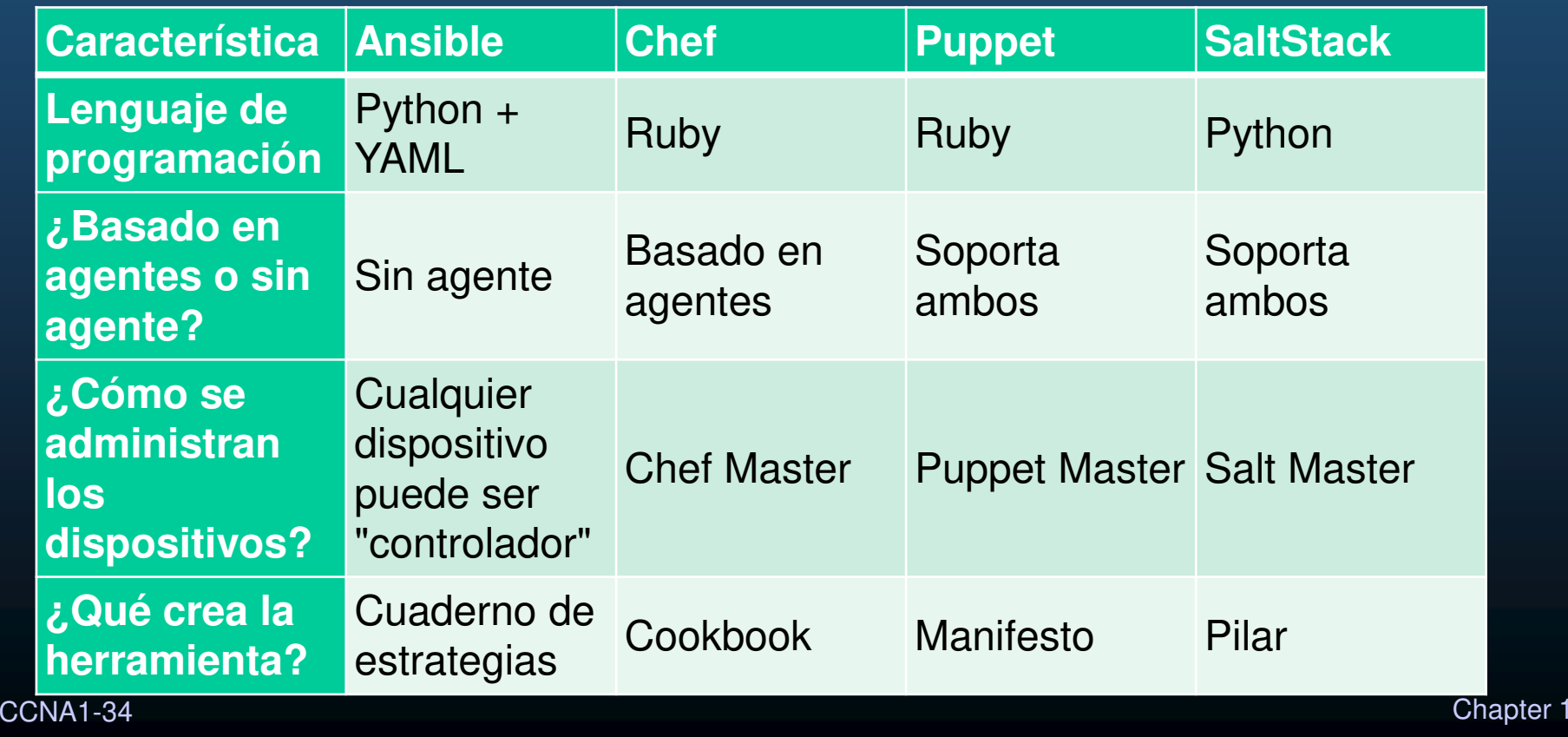
#### Descripción general de redes basadas en intención

- $\bullet$  IBN es el modelo de industria emergente para la próxima generación de redes. IBN se basa en las redes definidas por software (SDN), transformando un enfoque manual y centrado en el hardware para diseñar y operar redes en uno que esté centrado en el software y totalmente automatizado.
- • Los objetivos comerciales de la red se expresan como intenciones. IBN captura la intención comercial y utiliza análisis, aprendizaje automático y automatización para alinear la red de forma continua y dinámica a medida que cambian las necesidades comerciales.
- • IBN captura y traduce la intención empresarial en políticas de red que se pueden automatizar y aplicar de forma coherente en toda la red.

#### Descripción general de redes basadas en intención

Cisco considera que IBN tiene tres funciones esenciales: traducción, activación y seguridad. Estas funciones interactúan con la infraestructura física y virtual subyacente, como se muestra en la figura.

**Traducción:**-La función de traducción permite al administrador de la red expresar el comportamiento de red esperado que mejor respaldará la intención comercial.

 **Activación**- La intención capturada debe interpretarse en políticas que se pueden aplicar a través de la red. La función de activación instala estas directivas en la infraestructura de red física y virtual mediante la automatización en toda la red.**Aseguramiento**-Para comprobar continuamente que la red respeta la intención expresada en cualquier momento, la función de aseguramiento mantiene un bucle continuo de validación y verificación.

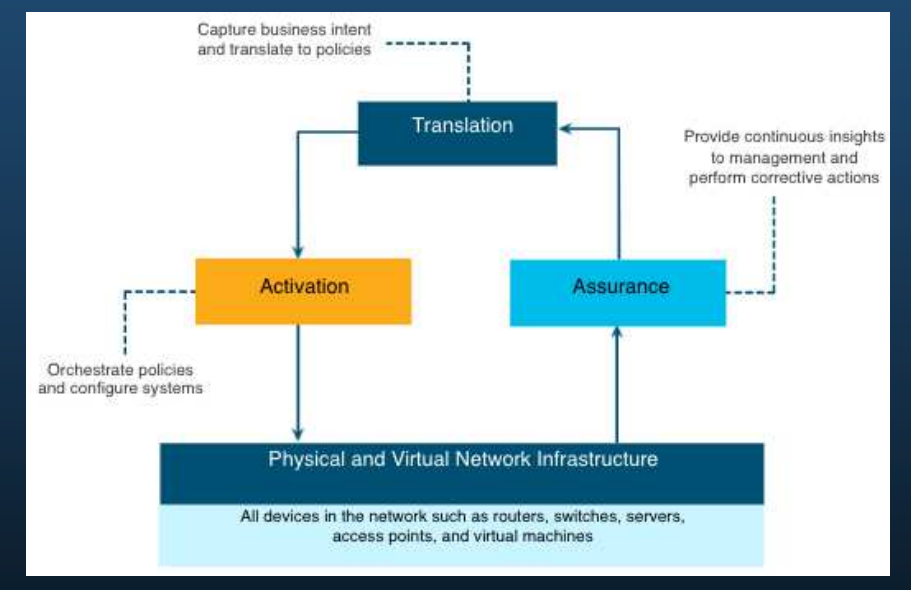

### Infraestructura de red como tejido

- • Desde la perspectiva de IBN, la infraestructura de red física y virtual es un tejido; una superposición que representa la topología lógica utilizada para conectarse virtualmente a los dispositivos. La superposición limita la cantidad de dispositivos que el administrador de red debe programar y proporciona servicios y métodos de reenvío alternativos que no controlan los dispositivos físicos subyacentes.
- • La superposición es donde se producen los protocolos de encapsulación como IPsec y CAPWAP. Mediante una solución IBN, el administrador de red puede especificar a través de directivas exactamente lo que sucede en el plano decontrol de superposición. Observe que cómo los switches están conectados físicamente no es una preocupación de la superposición.

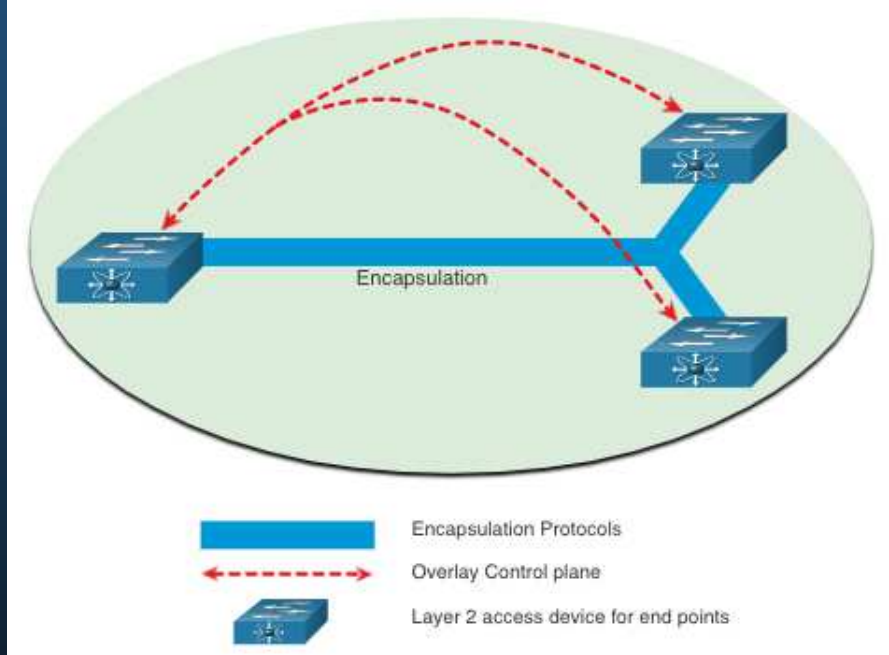

### Infraestructura de red como tejido

La red subyacente es la topología física que incluye todo el hardware requerido para cumplir con los objetivos comerciales. La capa subyacente revela dispositivos adicionales y especifica cómo están conectados estos dispositivos, como se muestra en la figura.

Los puntos finales, como los servidores de la figura, acceden a la red a través de los dispositivos de Capa 2.

El plano de control subyacente es responsable de las tareas de reenvío simple.

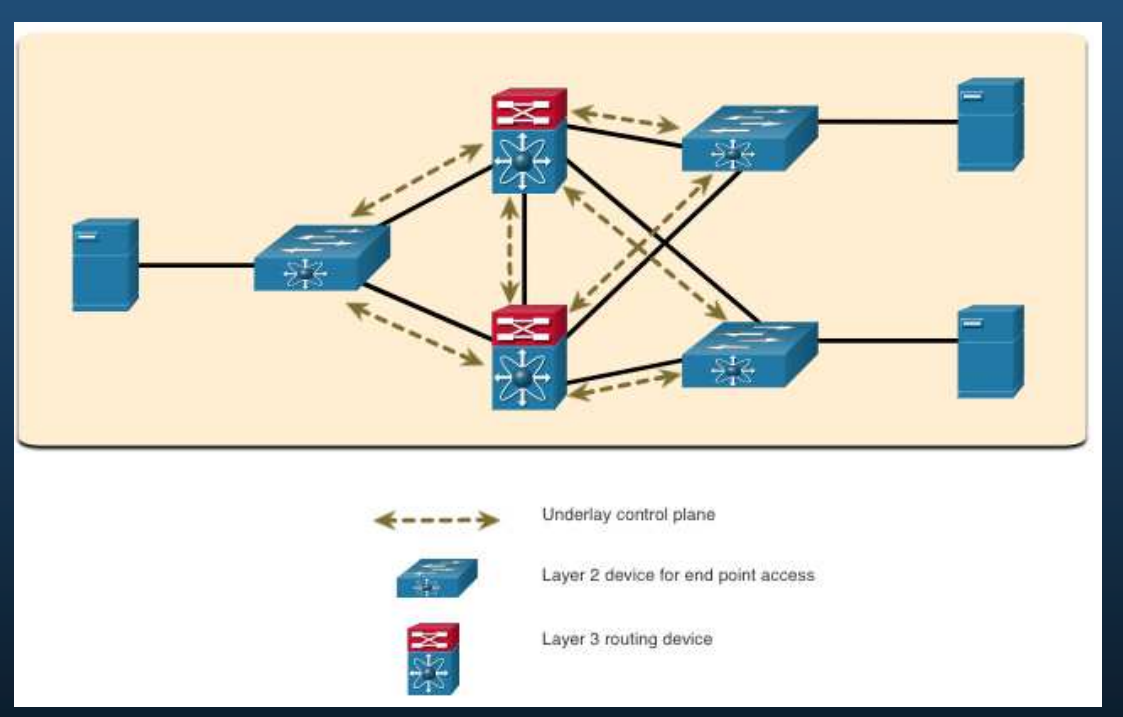

### Arquitectura de red digital de Cisco (DNA)

Cisco implementa el tejido IBN utilizando Cisco DNA. Como se muestra en la figura, la intención comercial se implementa de forma segura en la infraestructura de red (la estructura).

Cisco DNA entonces recopila continuamente los datos de una multitud de fuentes (dispositivos y aplicaciones) para proporcionar un contexto rico de información.

Esta información puede analizarse para asegurarse de que la red se desempeña de manera segura en su nivel óptimo y de acuerdo con la intención comercial y las políticas de red.

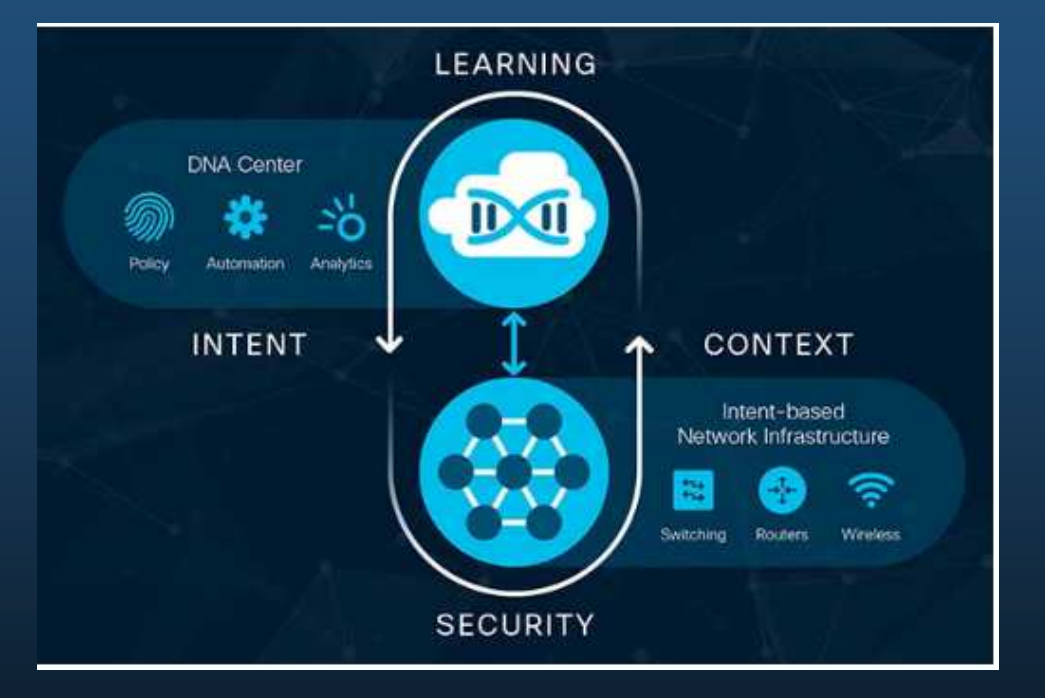

### Arquitectura de red digital de Cisco (DNA)

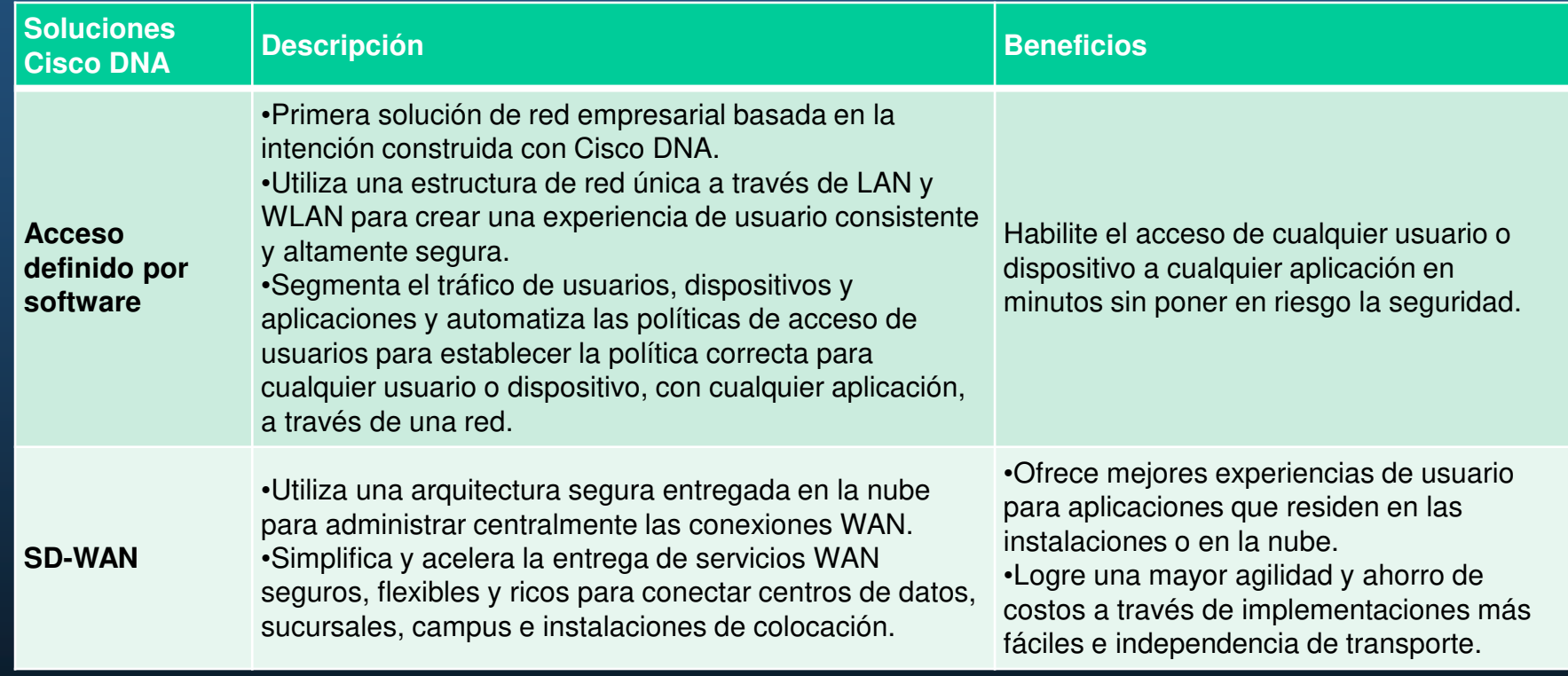

### Arquitectura de red digital de Cisco (DNA)

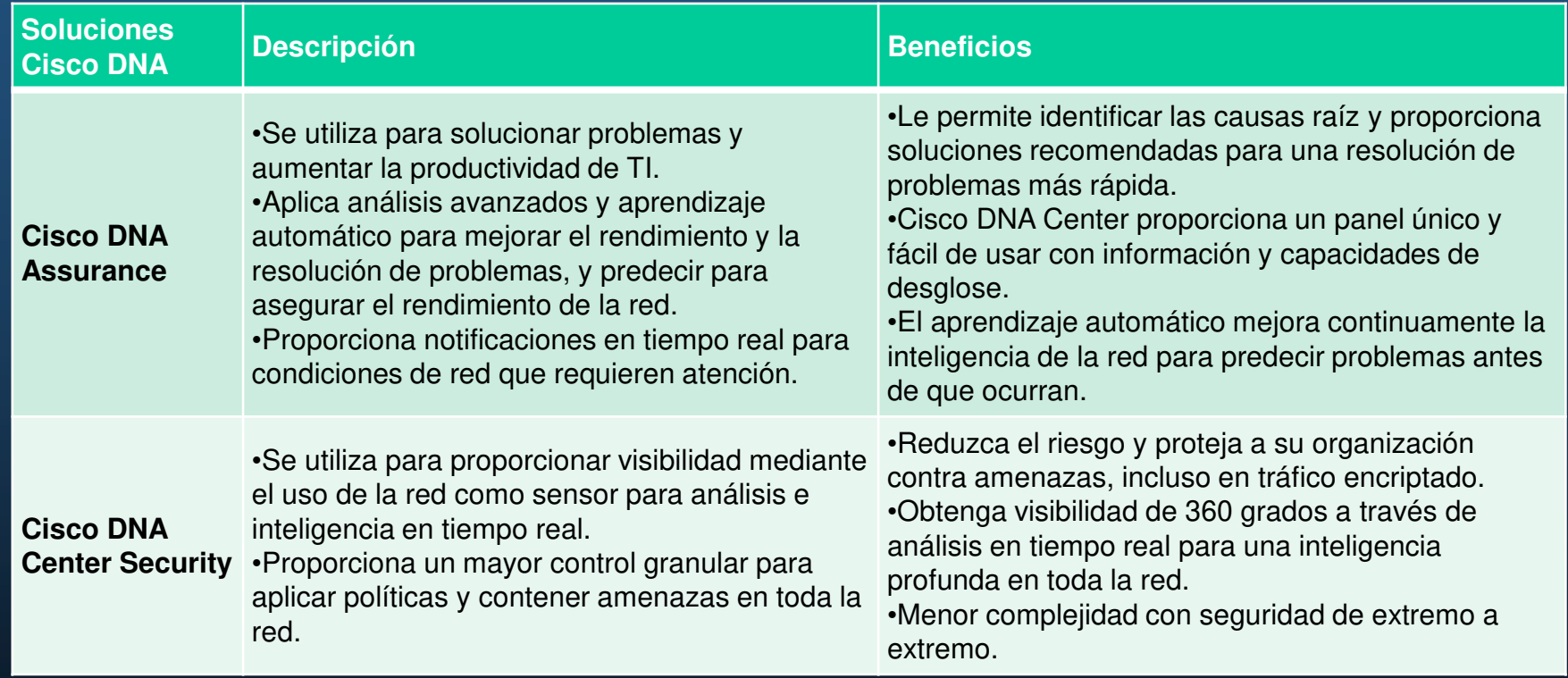

### Cisco DNA Center

- • Cisco DNA Center es el controlador básico y la plataforma de análisis es la clave de Cisco DNA. Admite la expresión de intenciones para múltiples casos de uso, incluidas las capacidades básicas de automatización, el aprovisionamiento de estructuras y la segmentación basada en políticas en la red empresarial. Cisco DNA Center es un centro de comando y administración de red para el aprovisionamiento y la configuración de dispositivos de red. Es una plataforma de hardware y software que proporciona un "panel de vidrio único" (interfaz única) que se centra en la garantía, el análisis y la automatización.
- • La página de inicio de la interfaz de DNA Center le ofrece un resumen general del estado y una captura instantánea de red. Desde aquí, el administrador de la red puede profundizar rápidamente en áreas de interés.

### Cisco DNA Center

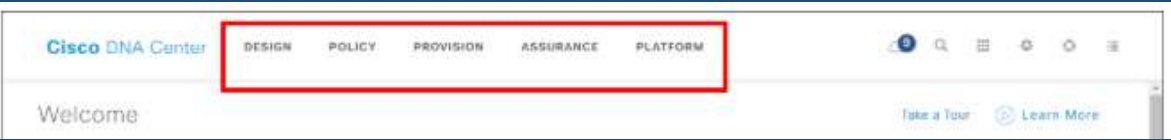

En la parte superior, los menús le brindan acceso a las cinco áreas principales de DNA Center. Como se muestra en la figura, los pasos son:

- • **Diseño:**- Modele toda la red, desde sitios y edificios hasta dispositivos y enlaces, tanto físicos como virtuales, en todo el campus, la sucursal, la WAN y la nube.
- • **Política:**- Utilice políticas para automatizar y simplificar la administración de la red, lo que reduce el costo y el riesgo al tiempo que acelera la implementación de servicios nuevos y mejorados.
- • **Aprovisionamiento:**- Proporcione nuevos servicios a los usuarios con facilidad, velocidad y seguridad en toda la red empresarial, independientemente del tamaño y la complejidad de la red.
- • **Aseguramiento:**- Utilice monitoreo y perspectivas proactivas de la red, los dispositivos y las aplicaciones para predecir los problemas con mayor rapidez y asegurarse de que los cambios en la configuración y la política logren la intención comercial y la experiencia del usuario que usted desea brindar.
- • **Plataforma**- Utilice las API para integrarse con sus sistemas de TI preferidos para crear soluciones de extremo a extremo y agregar soporte para dispositivos de múltiples proveedores.